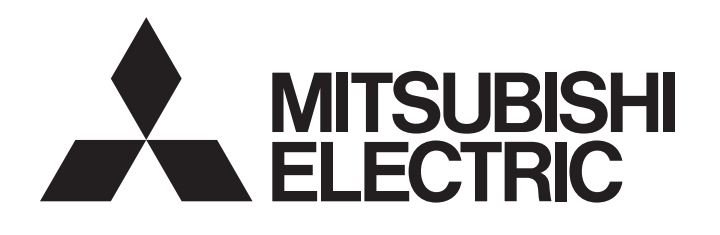

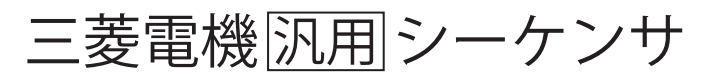

## MELSECNET/H置換えの手引き (MELSEC-Qシリーズ編)

<span id="page-2-0"></span>**安全上のご注意**

#### (ご使用前に必ずお読みください)

MELSEC iO-Rシリーズシーケンサのご使用に際しては、各製品のマニュアルおよび各製品のマニュアルで紹介している関連 マニュアルをよくお読みいただくと共に,安全に対して十分に注意を払って,正しい取扱いをしていただくようお願いいた します。製造業者が指定していない方法で機器を用いると,機器が備えている保護が損なわれることがあります。 この「安全上のご注意」では,安全注意事項のランクを「<u>∕ハ</u>警告」,「<u>∕ハ</u>注意」として区分してあります。

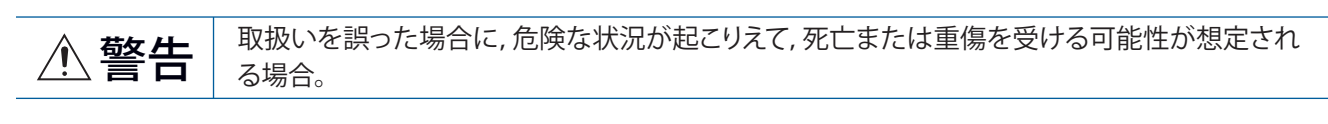

 $\hat{A}$   $\hat{B}$   $\hat{B}$   $\hat{B}$   $\hat{B}$   $\hat{B}$   $\hat{B}$   $\hat{B}$   $\hat{B}$   $\hat{B}$   $\hat{B}$   $\hat{B}$   $\hat{C}$   $\hat{C}$   $\hat{B}$   $\hat{C}$   $\hat{C}$   $\hat{B}$   $\hat{C}$   $\hat{C}$   $\hat{C}$   $\hat{C}$   $\hat{C}$   $\hat{C}$   $\hat{C}$   $\hat{C}$   $\hat{C}$   $\hat{$ される場合および物的損害だけの発生が想定される場合。

なお,  $\bigwedge$ 注意に記載した事項でも, 状況によっては重大な結果に結びつく可能性があります。

いずれも重要な内容を記載していますので必ず守ってください。

本マニュアルは必要なときに読めるよう大切に保管すると共に,必ず最終ユーザまでお届けいただくようお願いいたしま す。

## **警告**

- 外部電源の異常やシーケンサ本体の故障時でも, システム全体が安全側に働くようにシーケンサの 外部で安全回路を設けてください。シーケンサの外部で安全回路を設けない場合は,誤出力または 誤動作により,事故の恐れがあります。
	- (1) 非常停止回路,保護回路,正転/逆転などの相反する動作のインタロック回路,位置決めの上限/ 下限など機械の破損防止のインタロック回路は,シーケンサの外部で構成してください。
	- (2) シーケンサは次の異常状態を検出すると,演算を停止し,出力は下記の状態になります。
		- ・ 電源ユニットの過電流保護装置または過電圧保護装置が働いたときは全出力をOFFする。
		- ・ CPUユニットでウォッチドッグタイマエラーなどの自己診断機能で異常を検出したときは,パ ラメータ設定により,全出力を保持またはOFFする。
	- (3) CPUユニットで検出できない入出力制御部分などの異常時は,全出力がONすることがあります。 このとき,機械の動作が安全側に働くよう,シーケンサの外部でフェールセーフ回路を構成し たり、安全機構を設けたりしてください。フェールセーフ回路例については、MELSEC iQ-R ユ ニット構成マニュアルの「フェールセーフ回路の考え方」を参照してください。
	- (4) 出力回路のリレーやトランジスタなどの故障によっては,出力がONの状態やOFFの状態を保持 することがあります。重大な事故につながるような出力信号については,外部で監視する回路 を設けてください。
- 出力回路において, 定格を超える負荷電流または負荷短絡などによる過電流が長時間継続して流れ た場合,発煙や発火の恐れがありますので,外部にヒューズなどの安全回路を設けてください。
- シーケンサ本体の電源立上げ後に,外部供給電源を投入するように回路を構成してください。外部 供給電源を先に立ち上げると、誤出力または誤動作により、事故の恐れがあります。
- シーケンサ本体の電源をOFFする場合は, 外部供給電源を先にOFFするように回路を構成してくださ い。シーケンサ本体の電源を先にOFFすると, 誤出力または誤動作により, 事故の恐れがあります。
- ネットワークが交信異常になったときの各局の動作状態については, ご使用のネットワークのマ ニュアルを三菱電機FAサイトよりダウンロードして参照してください。誤出力または誤動作により, 事故の恐れがあります。
- CPUユニットまたはインテリジェント機能ユニットに外部機器を接続して、運転中のシーケンサに 対する制御(データ変更)を行うときは、常にシステム全体が安全側に働くように、プログラム上でイ ンタロック回路を構成してください。また,運転中のシーケンサに対するその他の制御(プログラム 変更,パラメータ変更,強制出力,運転状態変更(状態制御))を行うときは,マニュアルを熟読し, 十分に安全を確認してから行ってください。確認を怠ると,操作ミスにより機械の破損や事故の原 因になります。なお,安全CPUの場合セーフティモードの運転中に,制御(データ変更)はできませ  $h_{\circ}$

#### [設計上の注意事項]

## **警告**

- 外部機器から遠隔地のシーケンサに対する制御では,データ交信異常によりシーケンサ側のトラブ ルにすぐに対応できない場合があります。プログラム上でインタロック回路を構成すると共に, データ交信異常が発生したときのシステムとしての処置方法を外部機器とCPUユニット間で取り決 めてください。
- ユニットのバッファメモリの中で、システムエリアまたは書込み不可のエリアにはデータを書き込 まないでください。また,CPUユニットから各ユニットに対する出力信号の中で,使用禁止の信号 を出力(ON)しないでください。システムエリアまたは書込み不可のエリアに対するデータの書込み, 使用禁止の信号に対する出力を行うと,シーケンサシステムが誤動作する危険性があります。シス テムエリアまたは書込み不可のエリア,使用禁止の信号については,各ユニットのユーザーズマ ニュアルを参照してください。なお,安全通信で使用するエリアには,お客様による書き込みがで きないため,安全通信が誤動作することはありません。
- 通信ケーブルが断線した場合は, 回線が不安定になり, 複数の局でネットワークが交信異常になる 場合があります。交信異常が発生しても,システムが安全側に働くようにプログラム上でインタ ロック回路を構成してください。誤出力または誤動作により,事故の恐れがあります。なお,安全 通信については,安全局インタロック機能によるインタロックが働きます。
- [CC-Link IEコントローラネットワーク(光ファイバケーブル使用時)固有の注意事項]
- CC-Link IEコントローラネットワークユニットの光送受信機には、レーザダイオードを使用していま す。レーザクラス(JIS C 6802, IEC 60825-1)は, クラス1です。安全のためレーザ光は直視しないよ うにしてください。目に障害を与える場合があります。

[WinCPUユニット固有の注意事項]

- 制御線や通信ケーブルは、主回路や動力線と束線したり、近接させたりしないでください。電磁干 渉により,誤動作の原因になります。制御線や通信ケーブルは,100mm以上を目安として離してく ださい。
- ランプ負荷, ヒータ, ソレノイドバルブなどの誘導性負荷を制御するときは, 出力のOFF→ON時に 大きな電流(通常の10倍程度)が流れる場合がありますので、定格電流に余裕のあるユニットをお使 いください。
- CPUユニットの電源OFF→ONまたはリセット時, CPUユニットがRUN状態になるまでの時間が, シ ステム構成,パラメータ設定,プログラム容量などにより変動します。RUN状態になるまでの時間 が変動しても,システム全体が安全側に働くように設計してください。
- 各種設定を登録中に, ユニット装着局の電源OFFおよびCPUユニットのリセットを行わないでくださ い。登録中にユニット装着局の電源OFFおよびCPUユニットのリセットを行うと,フラッシュ ROM 内,SDメモリカードのデータ内容が不定となり,バッファメモリへの設定値の再設定,フラッシュ ROM, SDメモリカードへの再登録が必要です。また、ユニットの故障および誤動作の原因になりま す。
- 外部機器からCPUユニットに対する運転状態変更(リモートRUN/STOPなど)を行うときは,"ユニット パラメータ"の"オープン方法の設定"を,"プログラムでOPENしない"に設定してください。"オープ ン方法の設定"が"プログラムでOPENする"に設定されている場合は,外部機器からリモートSTOPを 実行すると通信回線がクローズされます。以後はCPUユニット側で再オープンができなくなり,外 部機器からのリモートRUNも実行できなくなります。

#### [セキュリティ上の注意事項]

## **警告**

● ネットワーク経由による外部機器からの不正アクセス, DoS攻撃, コンピュータウイルスその他の サイバー攻撃に対して,シーケンサ,およびシステムのセキュリティ (可用性,完全性,機密性)を 保つため,ファイアウォールやVPNの設置,コンピュータへのアンチウイルスソフト導入などの対 策を盛り込んでください。

#### [取付け上の注意事項]

- ユニットの着脱は, 必ずシステムで使用している外部供給電源を全相遮断してから行ってください。 全相遮断しないと,感電,ユニットの故障や誤動作の原因になります。
- シーケンサは,一般仕様の環境で使用してください。一般仕様の範囲以外の環境で使用すると,感 電,火災,誤動作,製品の損傷または劣化の原因になります。
- ユニットを装着するときは, ユニット下部の凹部をベースユニットのガイドに挿入し, ガイドの先 端を支点として,ユニット上部のフックが「カチッ」と音がするまで押してください。ユニットが 正しく装着されていないと,誤動作,故障または落下の原因になります。
- ユニット固定用フックのないユニットを装着するときは, ユニット下部の凹部をベースユニットの ガイドに挿入し,ガイドの先端を支点として押し,必ずネジで締め付けてください。ユニットが正 しく装着されていないと,誤動作,故障または落下の原因になります。
- 振動の多い環境で使用する場合は,ユニットをネジで締め付けてください。
- ネジの締付けは, 規定トルク範囲で行ってください。ネジの締付けがゆるいと, 部品や配線の落下, 短絡または誤動作の原因になります。ネジを締め過ぎると、ネジやユニットの破損による落下,短 絡または誤動作の原因になります。
- 増設ケーブルは, ベースユニットの増設ケーブル用コネクタに確実に装着してください。装着後に, 浮上りがないか確認してください。増設ケーブルが正しく装着されていないと、接触不良により, 誤動作の原因になります。
- SDメモリカードは, 装着スロットに押し込んで確実に装着してください。装着後に, 浮上りがない か確認してください。正しく装着されていないと,接触不良により,誤動作の原因になります。
- 拡張SRAMカセットまたはバッテリレスオプションカセットは,CPUユニットのカセット接続用コネ クタに押し込んで確実に装着してください。装着後はカセットカバーを閉め,浮上りがないか確認 してください。接触不良により,誤動作の原因になります。
- 通電中および電源遮断直後は、ユニットが高温になっている可能性がありますので、注意してくだ さい。
- ユニット, SDメモリカード, 拡張SRAMカセット, バッテリレスオプションカセットまたはコネク タの,導電部分や電子部品に直接触らないでください。直接触れると,ユニットの故障や誤動作の 原因になります。

#### [配線上の注意事項]

## **警告**

- 取付けまたは配線作業は, 必ずシステムで使用している外部供給電源を全相遮断してから行ってく ださい。全相遮断しないと,感電,ユニットの故障や誤動作の原因になります。
- 取付けまたは配線作業後, 通電または運転を行う場合は, 空きスロットにブランクカバーユニット (RG60)を取り付けてください。また,必要に応じて,増設ケーブル用コネクタに増設コネクタ保護 カバーを取り付けてください。通電または運転中にコネクタの導電部分に直接触ると,感電の恐れ があります。
- FG端子およびLG端子は,シーケンサ専用のD種接地(第三種接地)以上で必ず接地してください。感 電または誤動作の恐れがあります。
- 圧着端子は適合圧着端子を使用し, 規定のトルクで締め付けてください。先開形圧着端子を使用す ると,端子ネジがゆるんだ場合に脱落し,故障の原因になります。
- ユニットへの配線は, 製品の定格電圧および信号配列を確認後, 正しく行ってください。定格と異 なった電源を接続したり,誤配線したりすると,火災または故障の原因になります。
- 外部機器接続用コネクタは,メーカ指定の工具で圧着,圧接または正しくハンダ付けしてください。 接続が不完全な場合,短絡,火災または誤動作の原因になります。
- コネクタは,確実にユニットに取り付けてください。接触不良により,誤動作の原因になります。
- 制御線や通信ケーブルは,主回路や動力線と束線したり,近接させたりしないでください。ノイズ により,誤動作の原因になります。制御線や通信ケーブルは,100mm以上を目安として離してくだ さい。
- ユニットに接続する電線やケーブルは, 必ずダクトに納めるか, またはクランプによる固定処理を 行ってください。電線やケーブルをダクトに納めなかったり,クランプによる固定処理をしていな いと,ケーブルのふらつきや移動,不注意の引っ張りなどによる誤動作またはユニットやケーブル の破損の原因になります。 特に振動,衝撃の大きい場所で使用する場合は,電線やケーブルの重量がユニットへの負荷となる

場合があります。

増設ケーブルには,外皮を取り除いたクランプ処理を行わないでください。ケーブルの特性変化に より,誤動作の原因になります。

- ケーブル接続は, 接続するインタフェースの種類を確認の上, 正しく行ってください。異なったイ ンタフェースに接続または誤配線すると,ユニットまたは外部機器の故障の原因になります。
- 端子ネジやコネクタ取付けネジの締付けは, 規定トルク範囲で行ってください。ネジの締付けがゆ るいと,落下,短絡,火災または誤動作の原因になります。ネジを締め過ぎると,ネジやユニット の破損による落下,短絡,火災または誤動作の原因になります。
- ユニットに接続されたケーブルを取りはずすときは, ケーブル部分を引っ張らないでください。コ ネクタ付きのケーブルは,ユニットの接続部分のコネクタを持って取りはずしてください。端子台 接続のケーブルは,端子台端子ネジを緩めてから取りはずしてください。ユニットに接続された状 態でケーブルを引っ張ると,誤動作またはユニットやケーブルの破損の原因になります。

## **警告**

- ユニット内に, 切粉や配線クズなどの異物が入らないように注意してください。火災, 故障または 誤動作の原因になります。
- ユニット上部に混入防止ラベルが貼り付けてある場合, システム運転時は混入防止ラベルを必ずは がしてください。混入防止ラベルをはがさないと,放熱が不十分となり,火災,故障または誤動作 の原因になります。
- シーケンサは、制御盤内に設置して使用してください。制御盤内に設置されたシーケンサ電源ユ ニットへの主電源配線に関しては,中継端子台を介して行ってください。また,電源ユニットの交 換と配線作業は,感電保護に対して,十分に教育を受けたメンテナンス作業者が行ってください。
- システムで使用するEthernetケーブルは, 各ユニットのユーザーズマニュアル記載の仕様に従って ください。仕様外の配線では,正常なデータ伝送を保証できません。

[CC-Link IEコントローラネットワーク(光ファイバケーブル使用時)固有の注意事項]

● システムで使用する光ファイバケーブルは,MELSEC iQ-R Ethernet/CC-Link IEユーザーズマニュアル (スタートアップ編)に記載の仕様に従ってください。仕様外の配線では,正常なデータ伝送を保証で きません。

[MELSECNET/Hネットワークユニット固有の注意事項]

● システムで使用する光ファイバケーブルは, MELSEC iQ-R MELSECNET/Hネットワークユニットユー ザーズマニュアル(スタートアップ編)に記載の仕様に従ってください。仕様外の配線では,正常な データ伝送を保証できません。

#### [立上げ・保守時の注意事項]

#### **警告**

- 通電中,端子に触れないでください。端子に触れると,感電または誤動作の原因になります。
- バッテリコネクタは, 正しく接続してください。バッテリに充電, 分解, 加熱, 火中投入, ショー ト,ハンダ付け,液体を付着させる,強い衝撃を与えることは絶対に行わないでください。バッテ リの取扱いを誤ると,発熱,破裂,発火,液漏れにより,ケガまたは火災の恐れがあります。
- 端子ネジ, コネクタ取付けネジまたはユニット固定ネジの増し締めや, ユニットの清掃は, 必ずシ ステムで使用している外部供給電源を全相遮断してから行ってください。全相遮断しないと,感電 の恐れがあります。

#### [立上げ・保守時の注意事項]

- CPUユニットまたはインテリジェント機能ユニットに外部機器を接続して、運転中のシーケンサに 対する制御(データ変更)を行うときは,常にシステム全体が安全側に働くように,プログラム上でイ ンタロック回路を構成してください。また,運転中のシーケンサに対するその他の制御(プログラム 変更,パラメータ変更,強制出力,運転状態変更(状態制御))を行うときは,マニュアルを熟読し, 十分に安全を確認してから行ってください。確認を怠ると,操作ミスにより機械の破損や事故の原 因になります。
- 外部機器から遠隔地のシーケンサに対する制御では,データ交信異常により,シーケンサ側のトラ ブルにすぐに対応できない場合があります。プログラム上でインタロック回路を構成すると共に, データ交信異常が発生したときのシステムとしての処置方法を外部機器とCPUユニット間で取り決 めてください。
- ユニットの分解または改造はしないでください。ユニットの分解または改造をすると,故障,誤動 作,ケガまたは火災の原因になります。
- 携帯電話やPHSなどの無線通信機器は、シーケンサ本体の全方向から25cm以上離して使用してくだ さい。シーケンサ本体の全方向から無線通信機器までの距離が25cmより近いと,誤動作の原因にな ります。
- ユニットの着脱は, 必ずシステムで使用している外部供給電源を全相遮断してから行ってください。 全相遮断しないと,ユニットの故障や誤動作の原因になります。
- ネジの締付けは, 規定トルク範囲で行ってください。ネジの締付けがゆるいと, 部品や配線の落下, 短絡または誤動作の原因になります。ネジを締め過ぎると、ネジやユニットの破損による落下,短 絡または誤動作の原因になります。
- 下記の着脱は, 製品使用後, 50回以内(JIS B 3502, IEC 61131-2に準拠)としてください。
	- なお,50回を超えた場合は,誤動作の原因となる恐れがあります。
		- ・ ユニットとベースユニット
		- ・ CPUユニットと,拡張SRAMカセットまたはバッテリレスオプションカセット
		- ・ ユニットと端子台
		- ・ ベースユニットと増設ケーブル
- SDメモリカードの取付け・取りはずしは,製品使用後,500回以内としてください。500回を超えた 場合は,誤動作の原因となる恐れがあります。
- SDメモリカード取扱い時は、剥き出しになっているカード端子に触れないでください。カード端子 に触れると,故障や誤動作の原因になります。

## **注意**

- 拡張SRAMカセットまたはバッテリレスオプションカセット取扱い時は、基板上のICに触れないでく ださい。故障や誤動作の原因になります。
- ユニットに装着するバッテリには, 落下・衝撃を加えないでください。落下・衝撃により, バッテ リが破損し,バッテリ液の液漏れがバッテリ内部で発生している恐れがあります。落下・衝撃を加 えたバッテリは使用せずに廃棄してください。
- 制御盤内での立上げ・保守作業は、感電保護に対して、十分に教育を受けたメンテナンス作業者が 行ってください。また,メンテナンス作業者以外が制御盤を操作できないよう,制御盤に鍵をかけ てください。
- ユニットに触れる前には, 必ず接地された金属などの導電物に触れて, 人体などに帯電している静 電気を放電させてください。または,接地された静電気防止リストバンドの着用を推奨します。静 電気を放電させないと,ユニットの故障や誤動作の原因になります。
- 製品開梱後はユニットの除電を行い静電気の影響がないように注意してください。ユニットが帯電 した状態で接地された金属などに触れると急激に電荷が放電され,故障の原因になります。 静電気を除電する具体的な手順については,下記のテクニカルニュースを参照してください。 MELSEC iQ-Rシリーズ製品ご使用前の静電気に関する注意事項(FA-D-0368)
- ユニットに付着した汚れは、清潔な乾いた布で拭き取ってください。

#### [運転時の注意事項]

- インテリジェント機能ユニットにパソコンなどの外部機器を接続して運転中のシーケンサに対する 制御(特にデータ変更,プログラム変更,運転状態変更(状態制御))を行うときはユーザーズマニュア ルを熟読し,十分に安全を確認してから行ってください。データ変更,プログラム変更,状態制御 を誤ると,システムの誤動作,機械の破損や事故の原因になります。
- ユニット内のフラッシュ ROMへバッファメモリの設定値を登録して使用する場合, 登録中はユニッ ト装着局の電源OFFおよびCPUユニットのリセットを行わないでください。登録中にユニット装着局 の電源OFFおよびCPUユニットのリセットを行うと,フラッシュ ROM内, SDメモリカードのデータ 内容が不定となり、バッファメモリへの設定値の再設定、フラッシュ ROM, SDメモリカードへの再 登録が必要です。また,ユニットの故障や誤動作の原因になります。

## **注意**

- パソコンとUSBインタフェースを備えるユニットを接続する場合は, パソコンの取扱説明書に従っ て操作していただくとともに,下記(1),(2)の注意事項を守ってご使用ください。注意事項を守らず に使用すると,ユニットが故障する可能性があります。
	- (1) パソコンをAC電源で使用する場合 電源プラグが三芯または電源プラグにアース線があるパソコンを使用するときは,アース付き のコンセントを使用するか、アース線を必ず接地するようにしてください。なお、パソコンと ユニットは,D種接地(第三種接地)以上で必ず接地してください。 電源プラグが二芯かつアース線のないパソコンを使用するときは,下記1.~3.の手順でユニット とパソコンを接続してください。なお,パソコンとユニットは,同一の電源系統から電源を供 給することを推奨します。 1. パソコンの電源プラグをACコンセントから抜いてください。 2. パソコンの電源プラグがACコンセントから抜かれていることを確認の上,USBケーブルを接 続してください。
		- 3. パソコンの電源プラグをACコンセントに挿入してください。
	- (2) パソコンをバッテリ駆動で使用する場合
	- そのまま使用可能となります。
	- 詳細は,下記のテクニカルニュースを参照してください。
	- 三菱電機シーケンサまたはGOTとパソコンをRS-232/USBインタフェースを介して接続して使用する 際の注意事項(FA-D-0298)

なお,弊社のUSBケーブルGT09-C30USB-5Pをご使用いただければ,上記(1)の場合でもそのまま使 用可能となります。ただし,ユニットのSGとUSBインタフェースのSGは共用となりますので,ユ ニットのSGと接続先機器のSGとの間に電位差が発生すると,ユニットおよび接続先機器が故障する 原因となります。

#### [廃棄時の注意事項]

#### **注意**

- 製品を廃棄するときは、産業廃棄物として扱ってください。
- バッテリを廃棄する際は、各地域にて定められている法令に従い分別を行ってください。EU加盟国 内でのバッテリ規制の詳細については、MELSEC iQ-R ユニット構成マニュアルを参照してください。

#### [輸送時の注意事項]

- リチウムを含有しているバッテリの輸送時は,輸送規制に従った取扱いが必要です。規制対象機種 の詳細については、MELSEC iQ-R ユニット構成マニュアルを参照してください。
- 木製梱包材の消毒および除虫対策のくん蒸剤に含まれるハロゲン系物質(フッ素,塩素,臭素,ヨウ 素など)が当社製品に侵入すると故障の原因になります。残留したくん蒸成分が当社製品に侵入しな いようにご注意いただくか,くん蒸以外の方法(熱処理など)で処理してください。なお,消毒および 除虫対策は梱包前の木材の段階で実施してください。

## <span id="page-11-0"></span>**製品の適用について**

- (1)当社シーケンサをご使用いただくにあたりましては,万一シーケンサに故障・不具合などが発生した場合でも重大な 事故にいたらない用途であること,および故障・不具合発生時にはバックアップやフェールセーフ機能が機器外部で システム的に実施されていることをご使用の条件とさせていただきます。
- (2)当社シーケンサは,一般工業などへの用途を対象とした汎用品として設計・製作されています。 したがいまして,以下のような機器・システムなどの特殊用途へのご使用については,当社シーケンサの適用を除 外させていただきます。万一使用された場合は当社として当社シーケンサの品質,性能,安全に関る一切の責任(債 務不履行責任,瑕疵担保責任,品質保証責任,不法行為責任,製造物責任を含むがそれらに限定されない)を負わな いものとさせていただきます。
	- ・各電力会社殿の原子力発電所およびその他発電所向けなどの公共への影響が大きい用途
	- ・鉄道各社殿および官公庁殿など,特別な品質保証体制の構築を当社にご要求になる用途
	- 航空宇宙, 医療, 鉄道, 燃焼 燃料装置, 乗用移動体, 有人搬送装置, 娯楽機械, 安全機械など 生命,身体,財産に大きな影響が予測される用途

ただし,上記の用途であっても,具体的に使途を限定すること,特別な品質(一般仕様を超えた品質等)をご要求 されないこと等を条件に,当社の判断にて当社シーケンサの適用可とする場合もございますので,詳細につきまして は当社窓口へご相談ください。

(3) DoS攻撃, 不正アクセス, コンピュータウイルスその他のサイバー攻撃により発生するシーケンサ, およびシステム トラブル上の諸問題に対して,当社はその責任を負わないものとさせていただきます。

# 目次

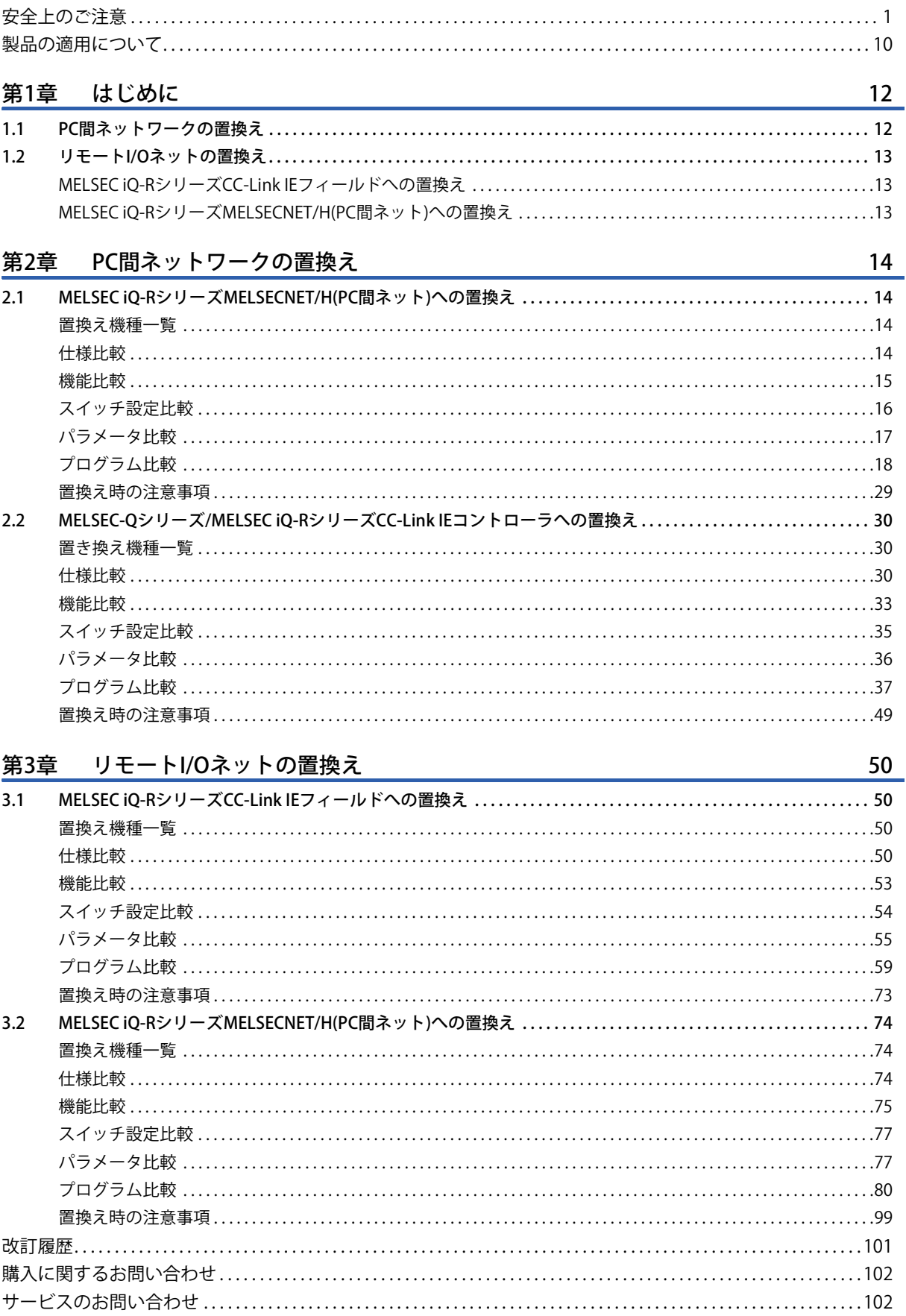

# <span id="page-13-0"></span>**1 はじめに**

## <span id="page-13-1"></span>**1.1 PC間ネットワークの置換え**

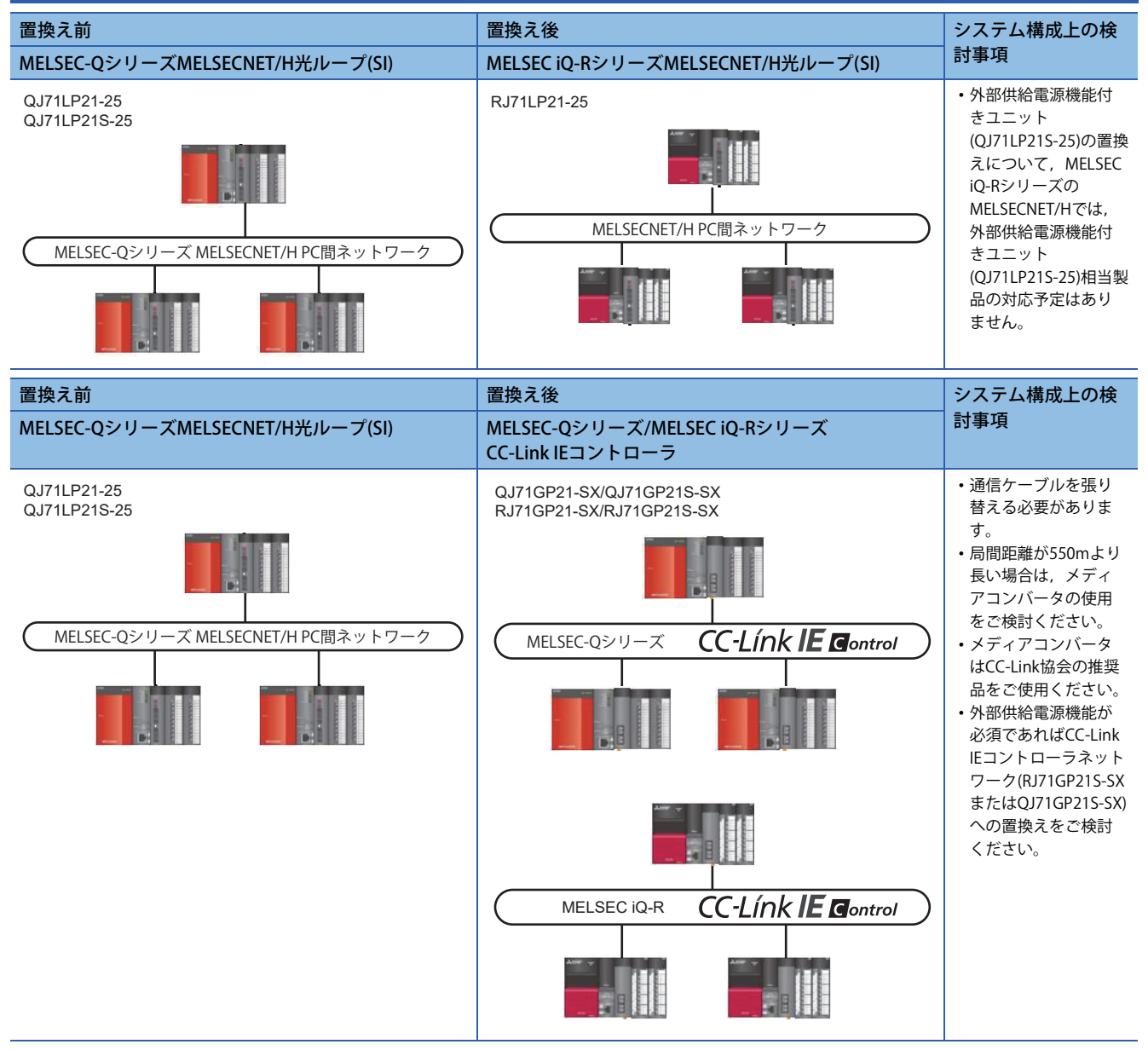

# <span id="page-14-0"></span>**1.2 リモートI/Oネットの置換え**

リモートI/Oネットの置換え方法は,下記の2種類があります。

通常は置換え方法MELSEC iQ-RシリーズCC-Link IEフィールドへの置換えを選択ください。ただし通信ケーブルの張り替えが 必要となります。

通信ケーブルの張り替えができない場合は、置換え方法MELSEC iQ-RシリーズMELSECNET/H(PC間ネット)への置換えを選択 ください。ただしリモートIOネットからPC間ネットへの置換えとなるため,MELSEC iQ-RシリーズCC-Link IEフィールドへ の置換えよりも置換えが困難となります。

## <span id="page-14-1"></span>**MELSEC iQ-RシリーズCC-Link IEフィールドへの置換え**

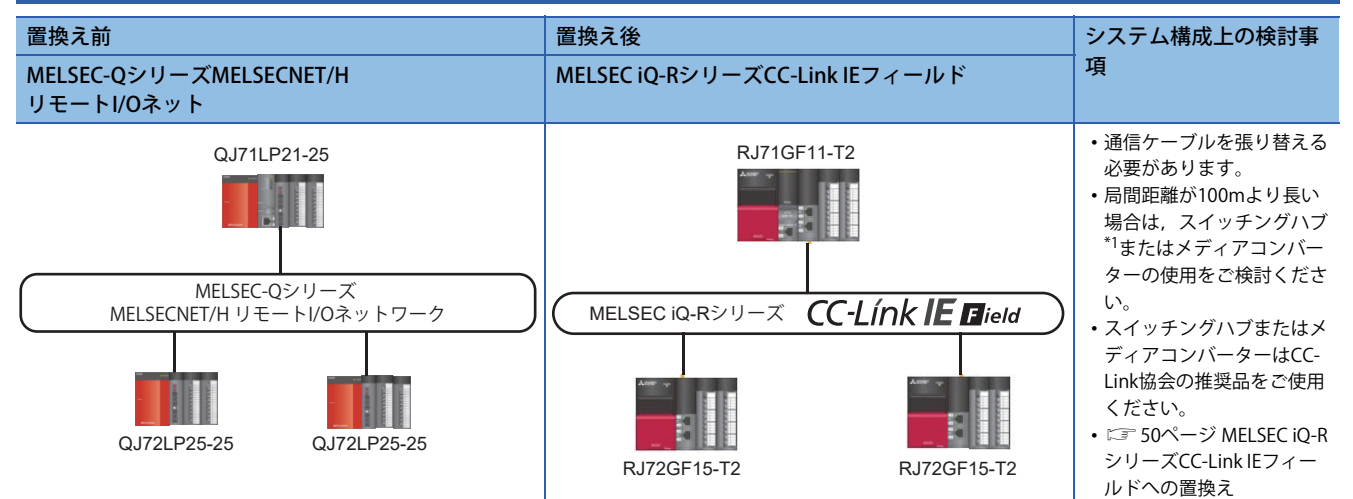

<span id="page-14-3"></span>\*1 スイッチングハブのカスケード接続により,局間距離を延ばせます。

## <span id="page-14-2"></span>**MELSEC iQ-RシリーズMELSECNET/H(PC間ネット)への置換え**

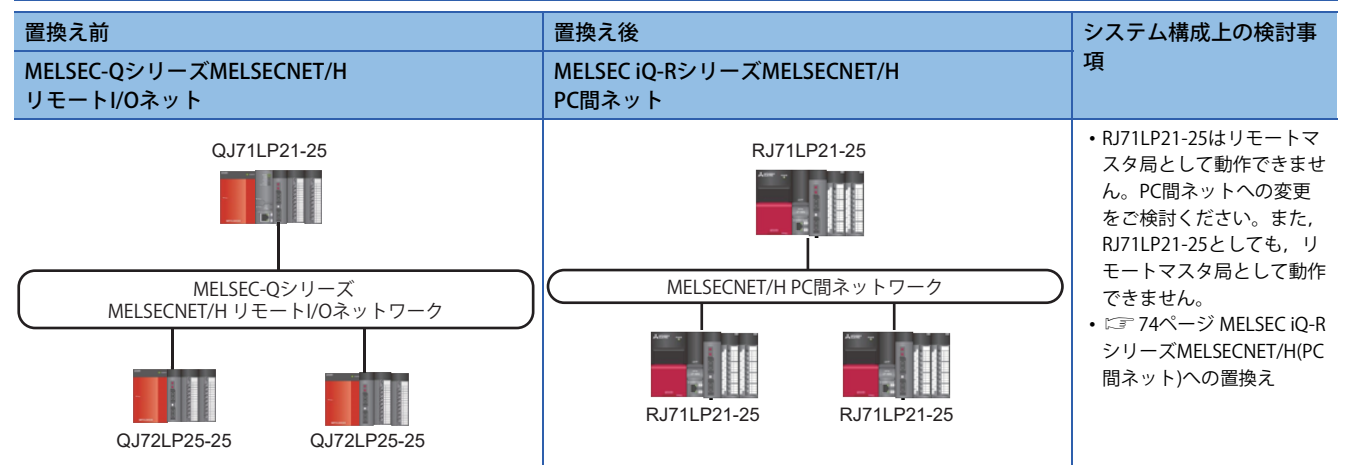

# <span id="page-15-0"></span>**2 PC間ネットワークの置換え**

## <span id="page-15-1"></span>**2.1 MELSEC iQ-RシリーズMELSECNET/H(PC間ネット)へ の置換え**

## <span id="page-15-2"></span>**置換え機種一覧**

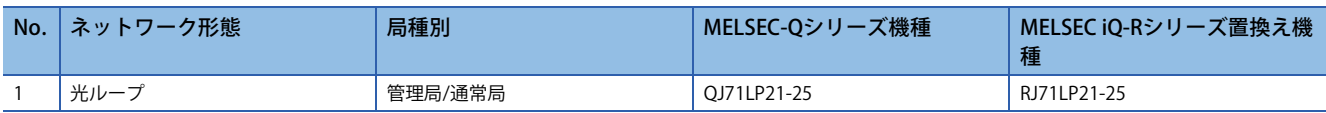

## <span id="page-15-3"></span>**仕様比較**

#### **ユニット仕様比較**

#### ○: 互換性あり, △: 一部変更あり, ×: 互換性なし

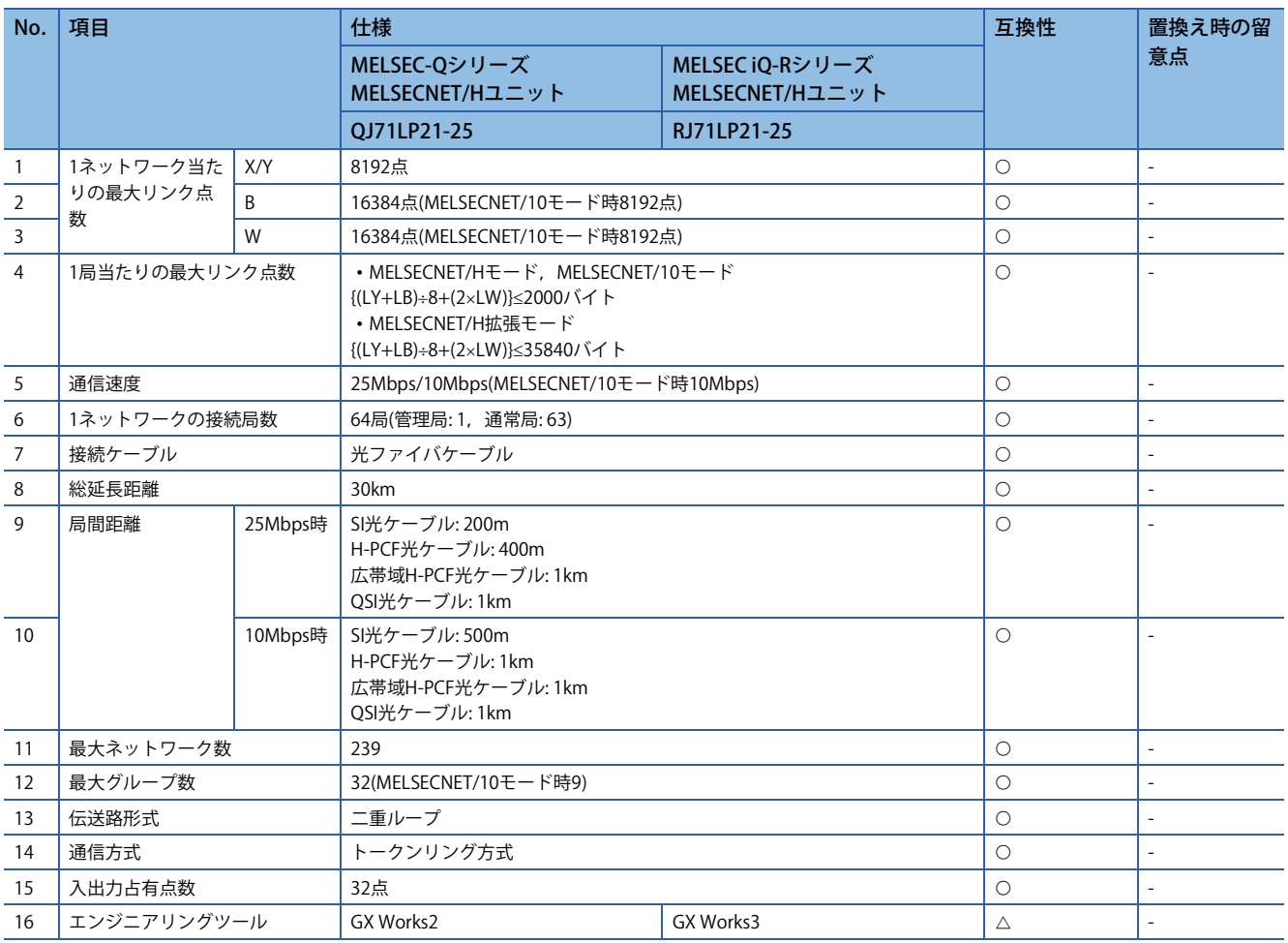

#### **ケーブル仕様比較**

光ファイバケーブルによって,総延長距離および局間距離は異なりません。 光ファイバケーブルの仕様は下記となります。

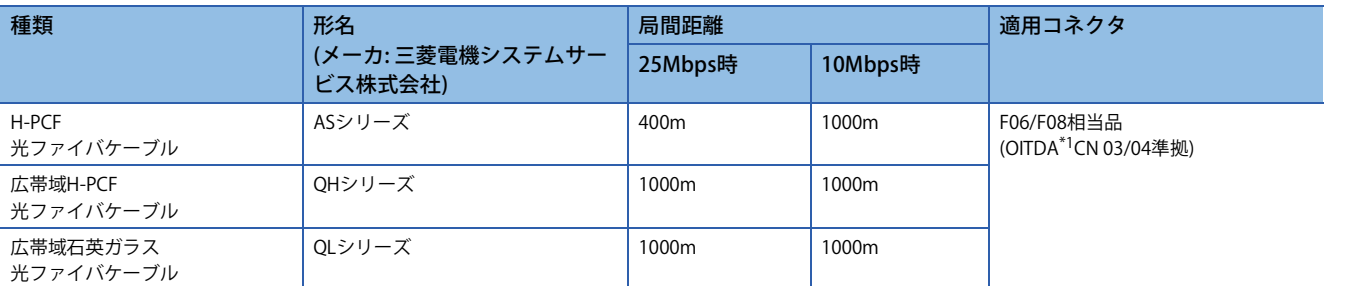

<span id="page-16-1"></span>\*1 OITDA: 光産業技術振興協会

コネクタ付き光ファイバケーブル(MELSEC用光ファイバケーブル)は,三菱電機システムサービス株式会社で販売しています。 (光ファイバケーブルのカタログも用意されています)

また,敷設工事も取り扱っていますので,最寄りの三菱電機システムサービス株式会社にご相談ください。三菱電機システムサービ ス株式会社の各営業所のお問い合わせ先は,下記のホームページアドレスを参照してください。 www.melsc.co.jp

## <span id="page-16-0"></span>**機能比較**

 $O:$  互換性あり,  $\triangle$ : 一部変更あり, ×: 互換性なし

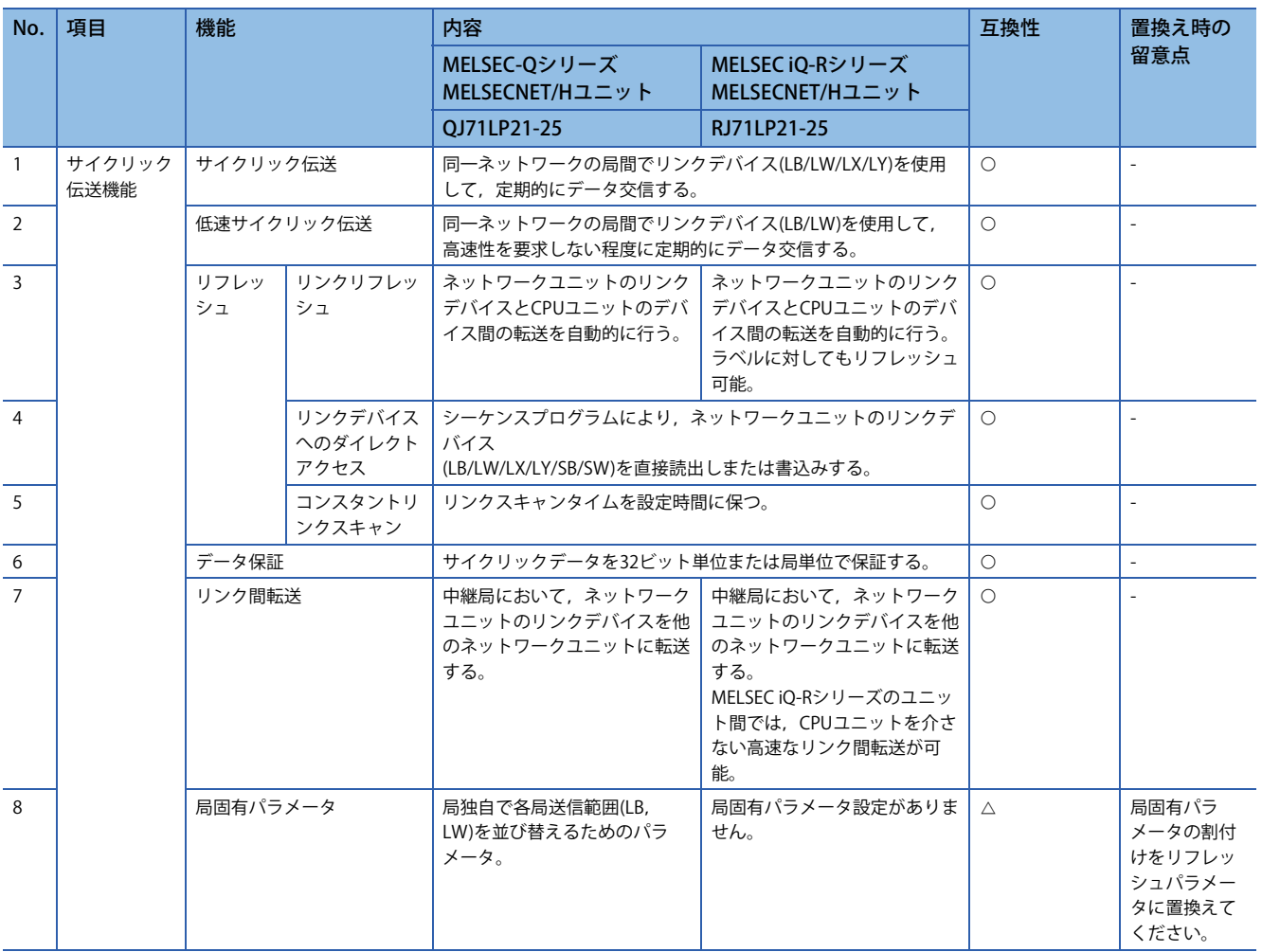

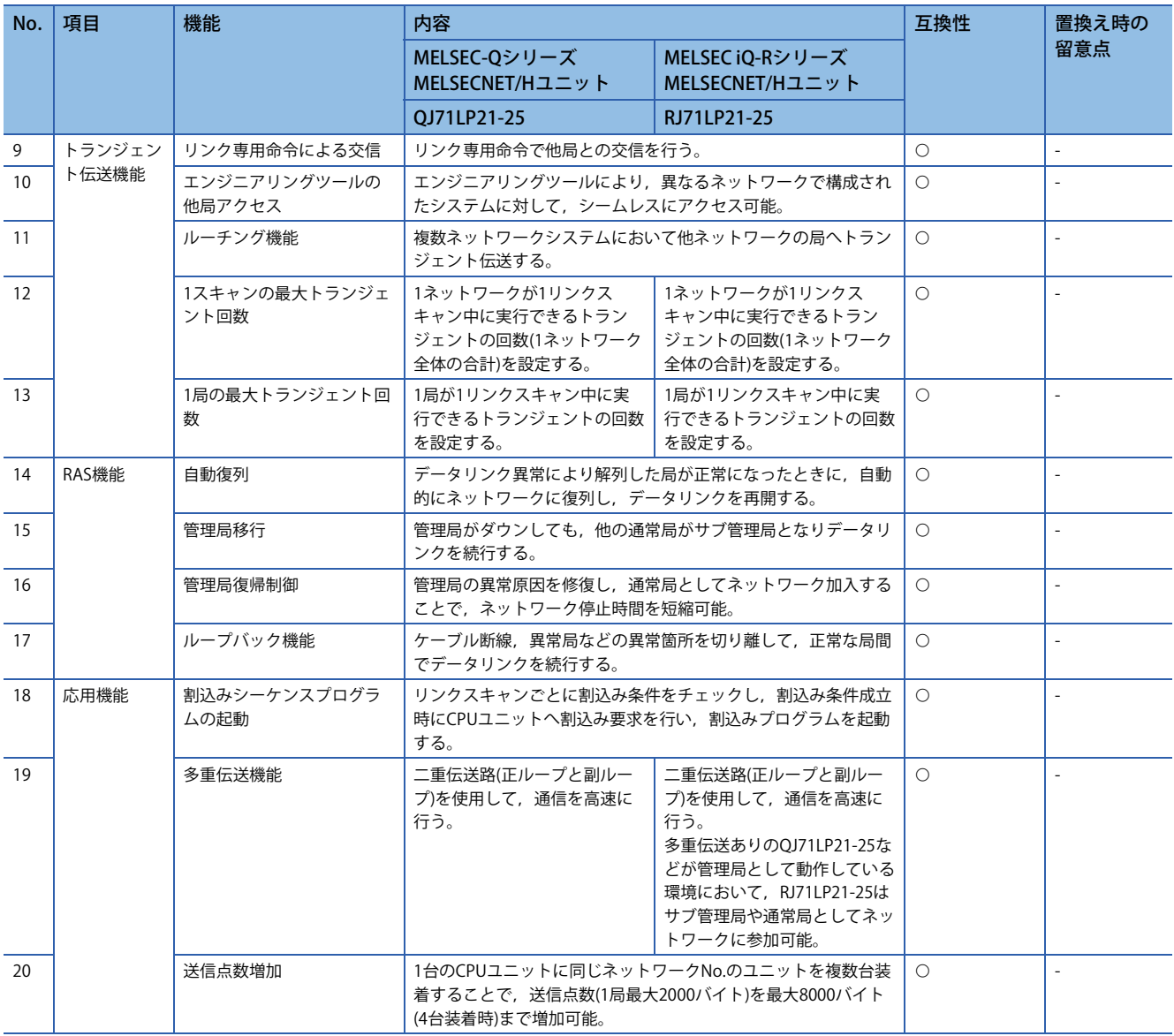

## <span id="page-17-0"></span>**スイッチ設定比較**

 $O:$  互換性あり,  $\triangle$ : 一部変更あり, ×: 互換性なし

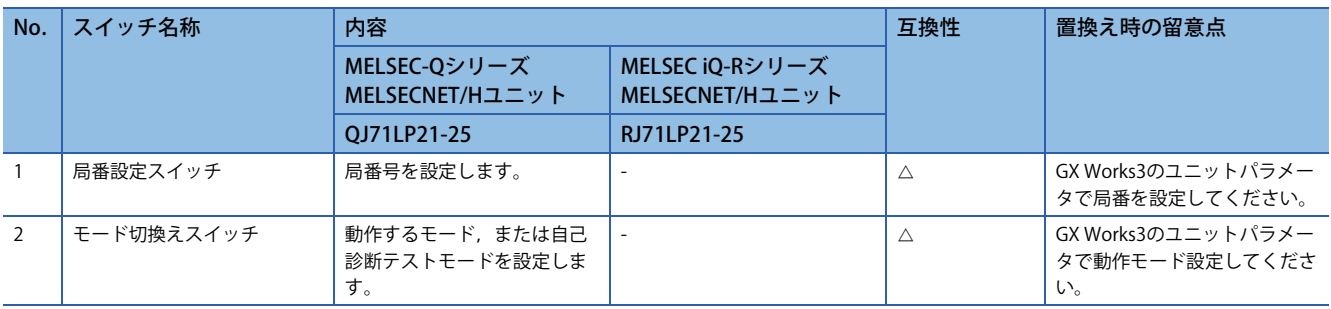

## <span id="page-18-0"></span>**パラメータ比較**

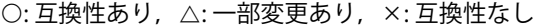

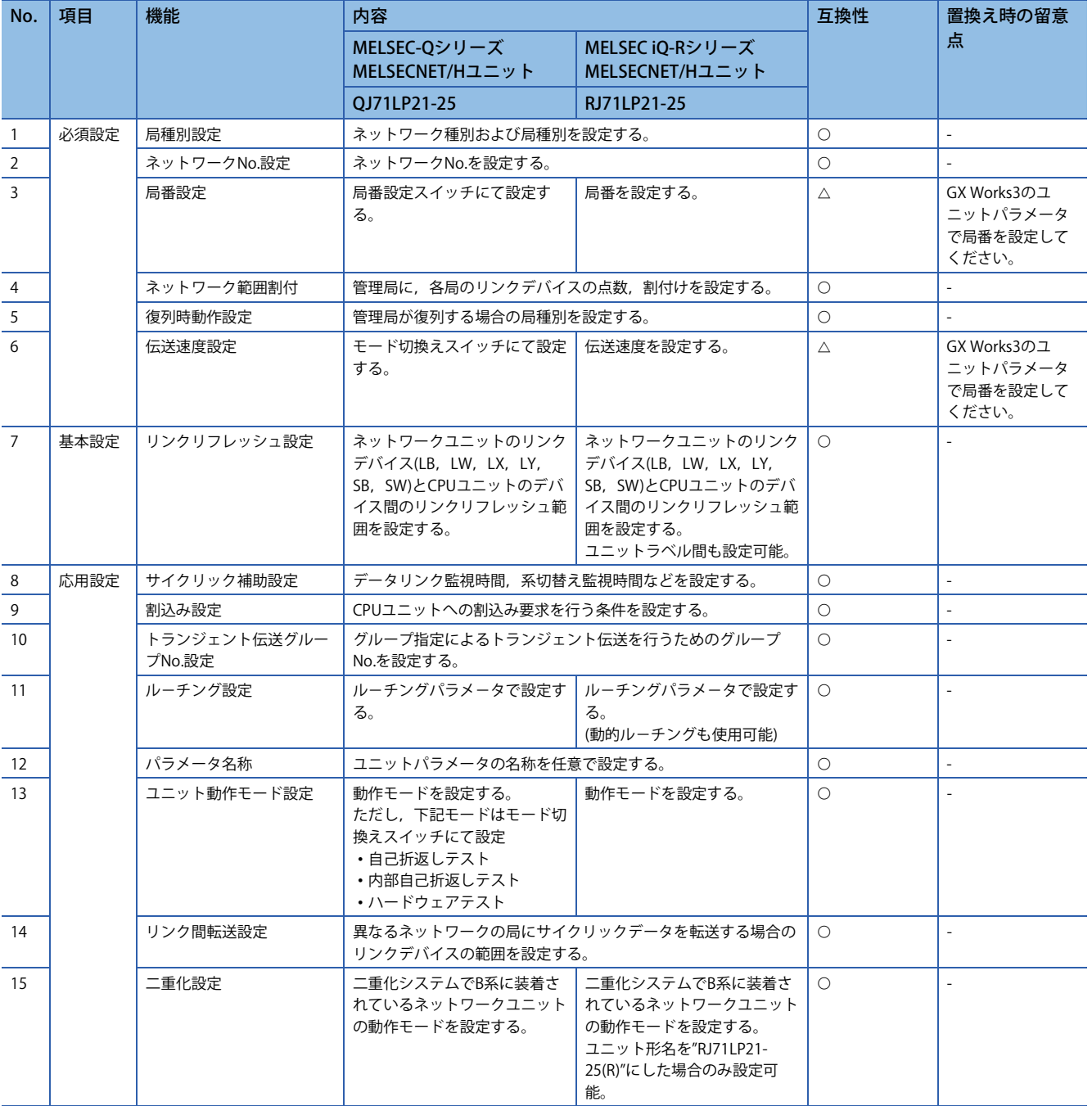

## <span id="page-19-0"></span>**特殊リレー /特殊レジスタの比較**

#### ■**リンク特殊リレー**

 $\bigcirc$ : 互換性あり,  $\bigtriangleup$ : 一部変更あり,  $\times$ : 互換性なし

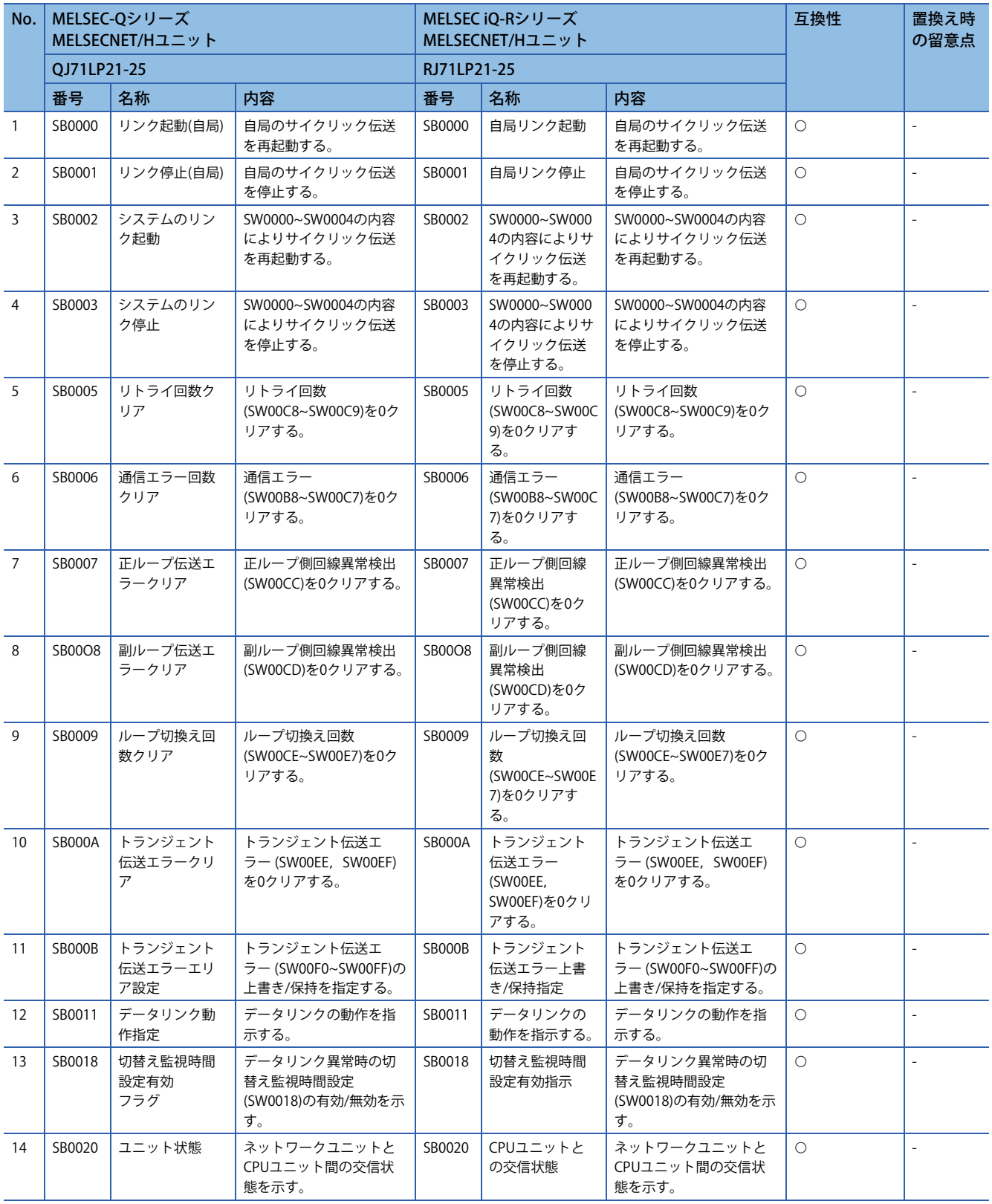

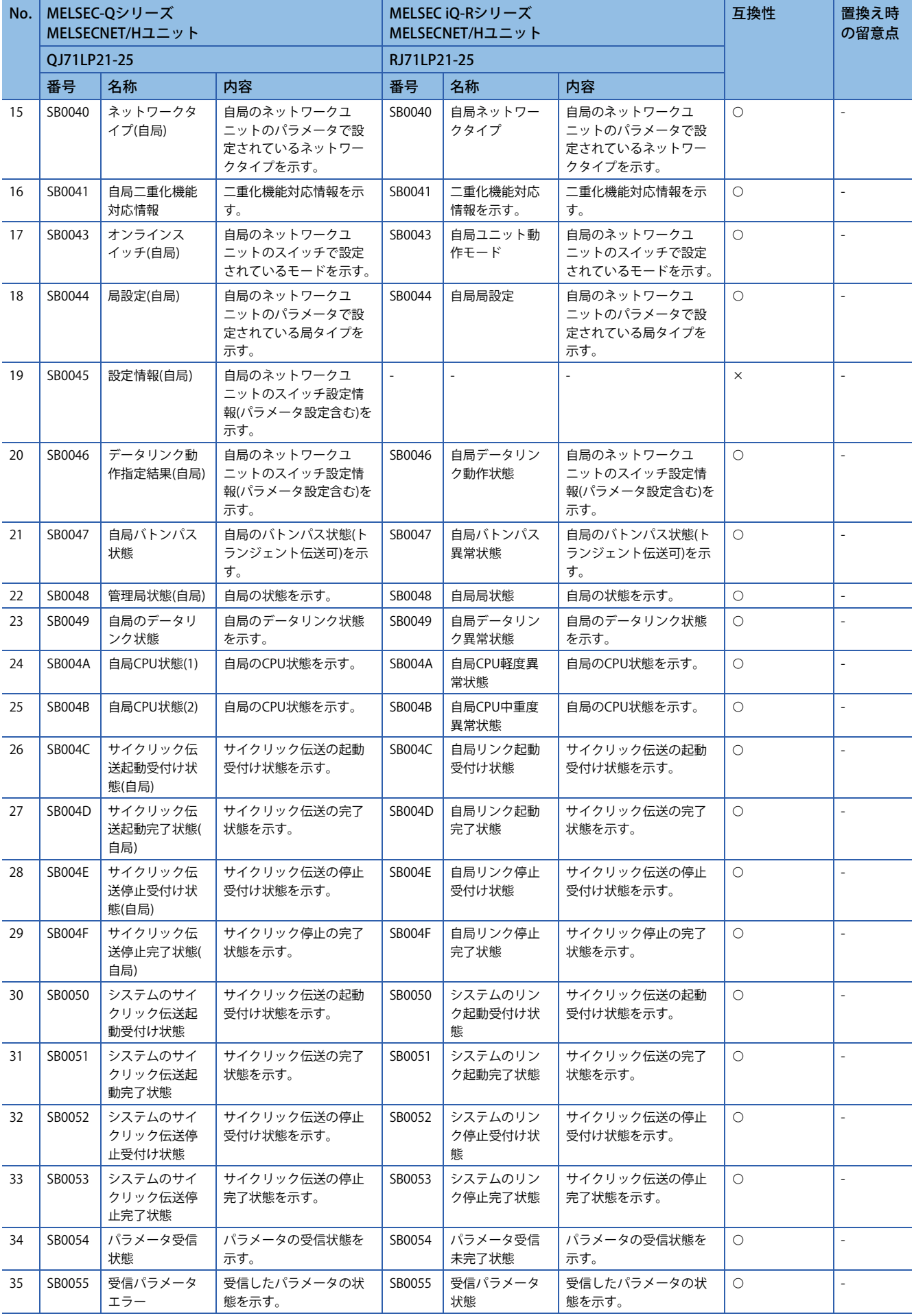

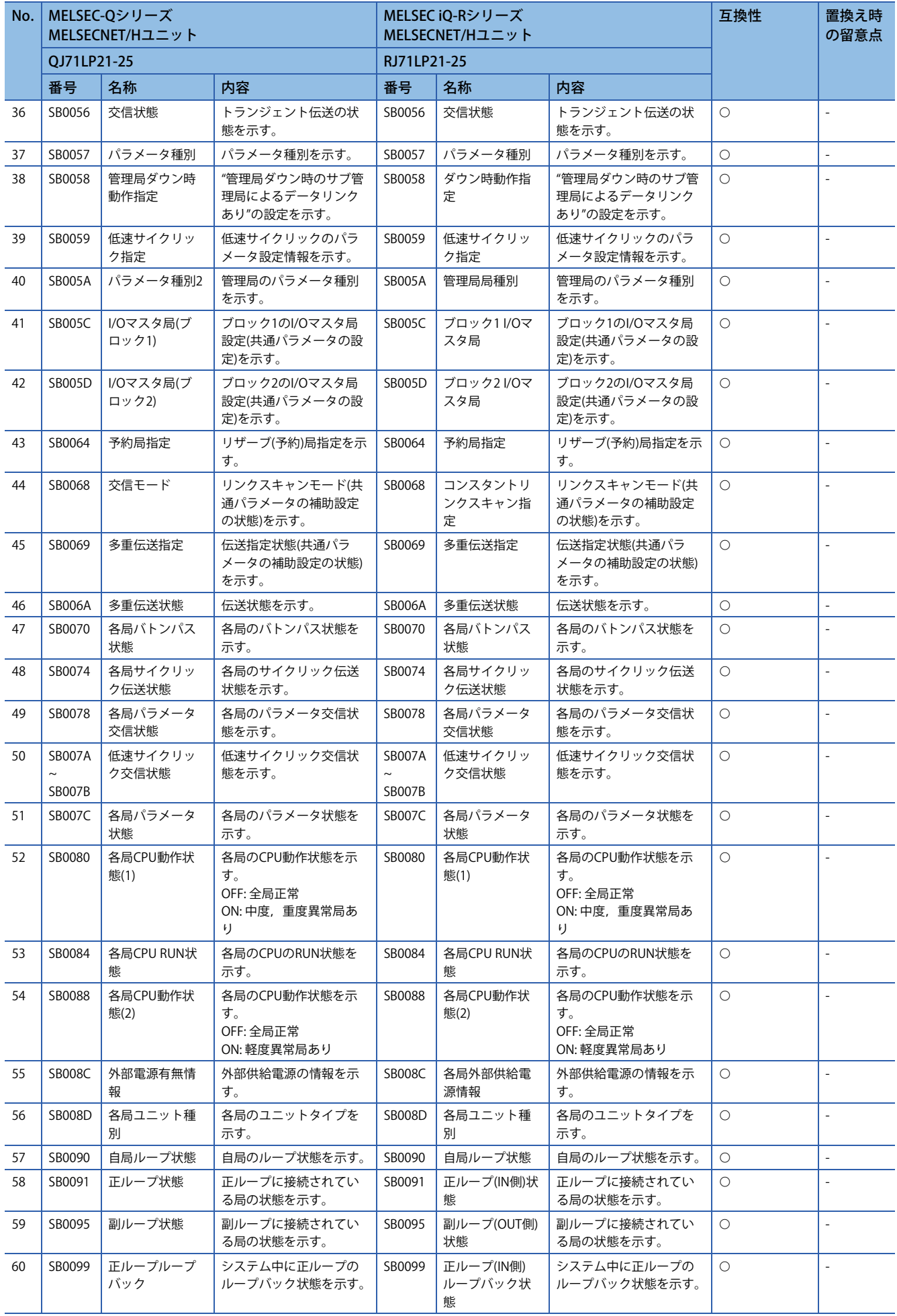

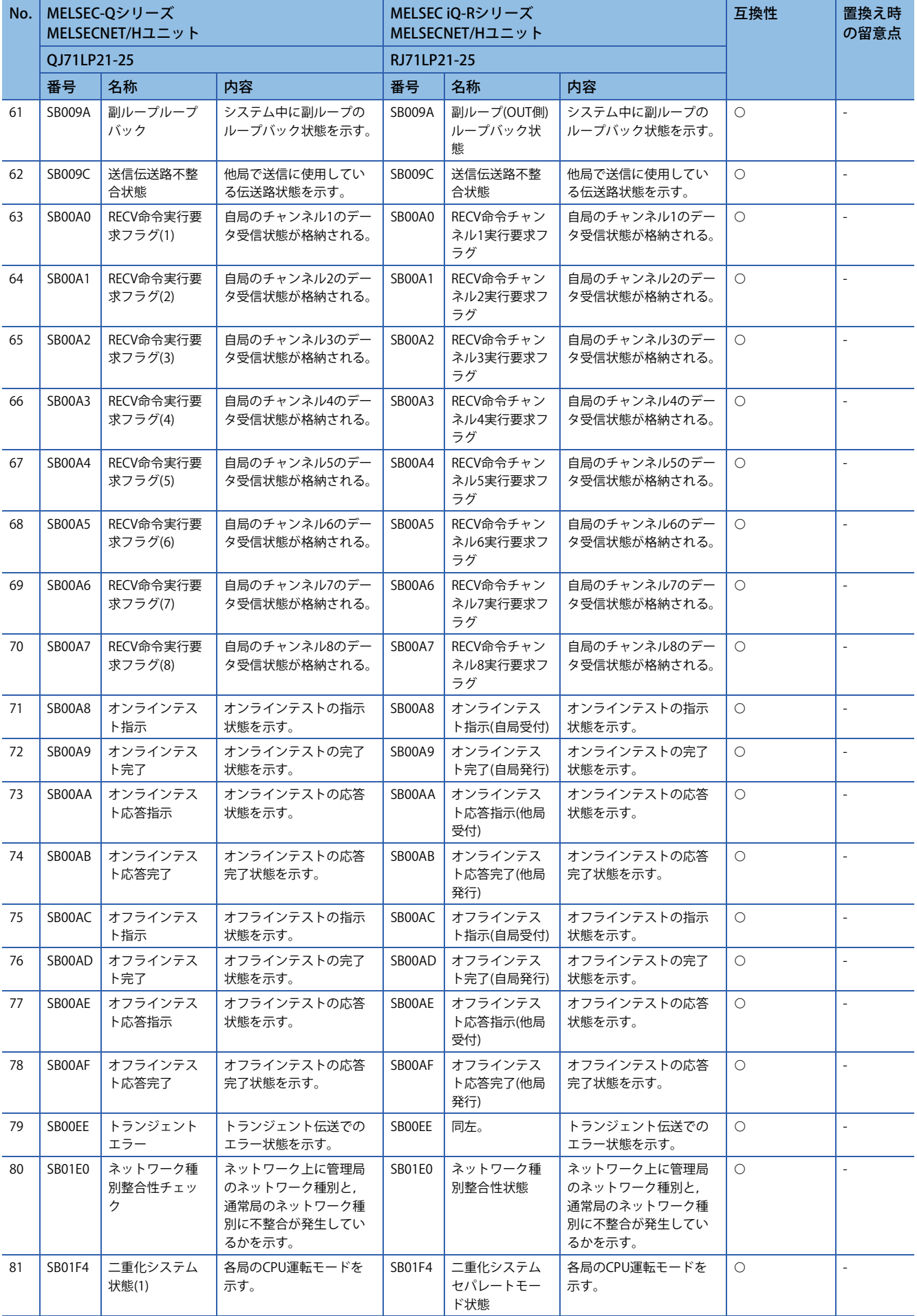

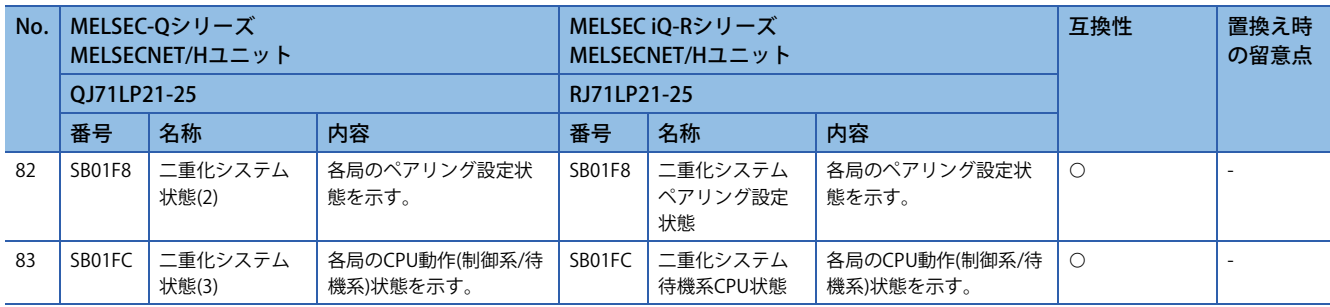

#### ■**リンク特殊レジスタ**

○: 互換性あり, △: 一部変更あり, ×: 互換性なし

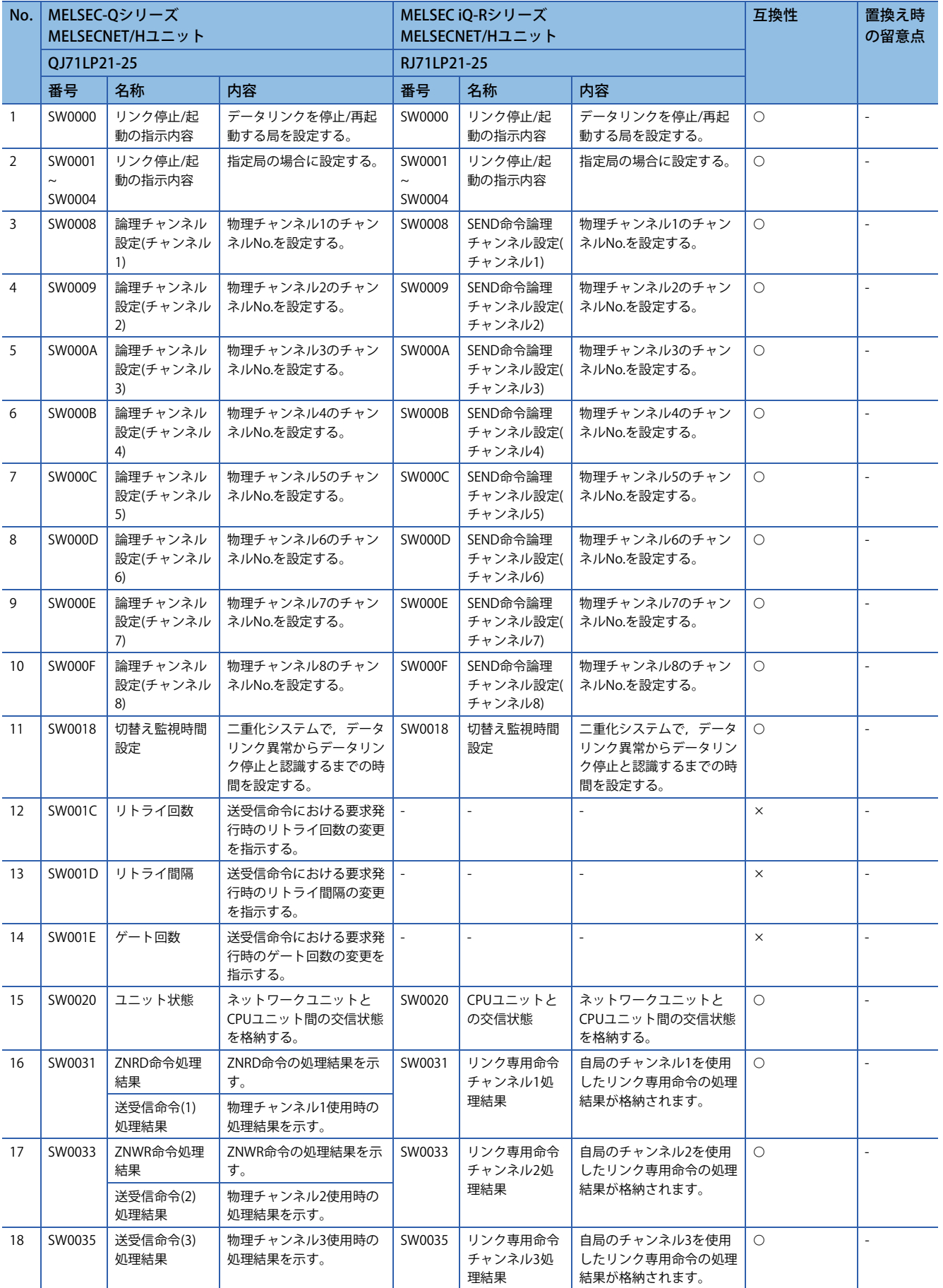

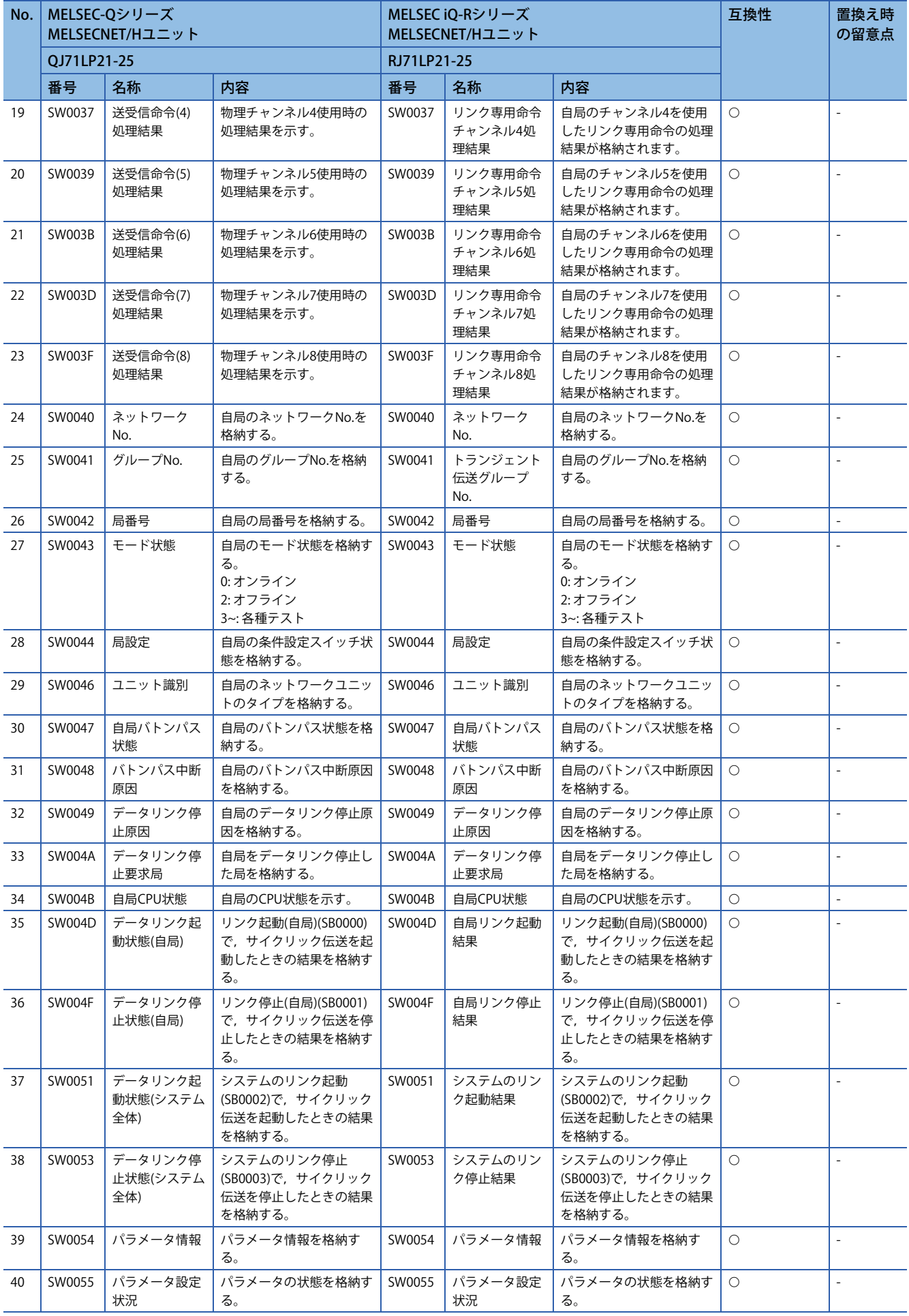

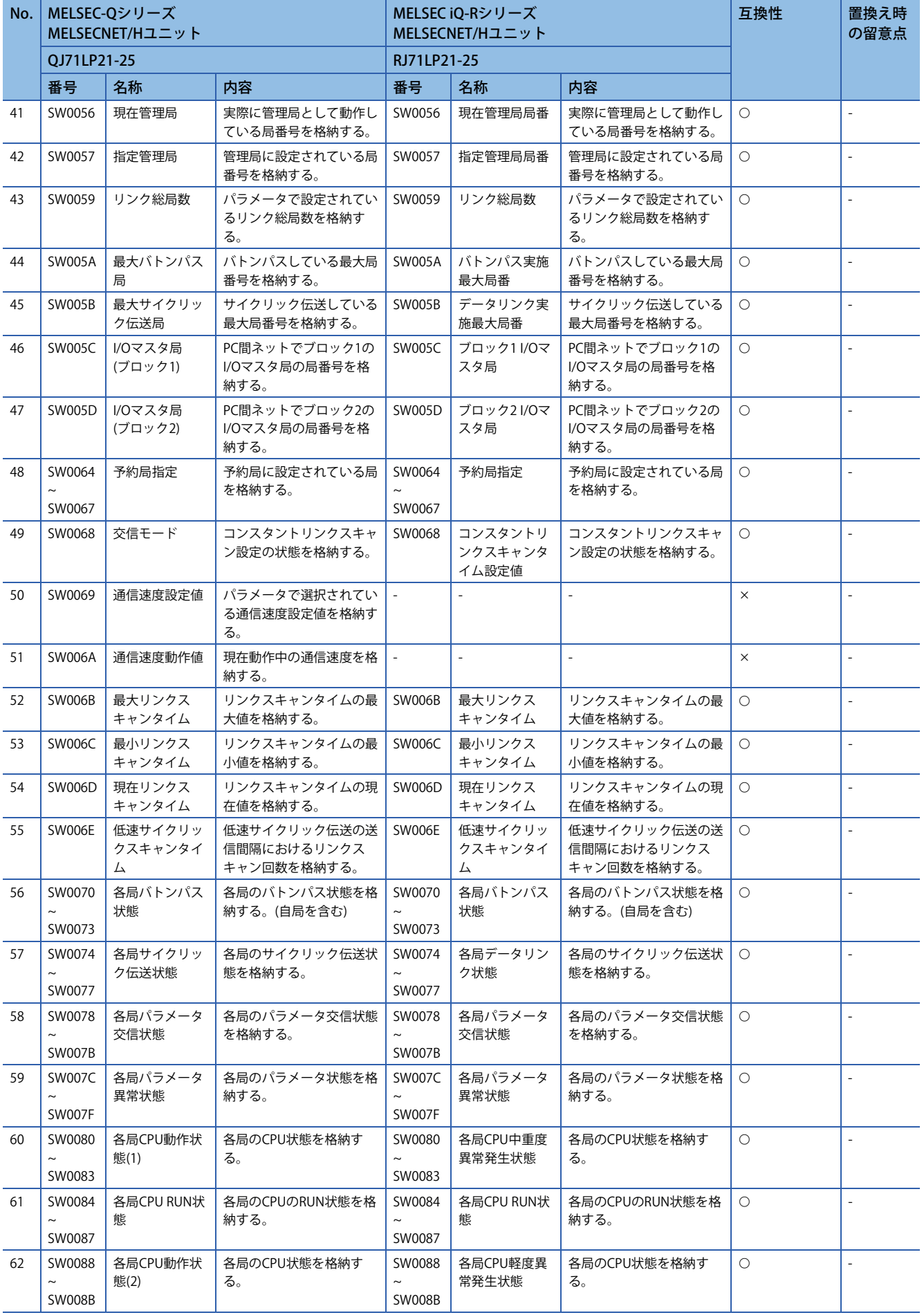

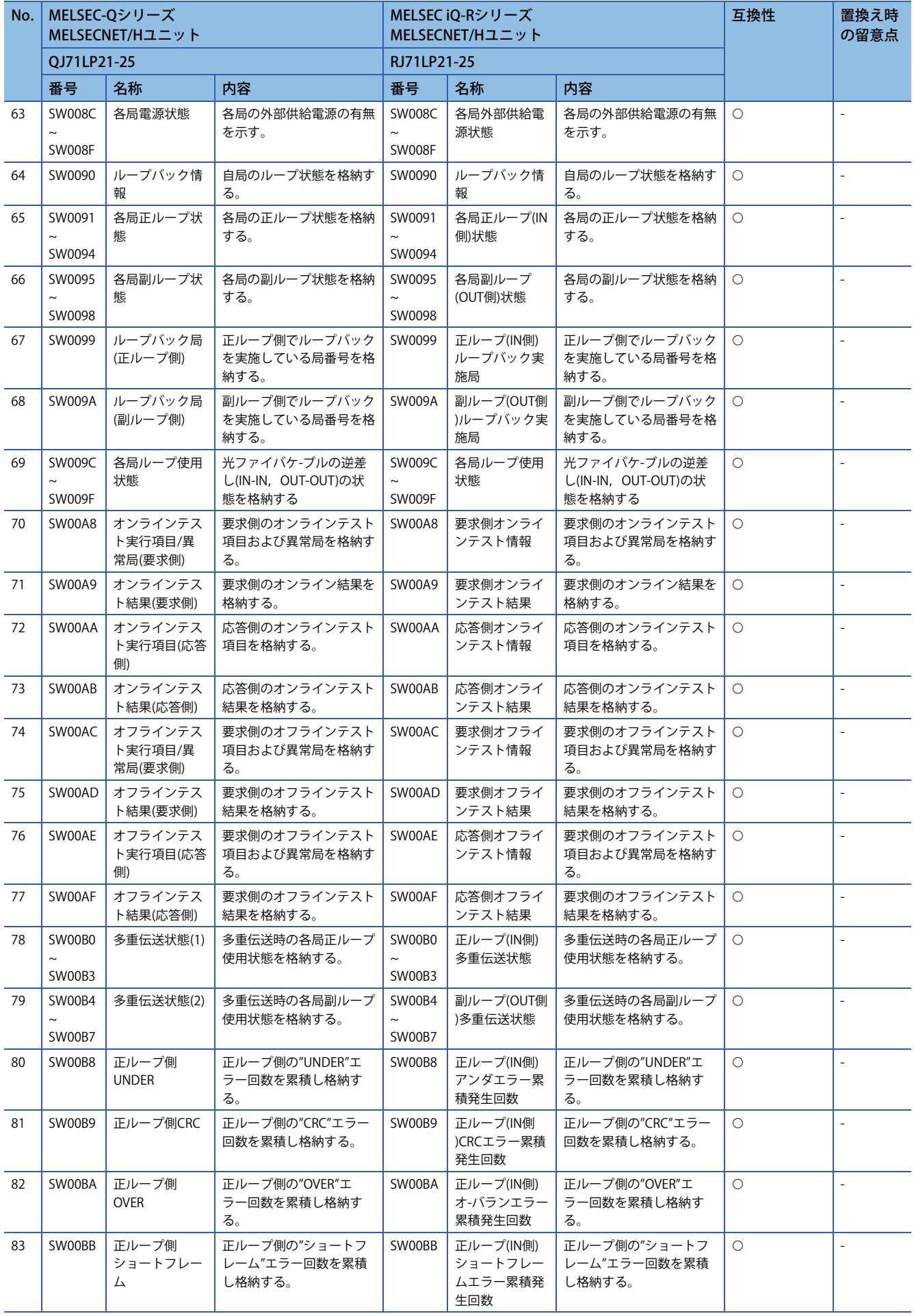

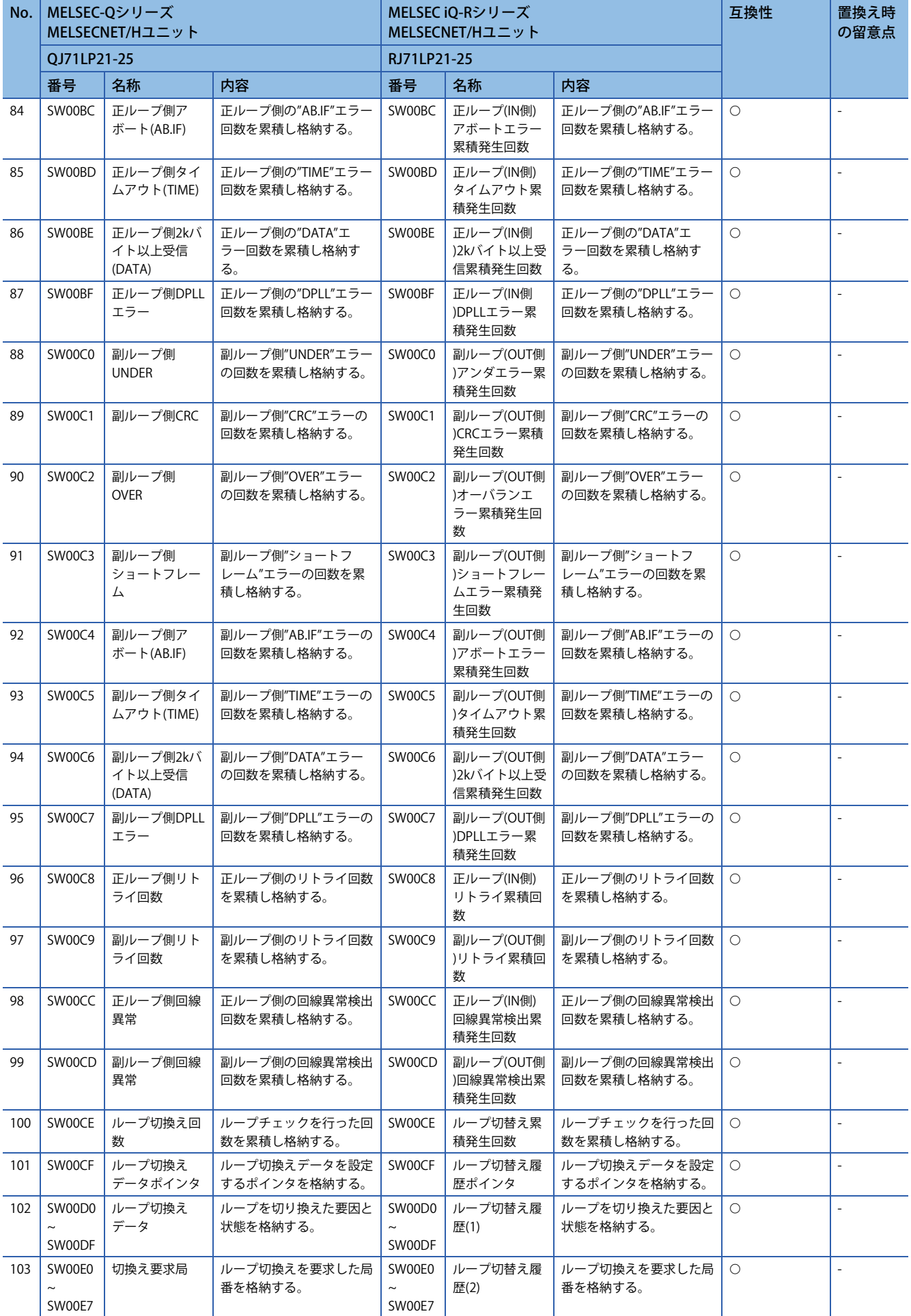

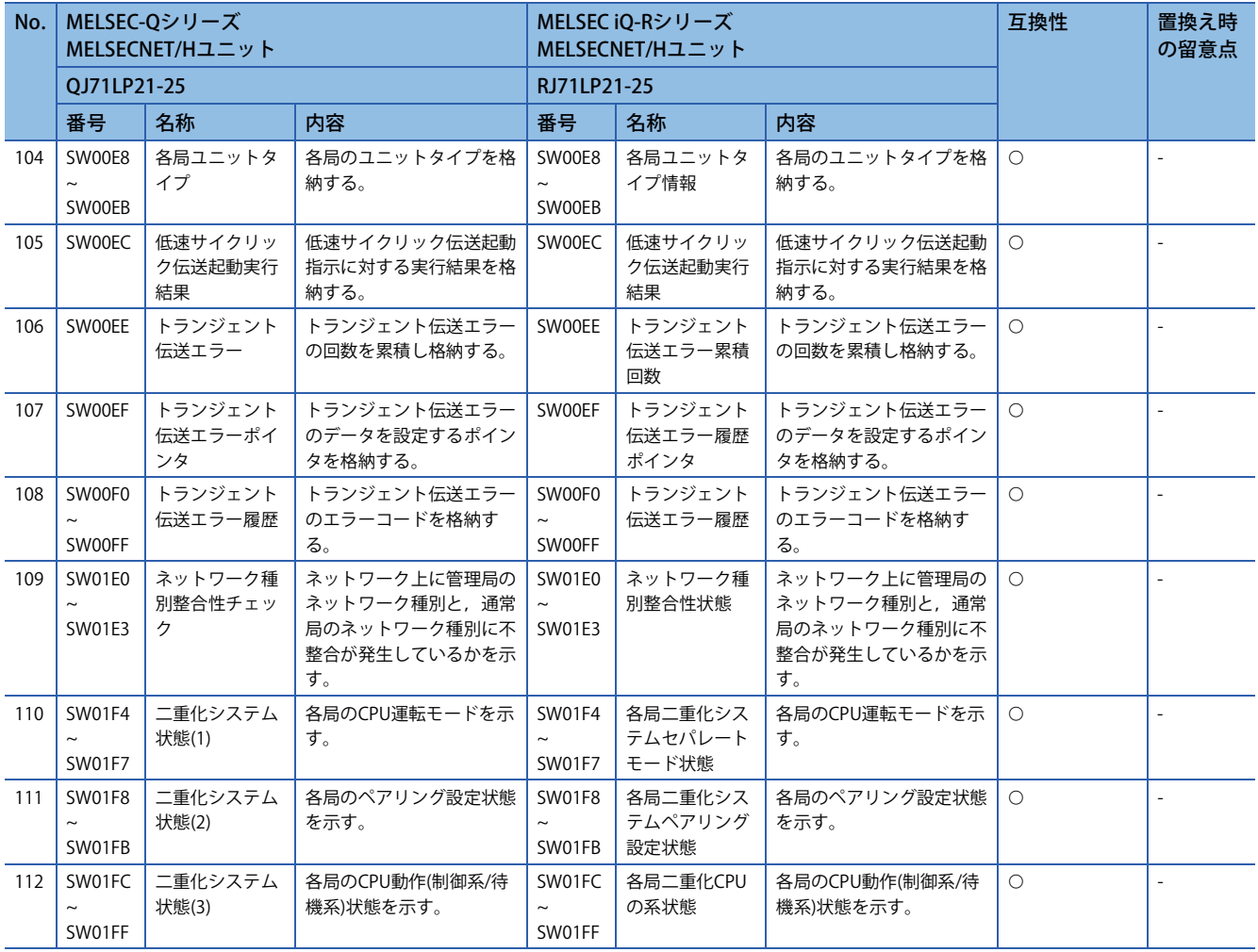

## **トランジェント命令**

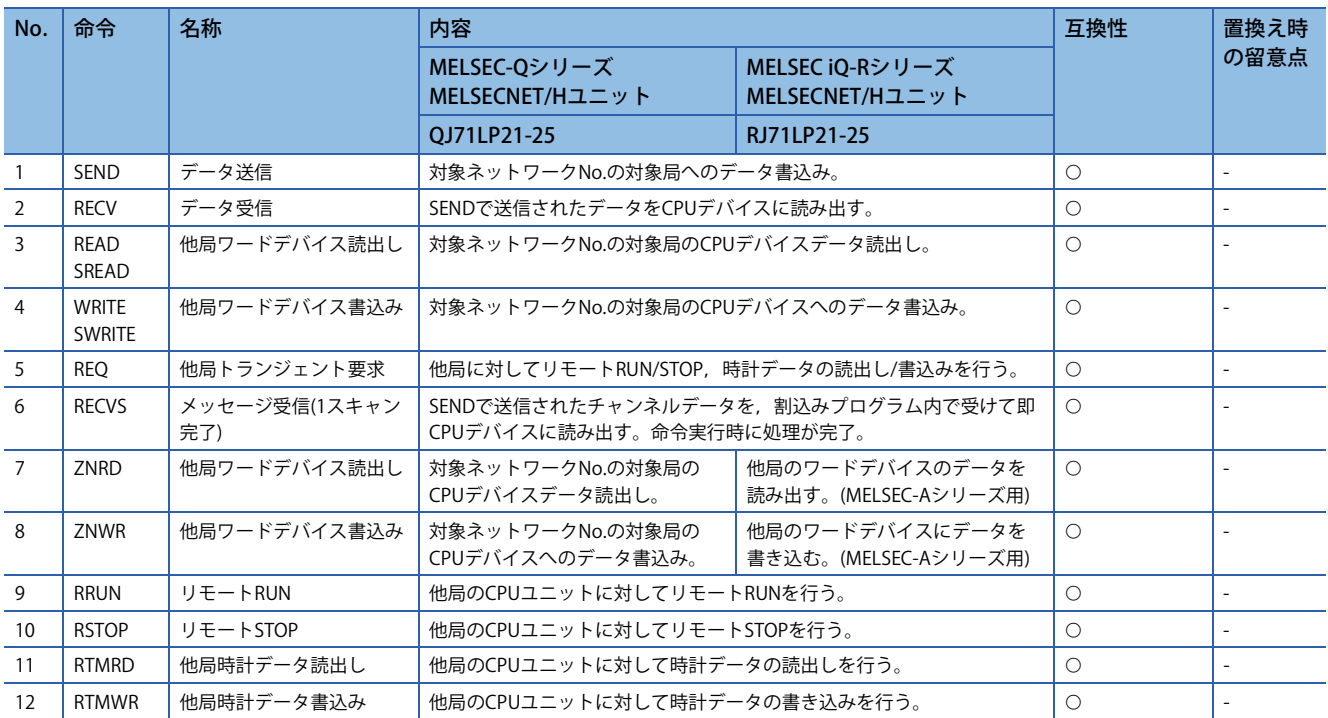

#### $\bigcirc$ : 互換性あり,  $\bigtriangleup$ : 一部変更あり,  $\times$ : 互換性なし

## <span id="page-30-0"></span>**置換え時の注意事項**

MELSEC iQ-RシリーズMELSECNET/Hネットワークでは,外部供給電源機能付きユニット(QJ71LP21S-25)相当製品の対応予定 はりません。

そのため,外部供給電源機能が必須であればCC-Link IEコントローラネットワーク(RJ71GP21S-SXまたはQJ71GP21S-SX)への 置換えをご検討ください。

## <span id="page-31-0"></span>**2.2 MELSEC-Qシリーズ/MELSEC iQ-RシリーズCC-Link IE コントローラへの置換え**

## <span id="page-31-1"></span>**置き換え機種一覧**

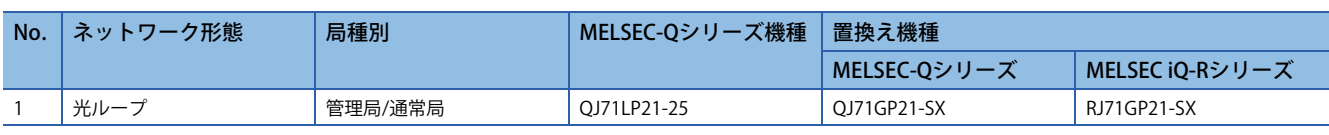

## <span id="page-31-2"></span>**仕様比較**

#### **ユニット仕様比較**

 $\bigcirc$ : 互換性あり,  $\bigtriangleup$ : 一部変更あり,  $\times$ : 互換性なし

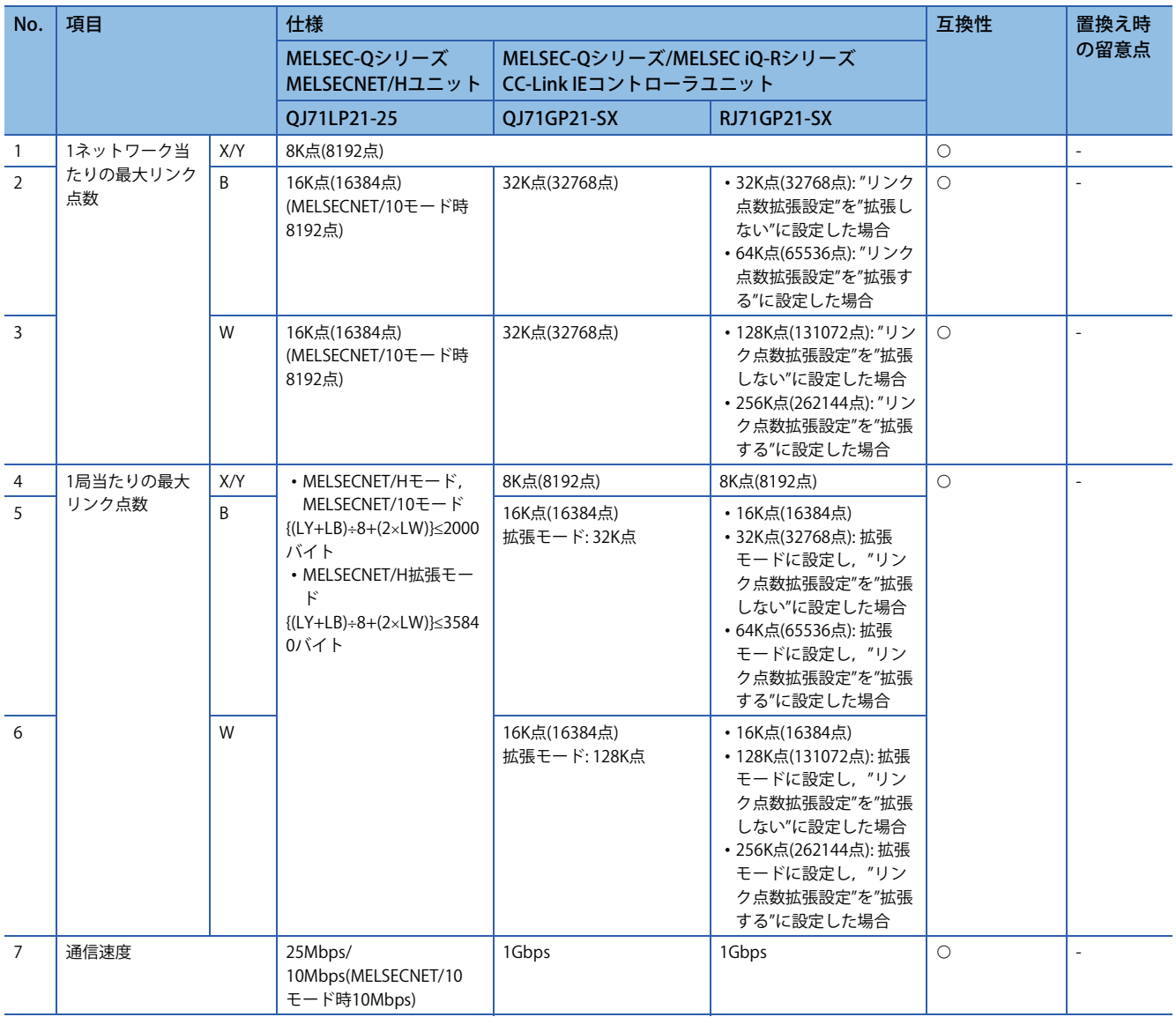

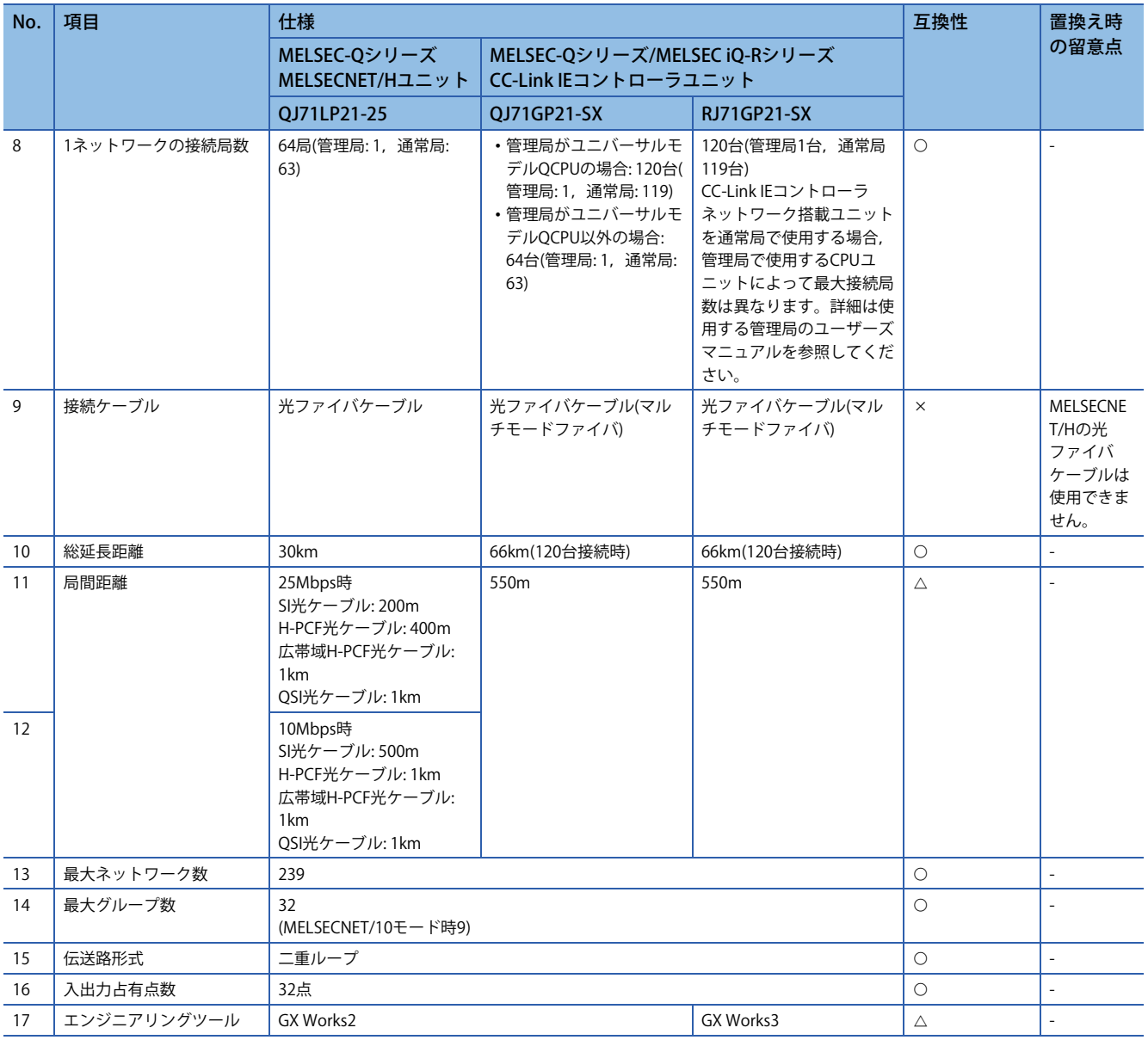

#### **ケーブル仕様比較**

OJ71LP21-25またはOJ71LP21S-25でご使用されている光ファイバケーブルは,RJ71GP21-SXとOJ71GP21-SXでは,ご使用 いただけません。RJ71GP21-SXまたはQJ71GP21-SXに置き換える際は,下記の光ファイバケーブルを使用ください。

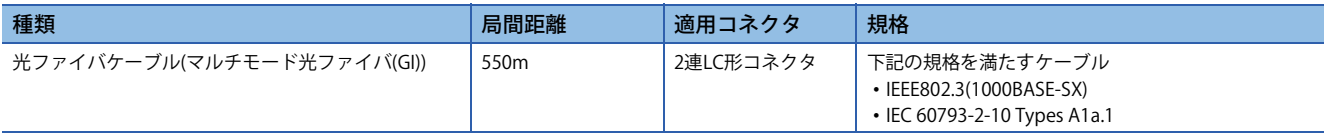

コネクタ付き光ファイバケーブル(CC-Link IEコントローラネットワーク対応光ファイバケーブル)は,三菱電機システムサー ビス株式会社で販売しています。(光ファイバケーブルのカタログも用意されています)

また、現地でのコネクタ研磨および端末組立,融着工事も取り扱っておりますので,最寄りの三菱電機システムサービス株 式会社にご相談ください。

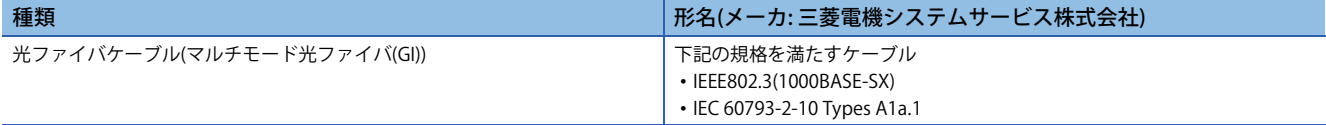

三菱電機システムサービス株式会社の各営業所のお問い合わせ先は,下記のホームページアドレスを参照してください。 www.melsc.co.jp

## <span id="page-34-0"></span>**機能比較**

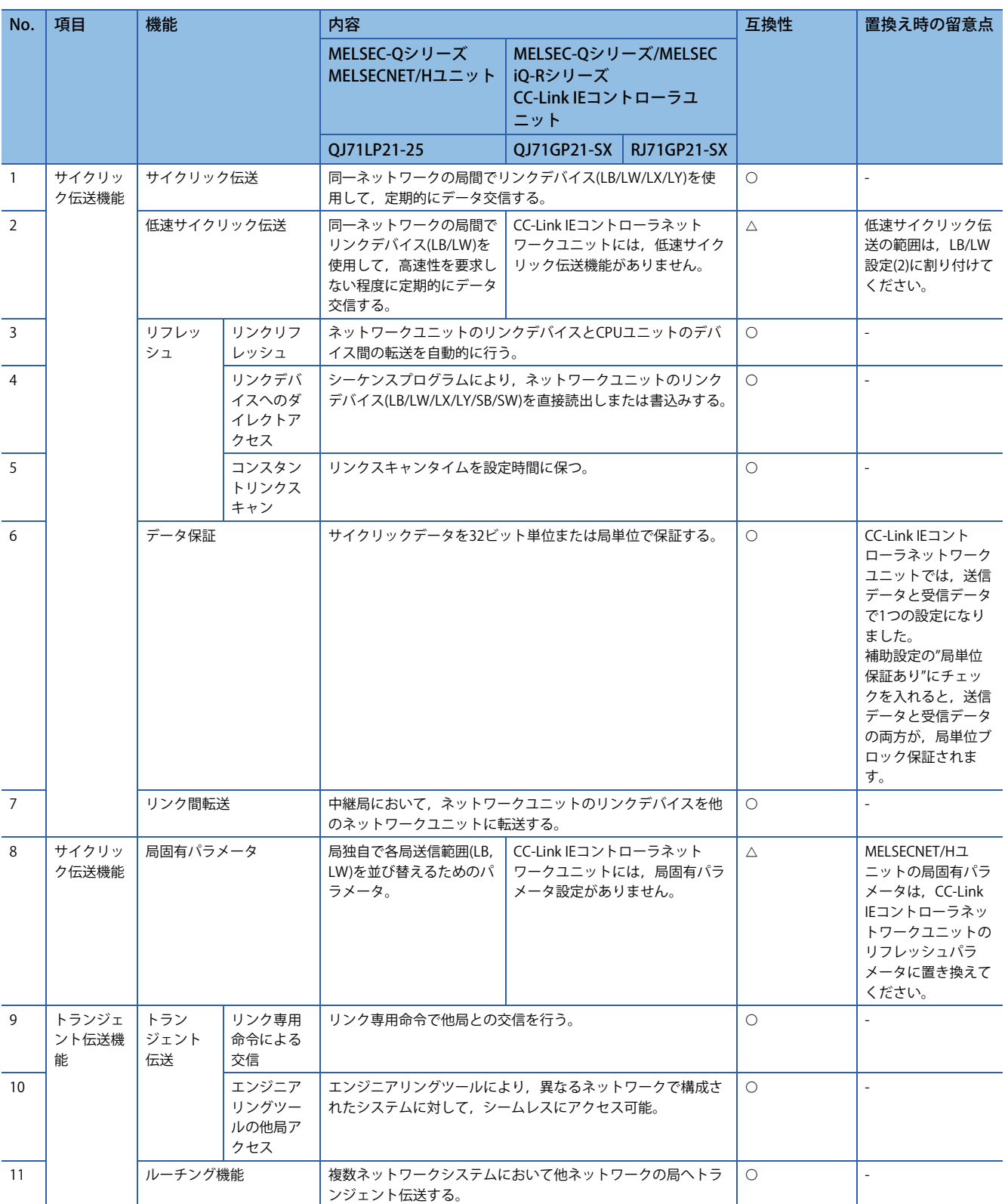

 $\bigcirc$ : 互換性あり,  $\bigtriangleup$ : 一部変更あり,  $\times$ : 互換性なし

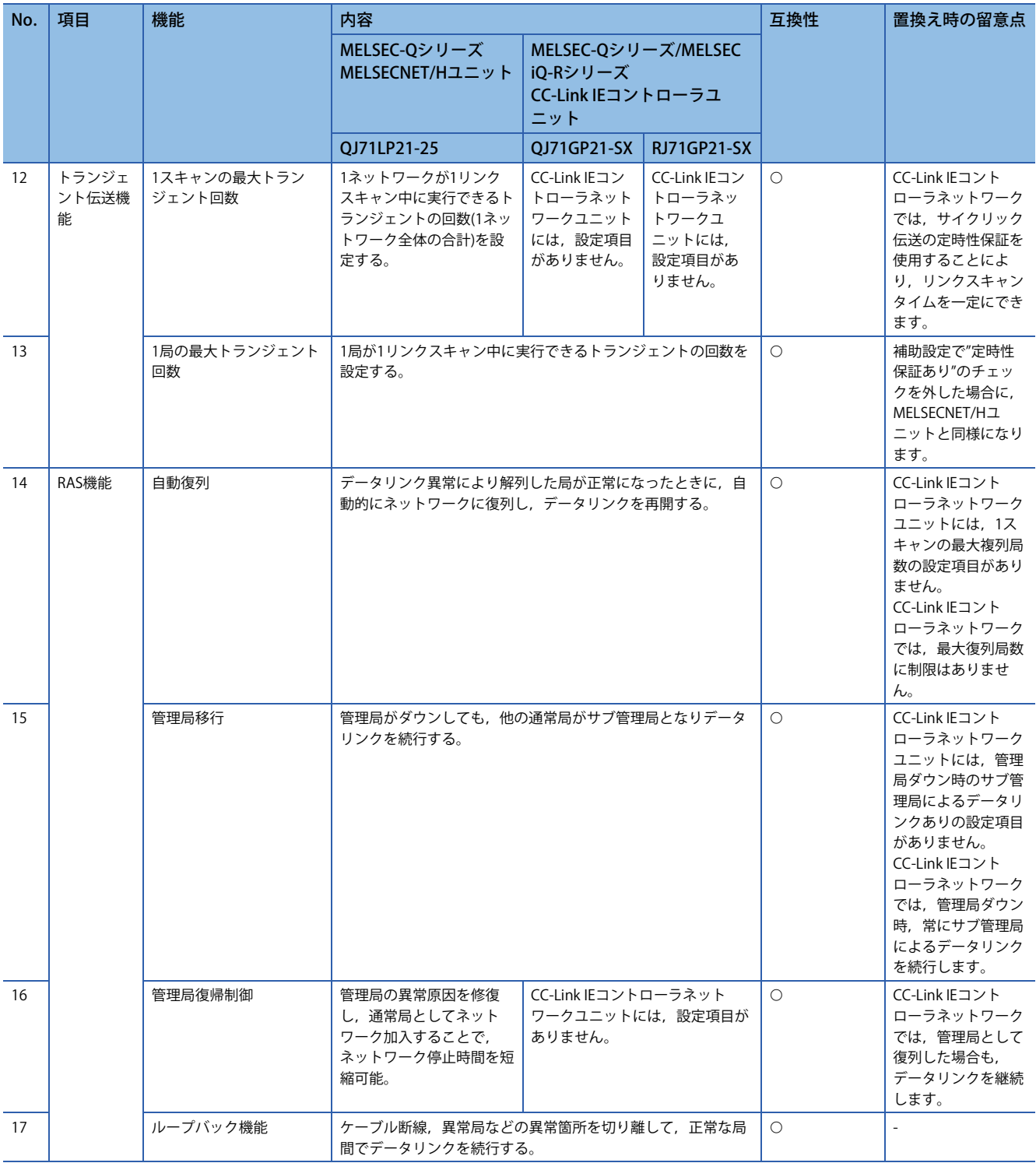
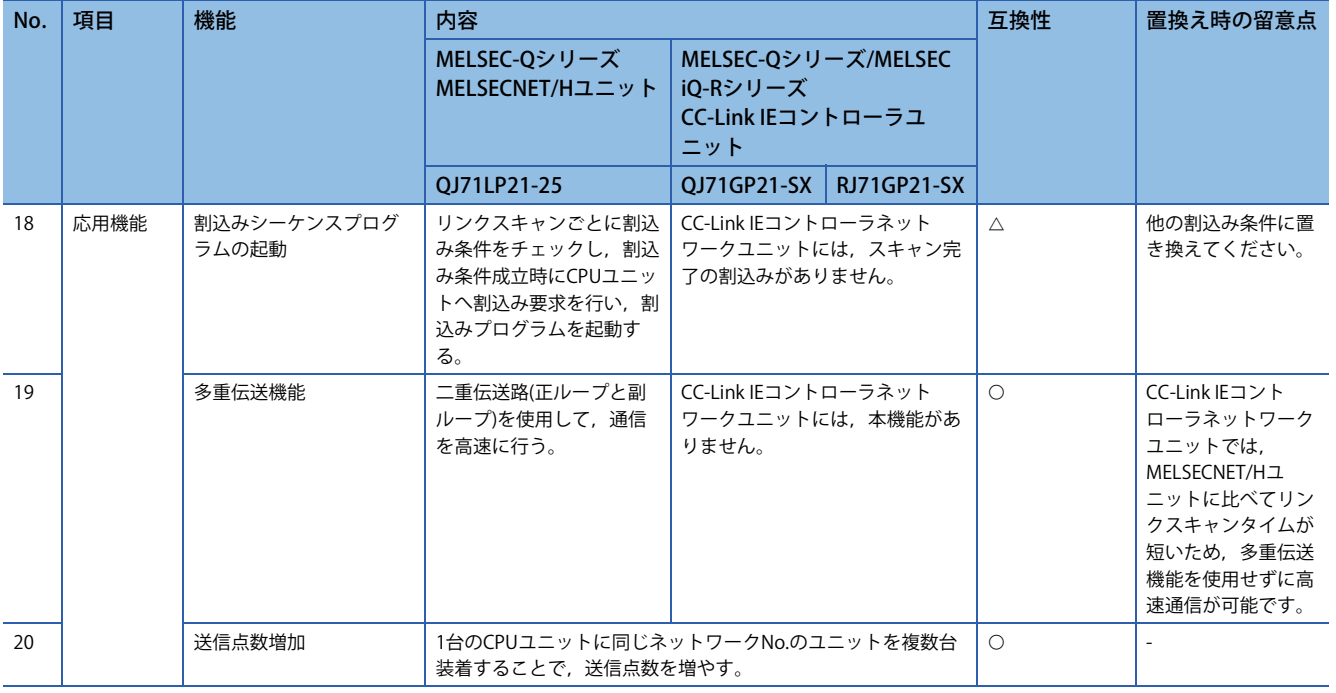

# **スイッチ設定比較**

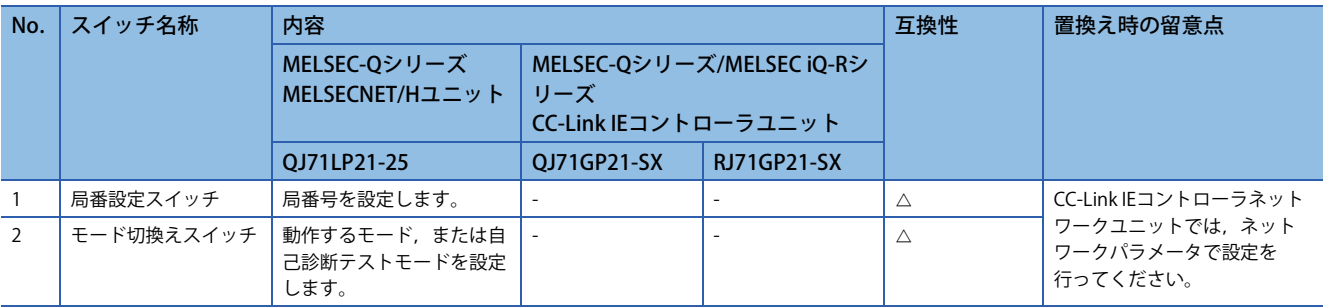

# **パラメータ比較**

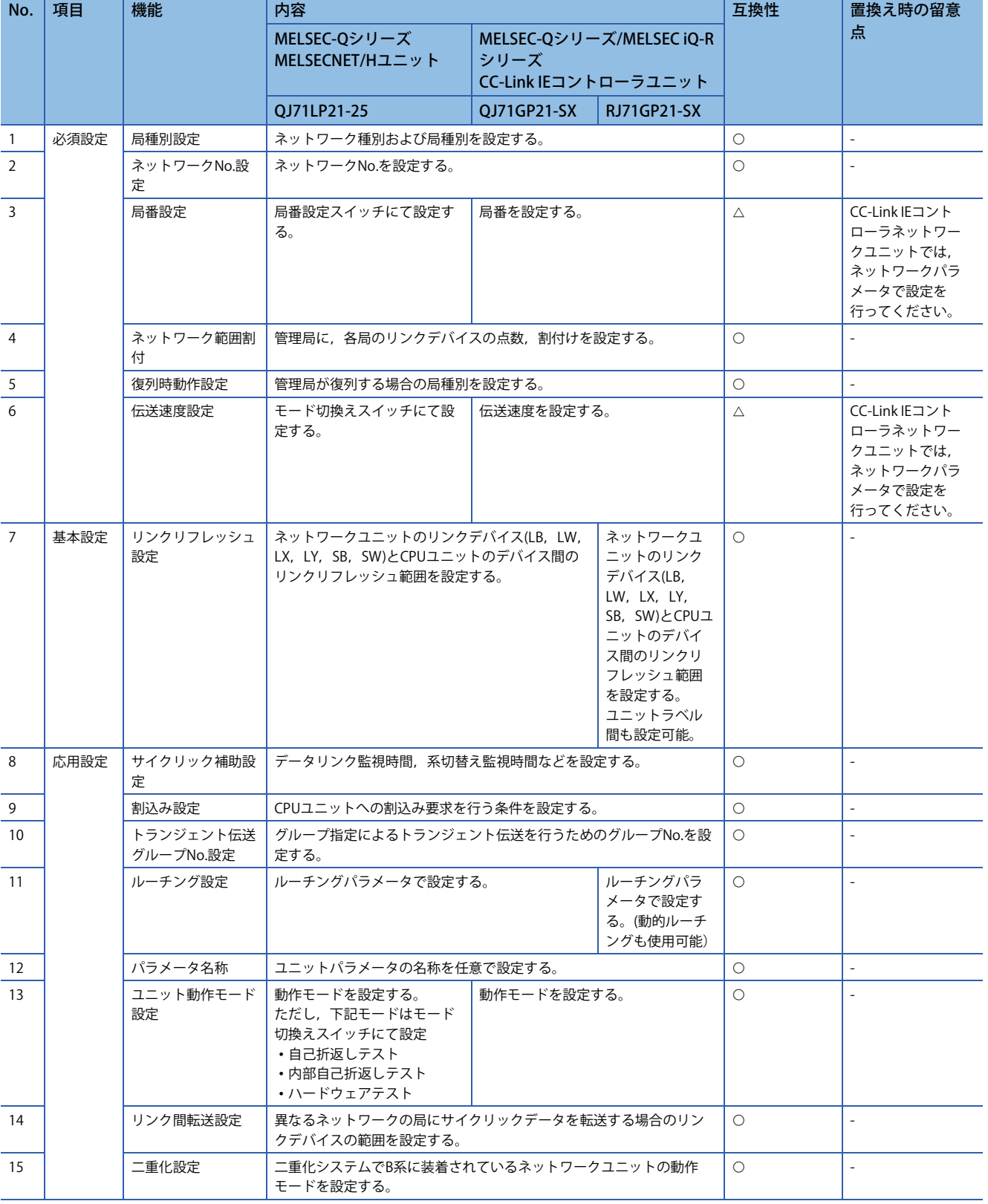

# **特殊リレー /特殊レジスタの比較**

### ■**リンク特殊リレー**

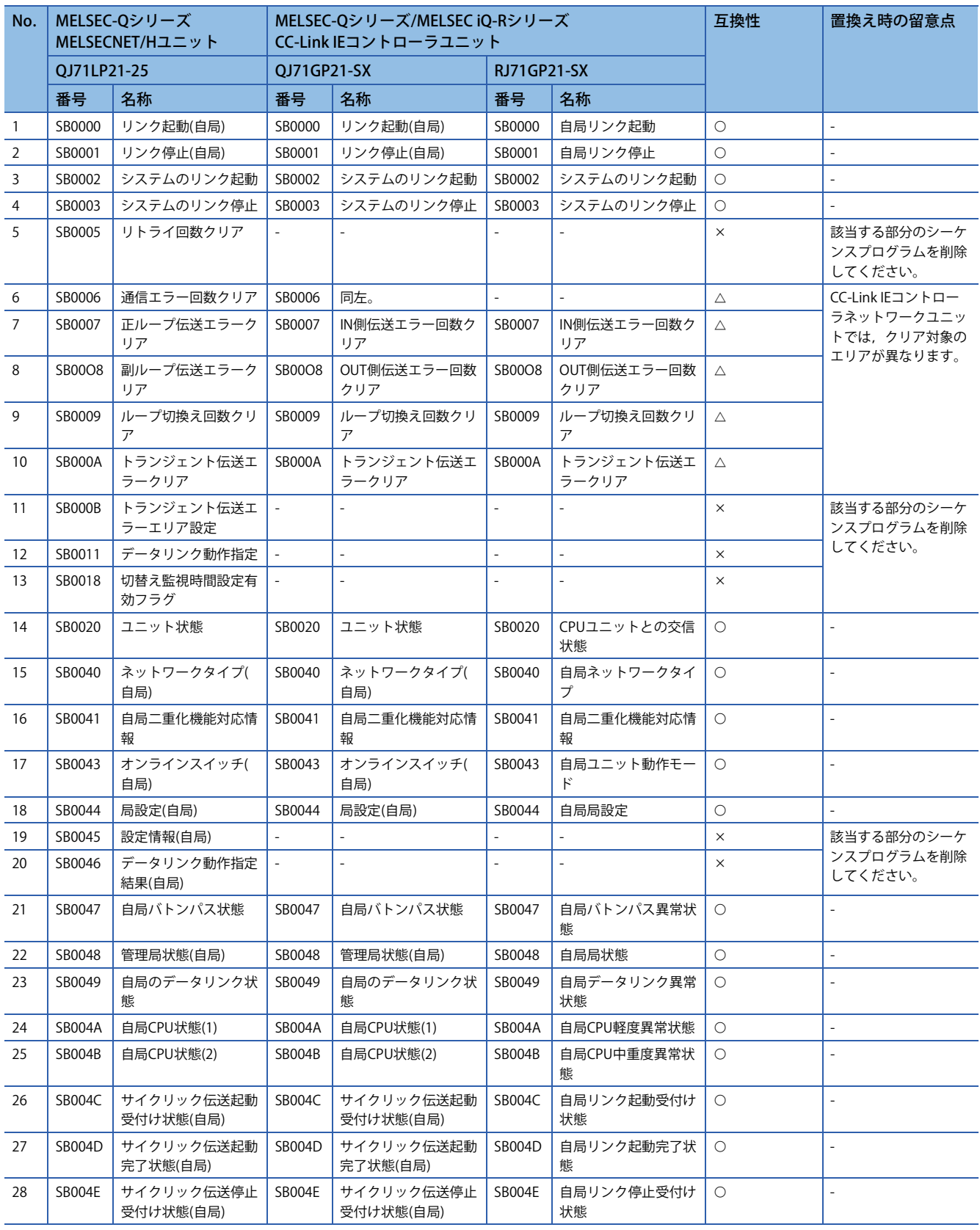

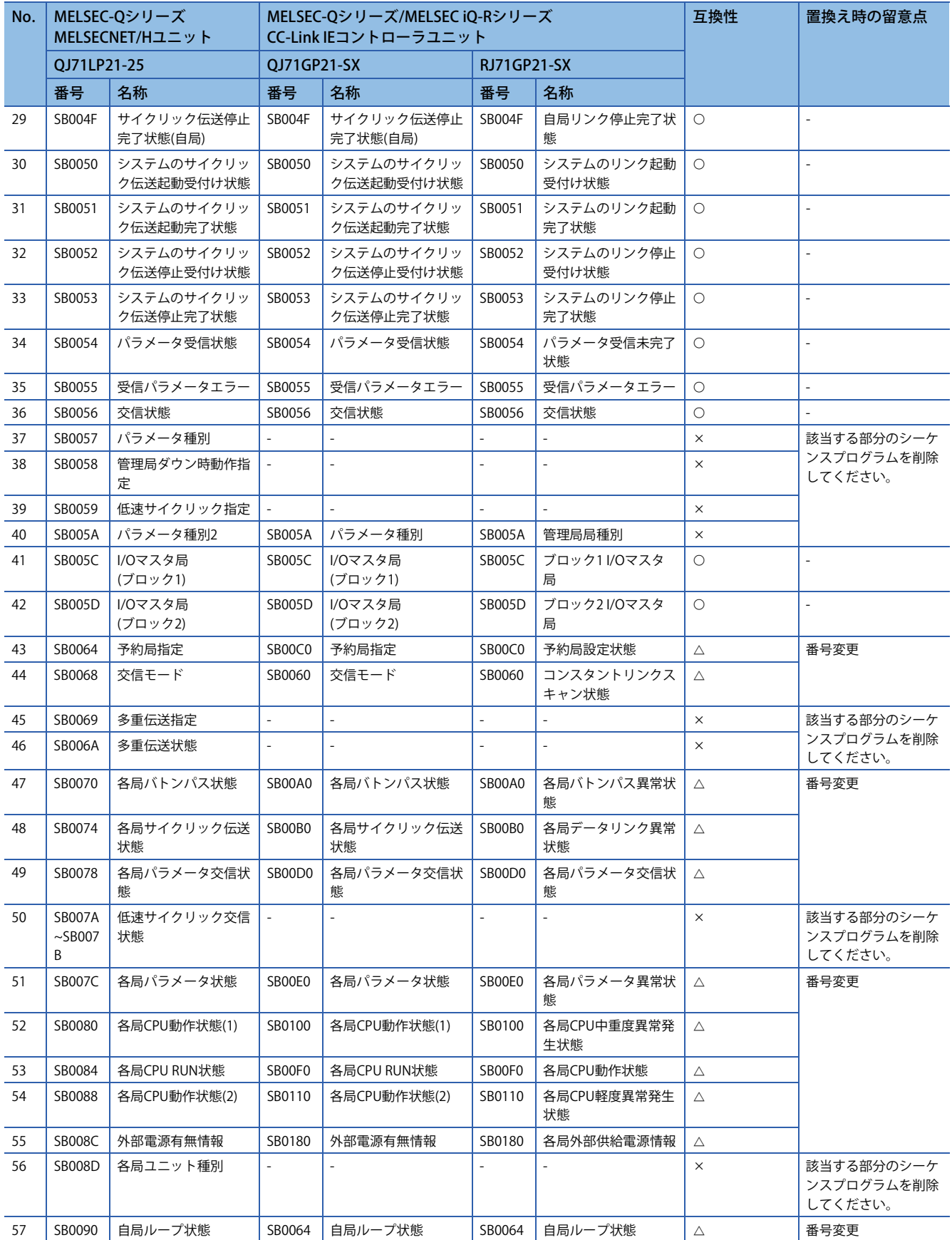

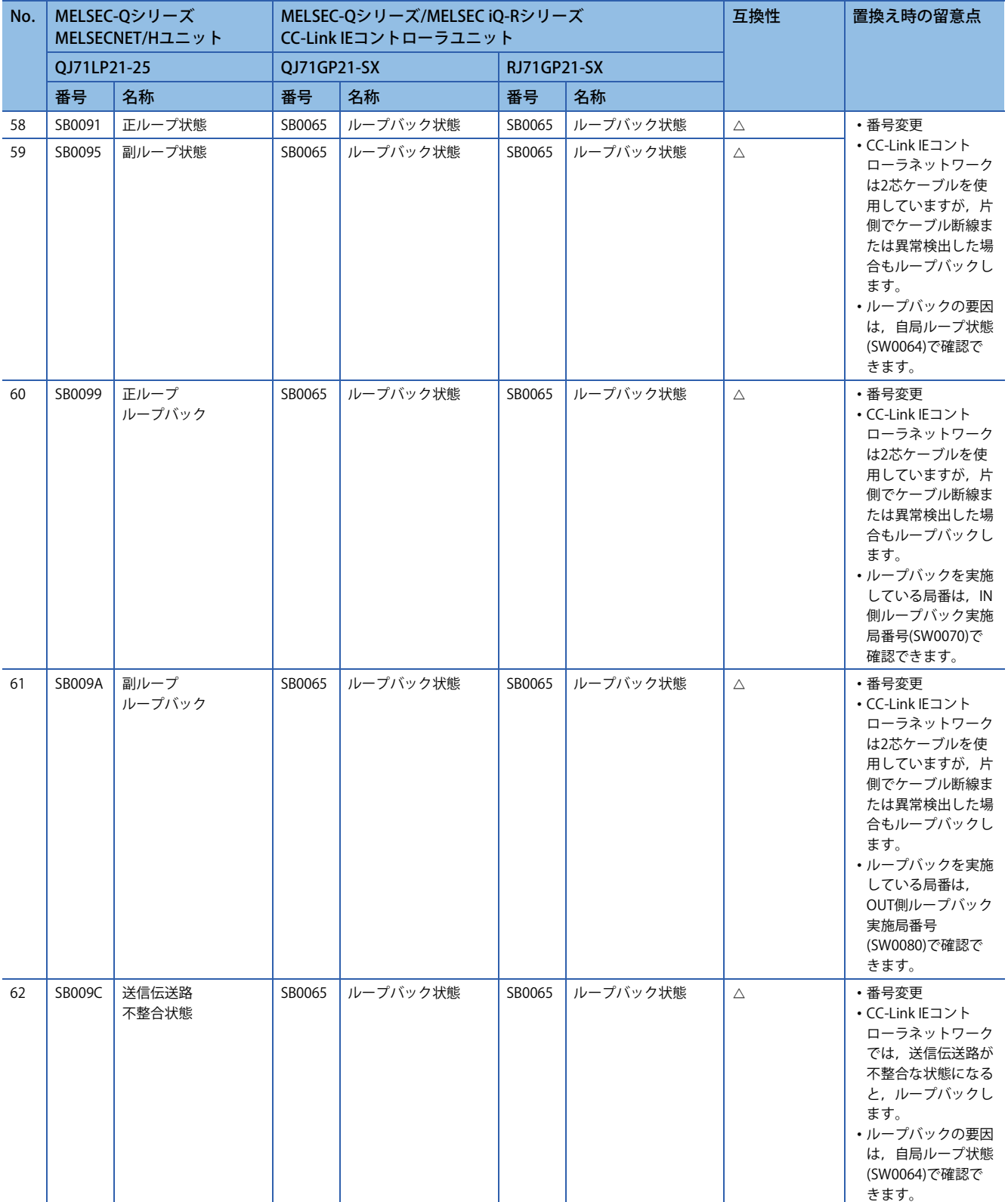

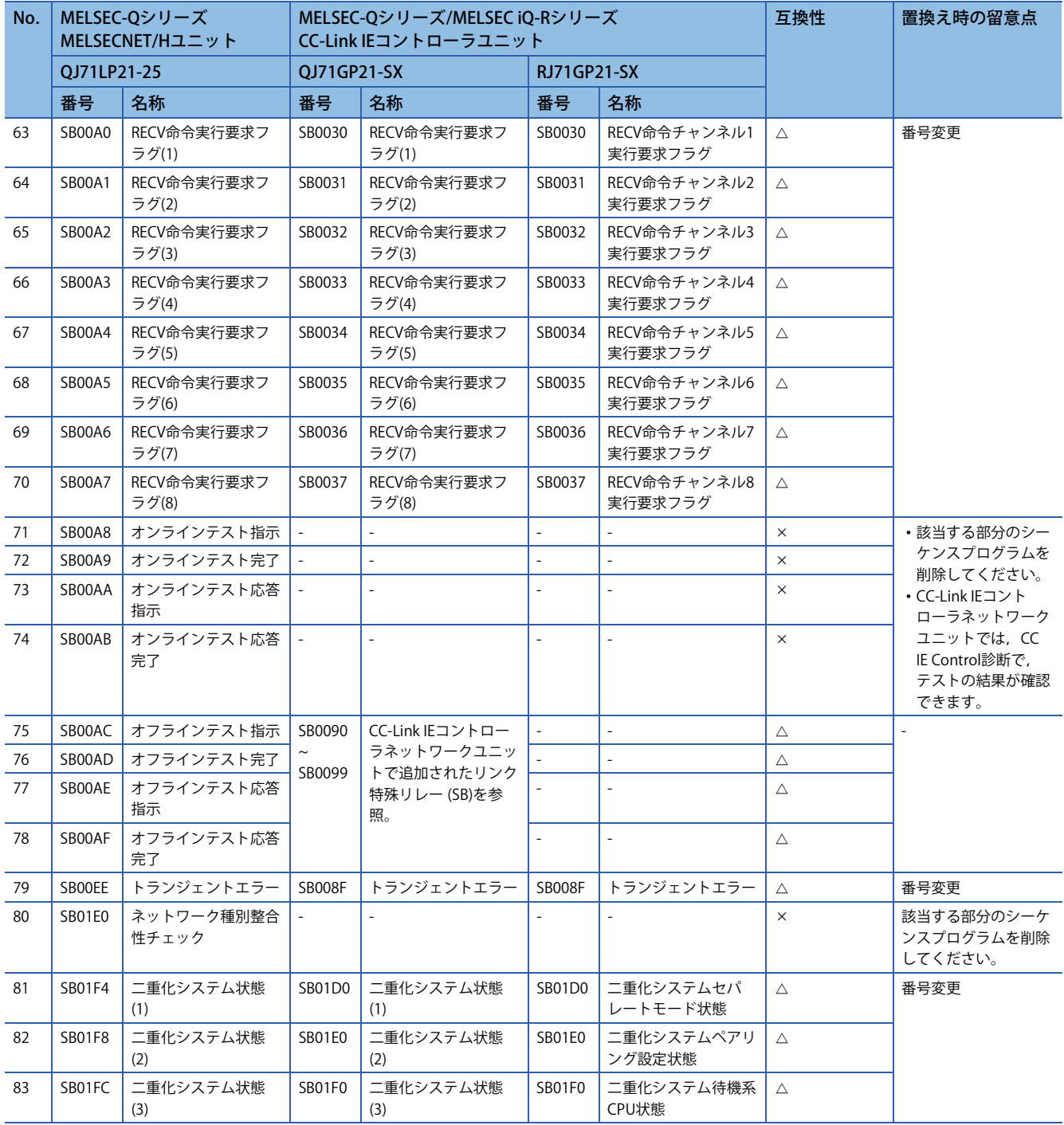

#### MELSEC-QシリーズCC-Link IEコントローラネットワークユニットで追加されたリンク特殊リレー (SB)

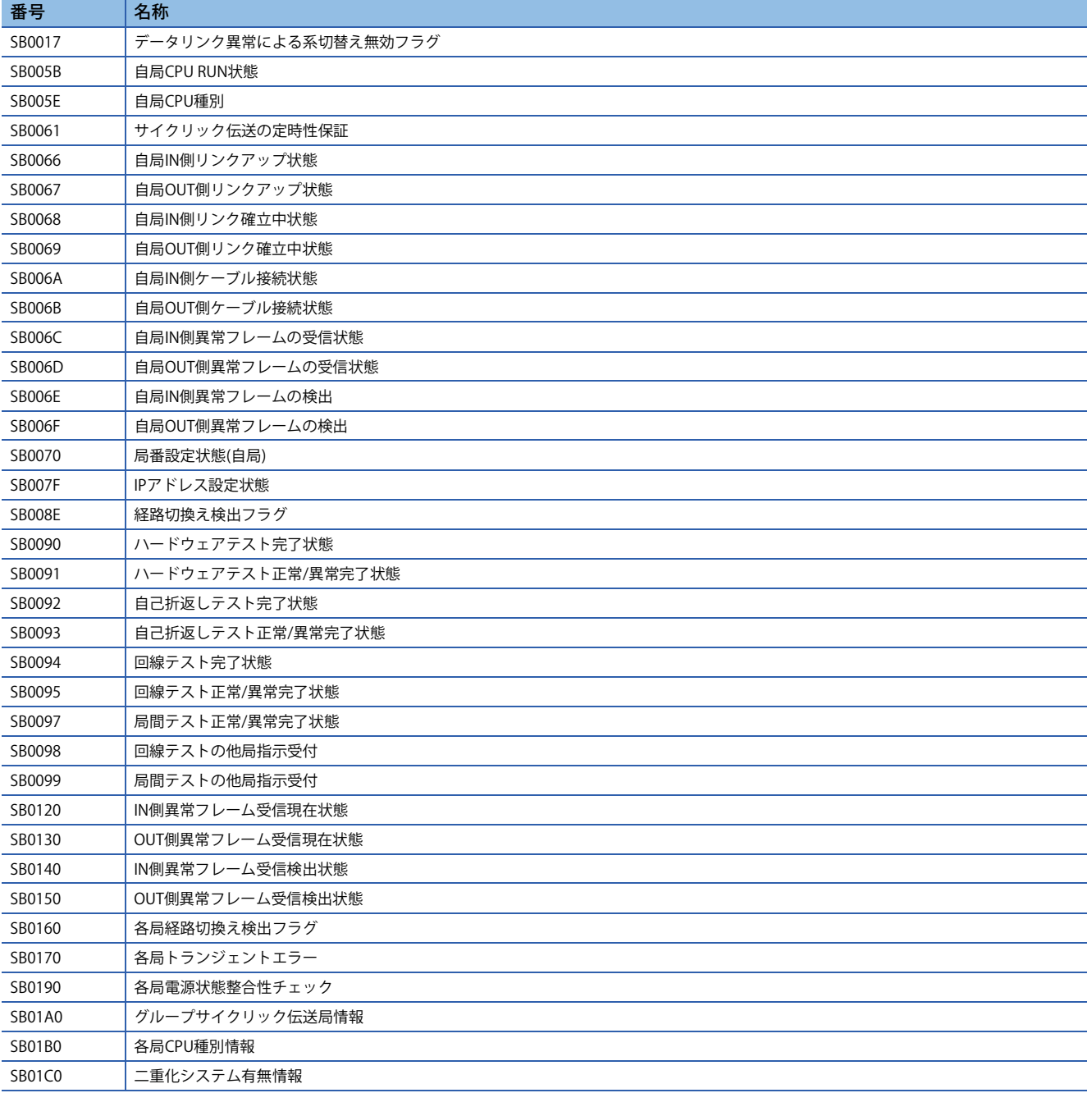

### ■**リンク特殊レジスタ**

○: 互換性あり, △: 一部変更あり, ×: 互換性なし

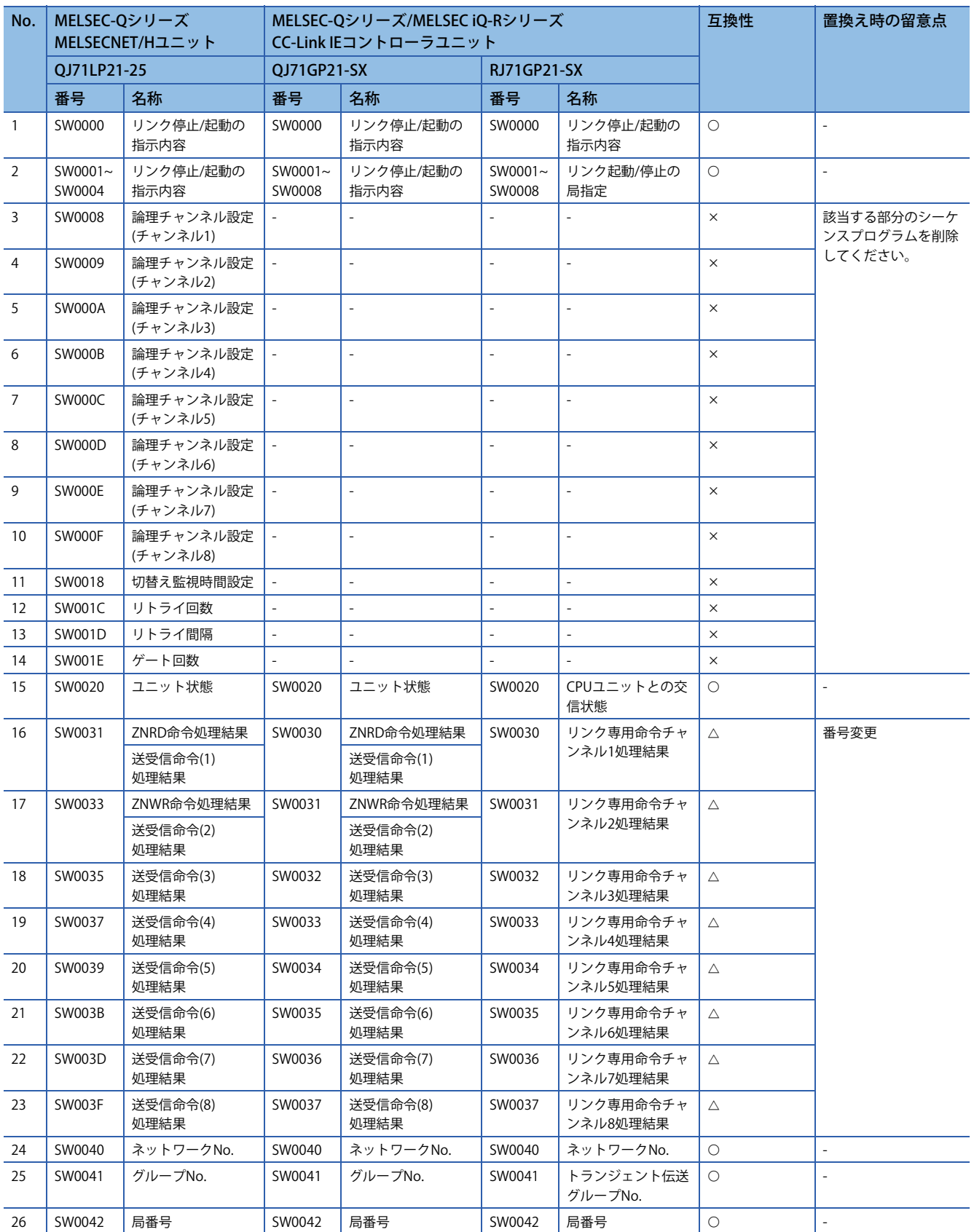

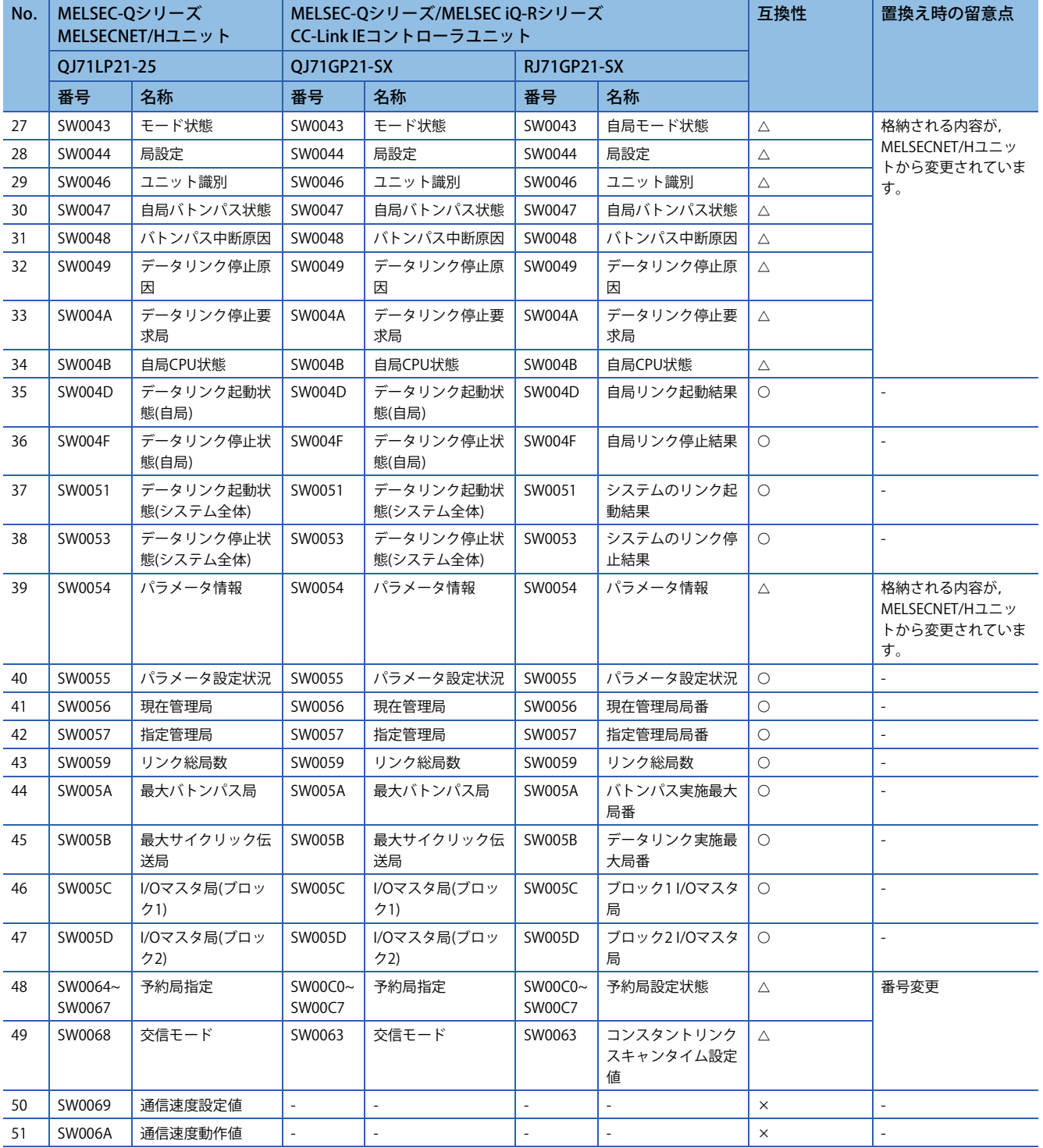

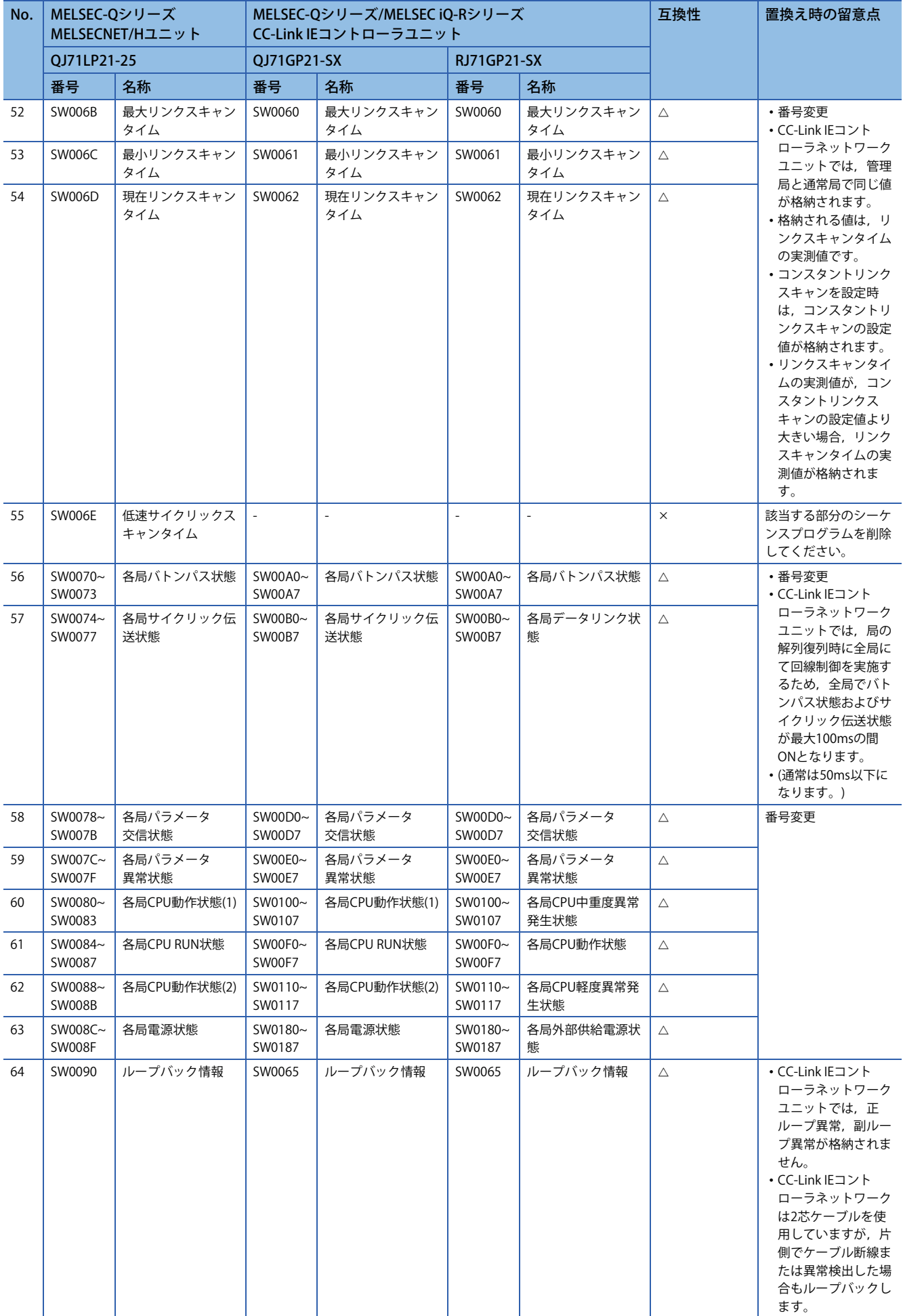

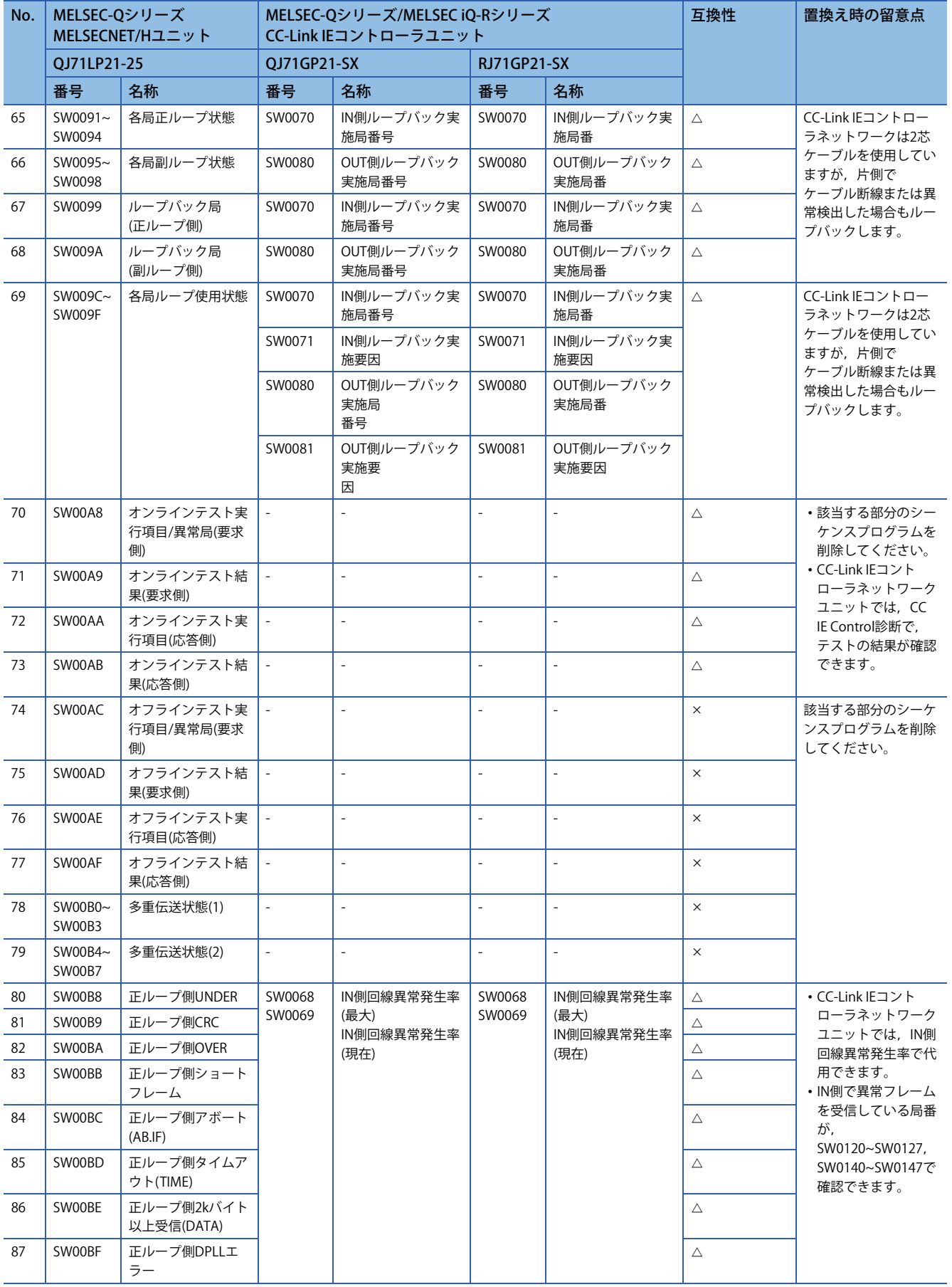

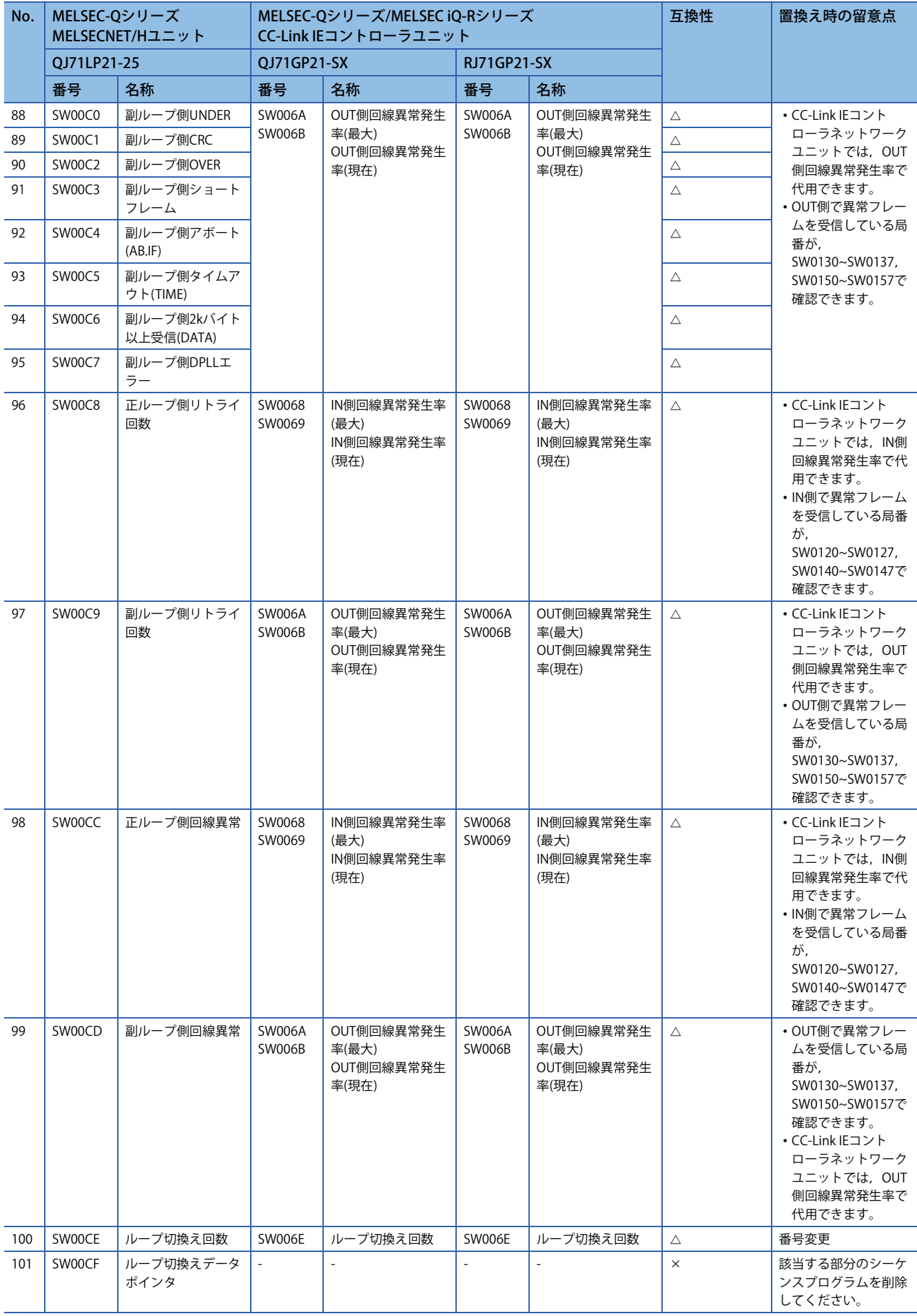

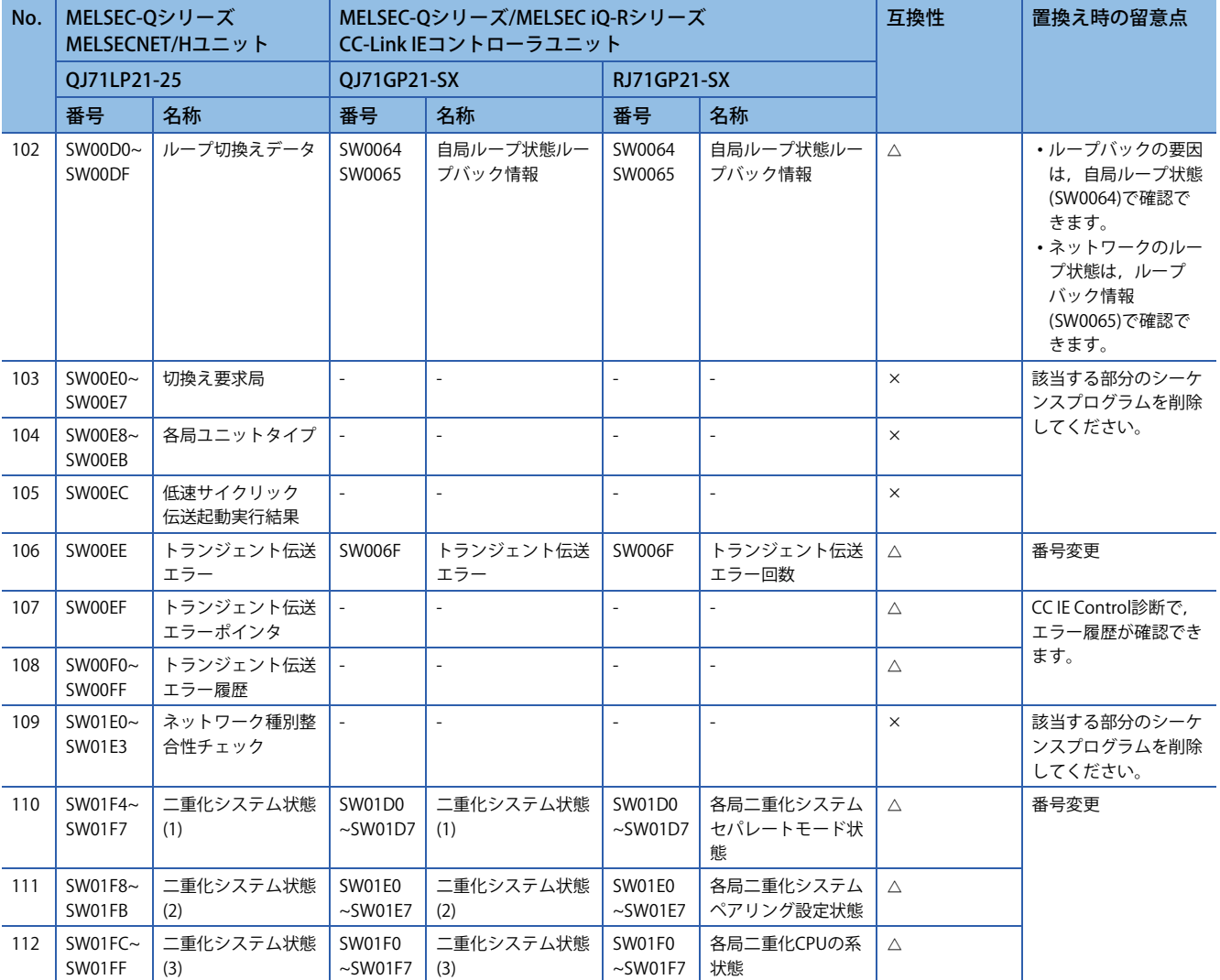

#### MELSEC-QシリーズCC-Link IEコントローラネットワークユニットで追加されたリンク特殊レジスタ(SW)

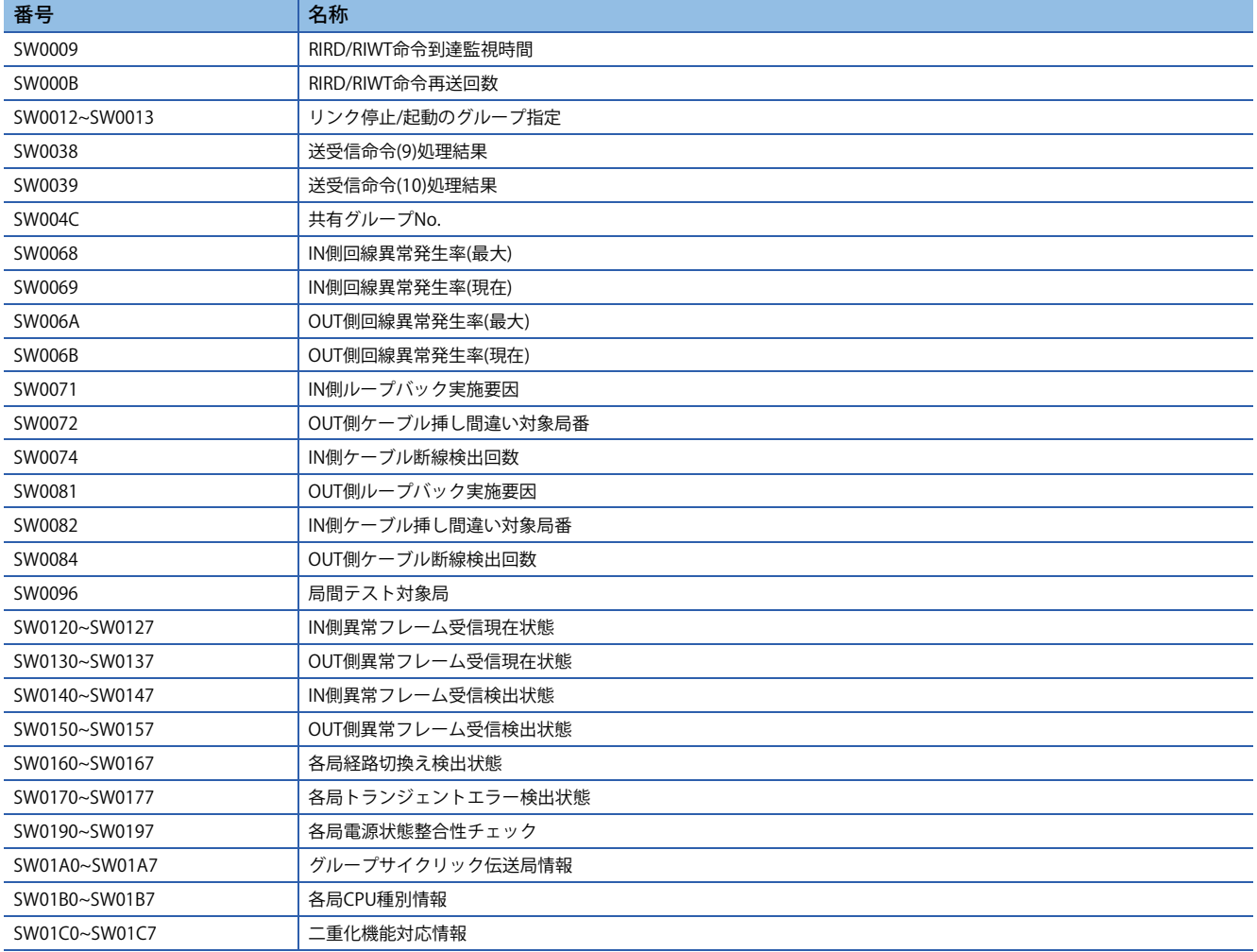

### **トランジェント命令**

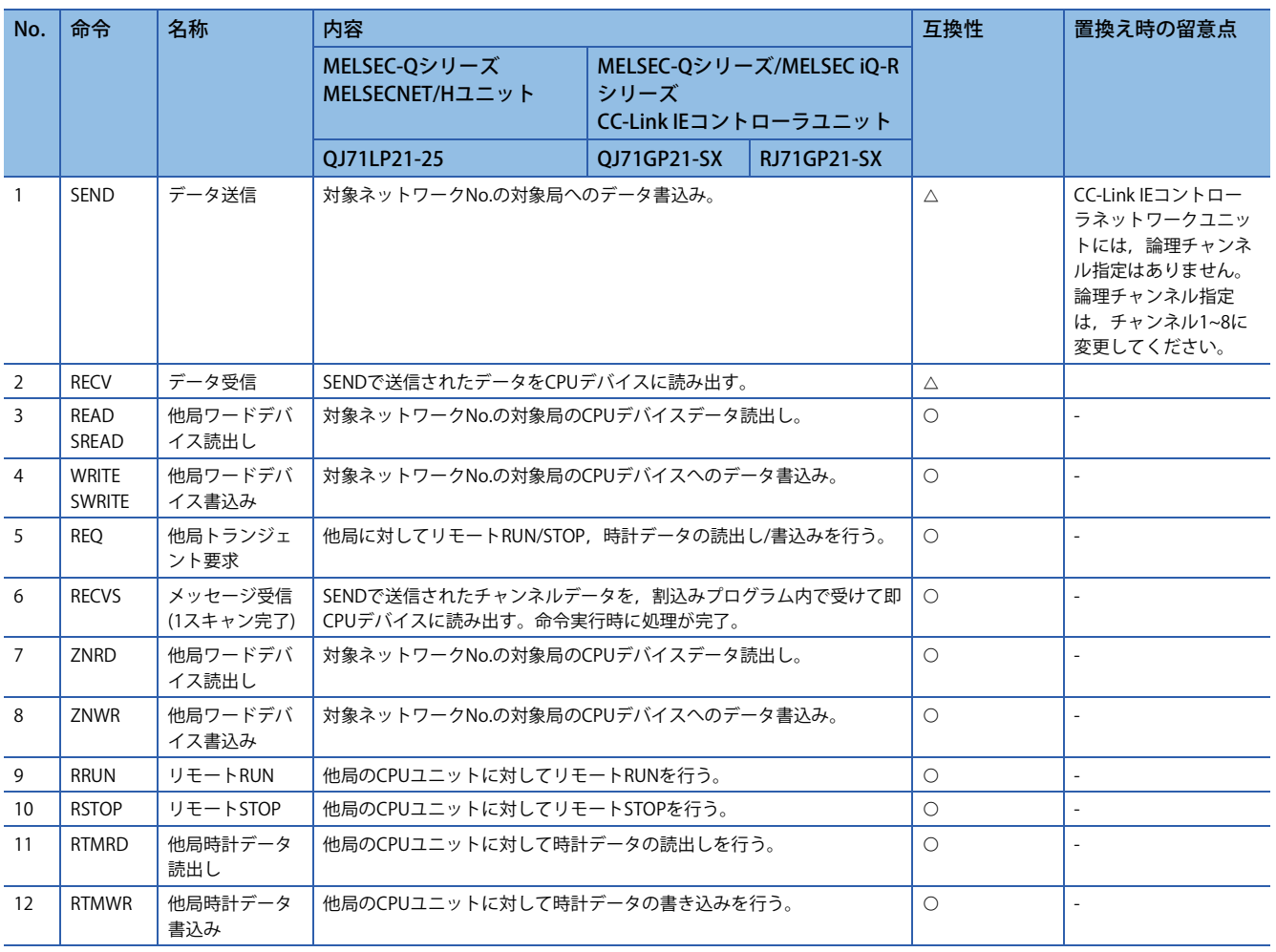

### $\bigcirc$ : 互換性あり,  $\bigtriangleup$ : 一部変更あり,  $\times$ : 互換性なし

# **置換え時の注意事項**

MELSEC-Qシリーズ/MELSEC iQ-RシリーズCC-Link IEコントローラに置き換える際は,通信ケーブルを張り替える必要があり ます。

また、局間距離が550mより長い場合は、メディアコンバータの使用をご検討ください。メディアコンバータはCC-Link協会 の推奨品をご使用ください。

# **3 リモートI/Oネットの置換え**

# **3.1 MELSEC iQ-RシリーズCC-Link IEフィールドへの置換 え**

MELSEC iQ-RシリーズCC-Link IEフィールドへ置き換える方法を示します。

# **置換え機種一覧**

既設MELSEC-Qシリーズの全ての局をMELSEC iQ-Rシリーズへ一斉に置き換えます。

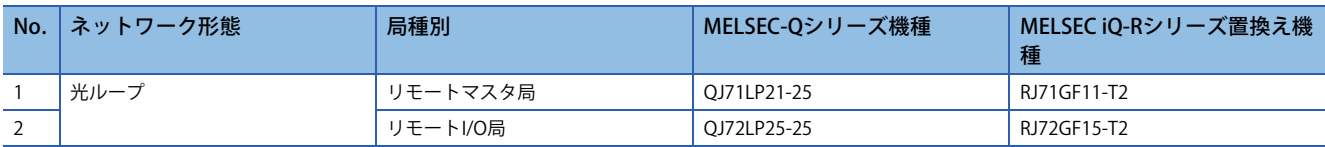

# **仕様比較**

### <span id="page-51-0"></span>**ユニット仕様比較**

○: 互換性あり, △: 一部変更あり, ×: 互換性なし

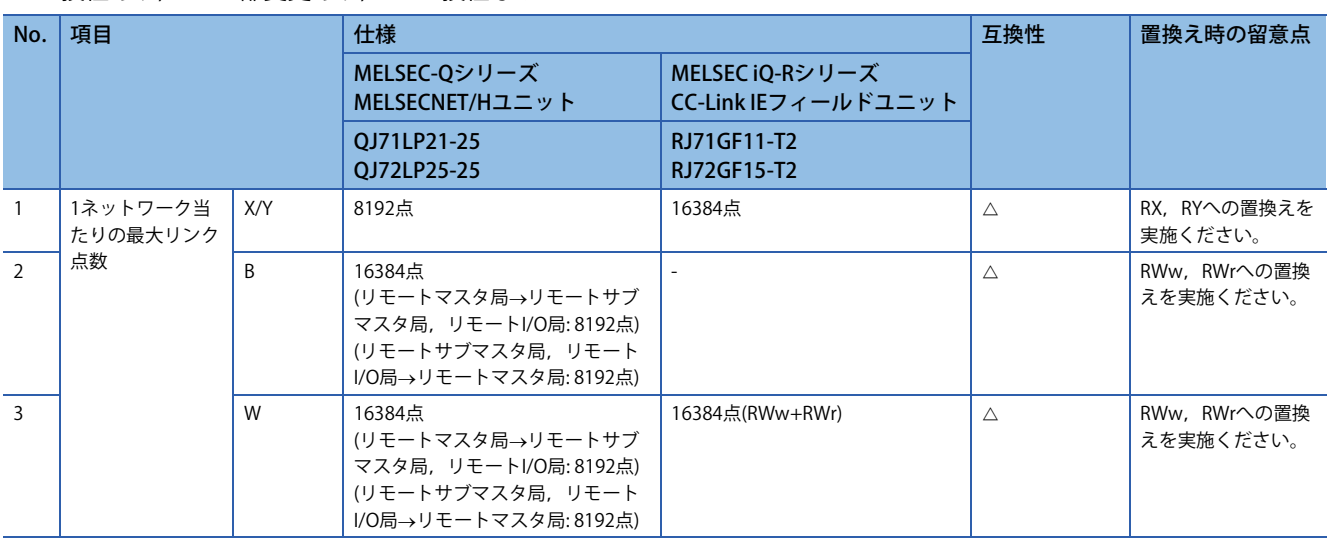

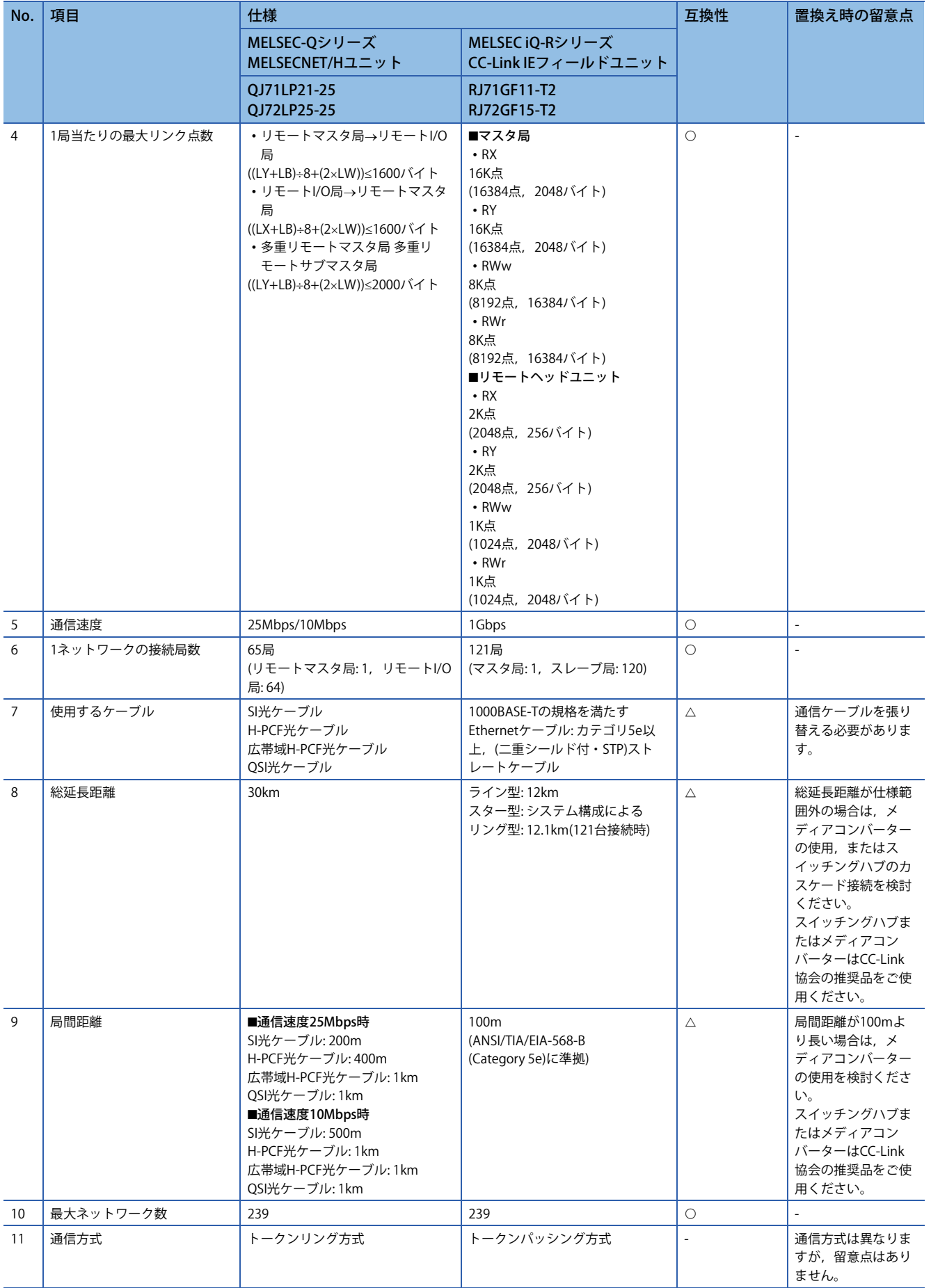

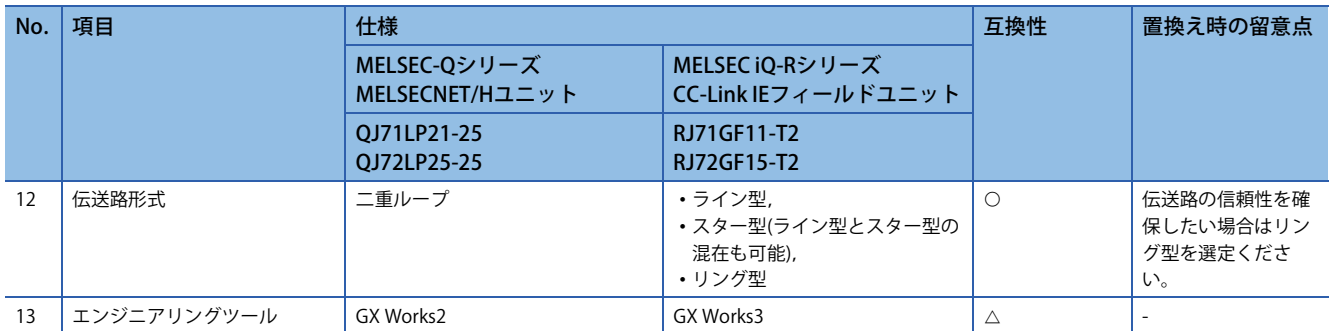

# **ケーブル仕様比較**

「総延長距離」および「局間距離」は,下記を参照ください。 [50ページ ユニット仕様比較](#page-51-0)

# **機能比較**

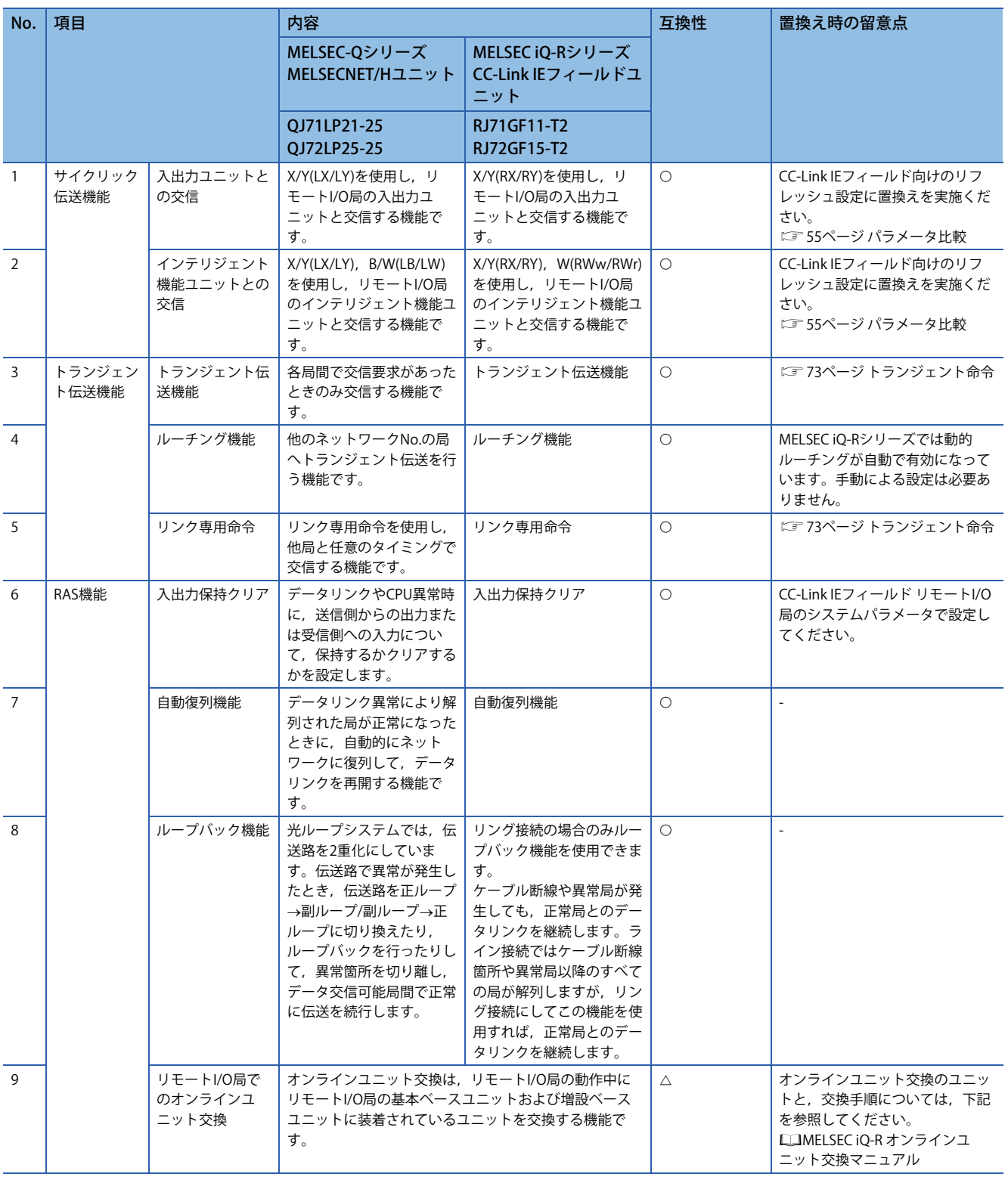

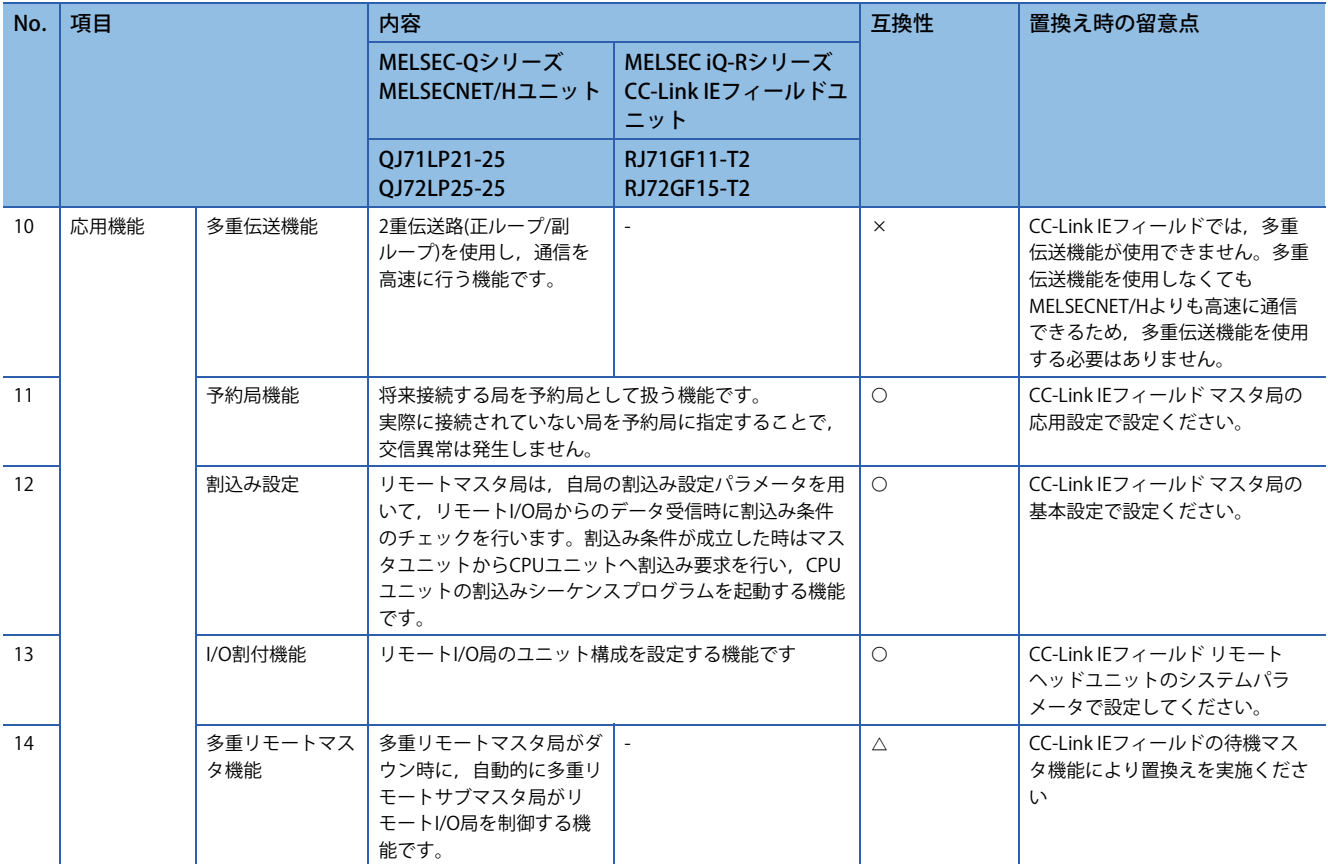

# **スイッチ設定比較**

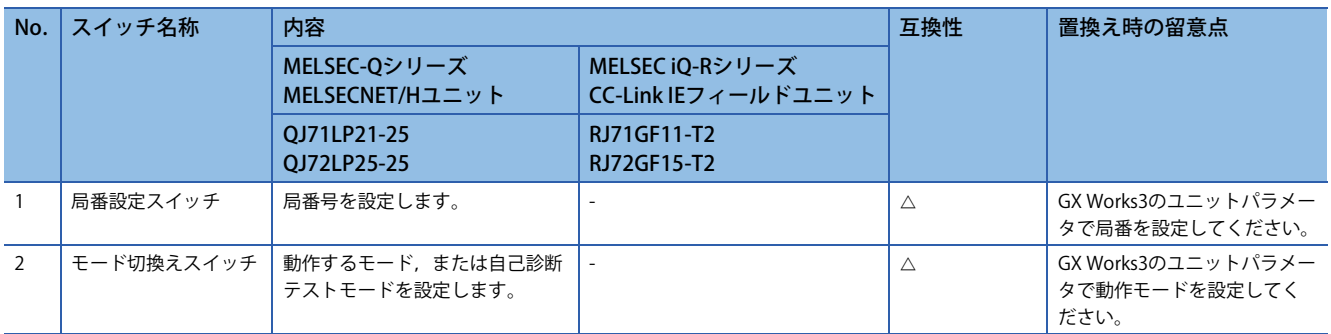

# <span id="page-56-0"></span>**パラメータ比較**

MELSEC-QシリーズMELSECNET/HユニットをMELSEC iQ-RシリーズCC-Link IEフィールドに置換え時の,システム構成例を 示します。また,サイクリック伝送機能を動作させる際に設定するパラメータについて,マスタ局およびリモートI/O局の 置換え時の留意点をそれぞれ示します。

### **システム構成例**

インテリジェント機能ユニットについて, Q互換モード機能(R60AD4(Q), R60DA4(Q))を使用することで, バッファメモリ のアドレスをMELSEC-Qシリーズのユニットと同等の配置にできます。これにより実績のあるシーケンスプログラムが流用 できます。

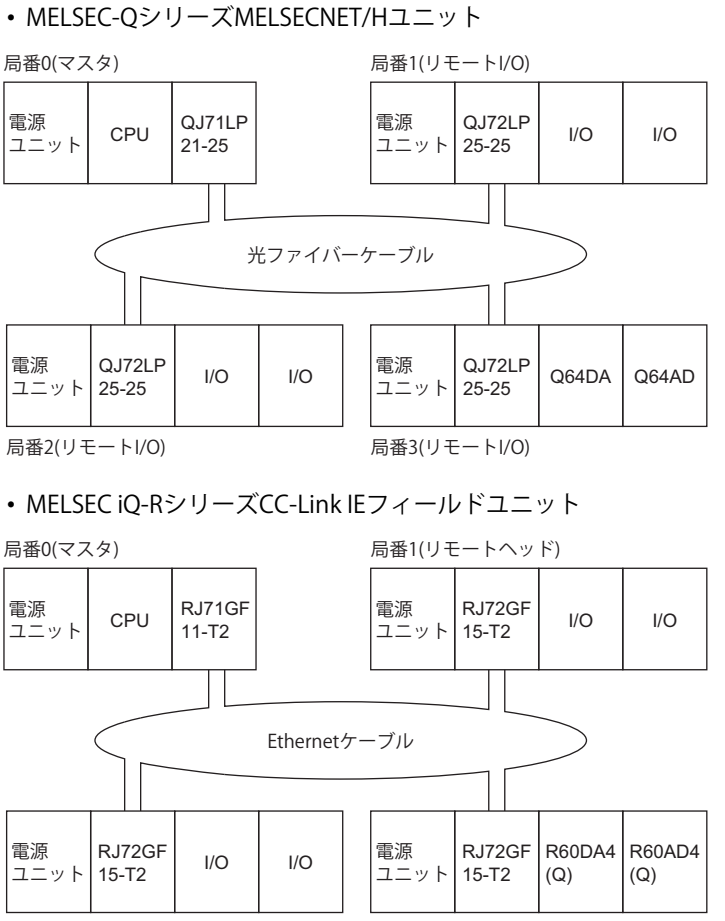

局番2(リモートヘッド) 局番3(リモートヘッド)

# **リモートマスタ局のパラメータ比較**

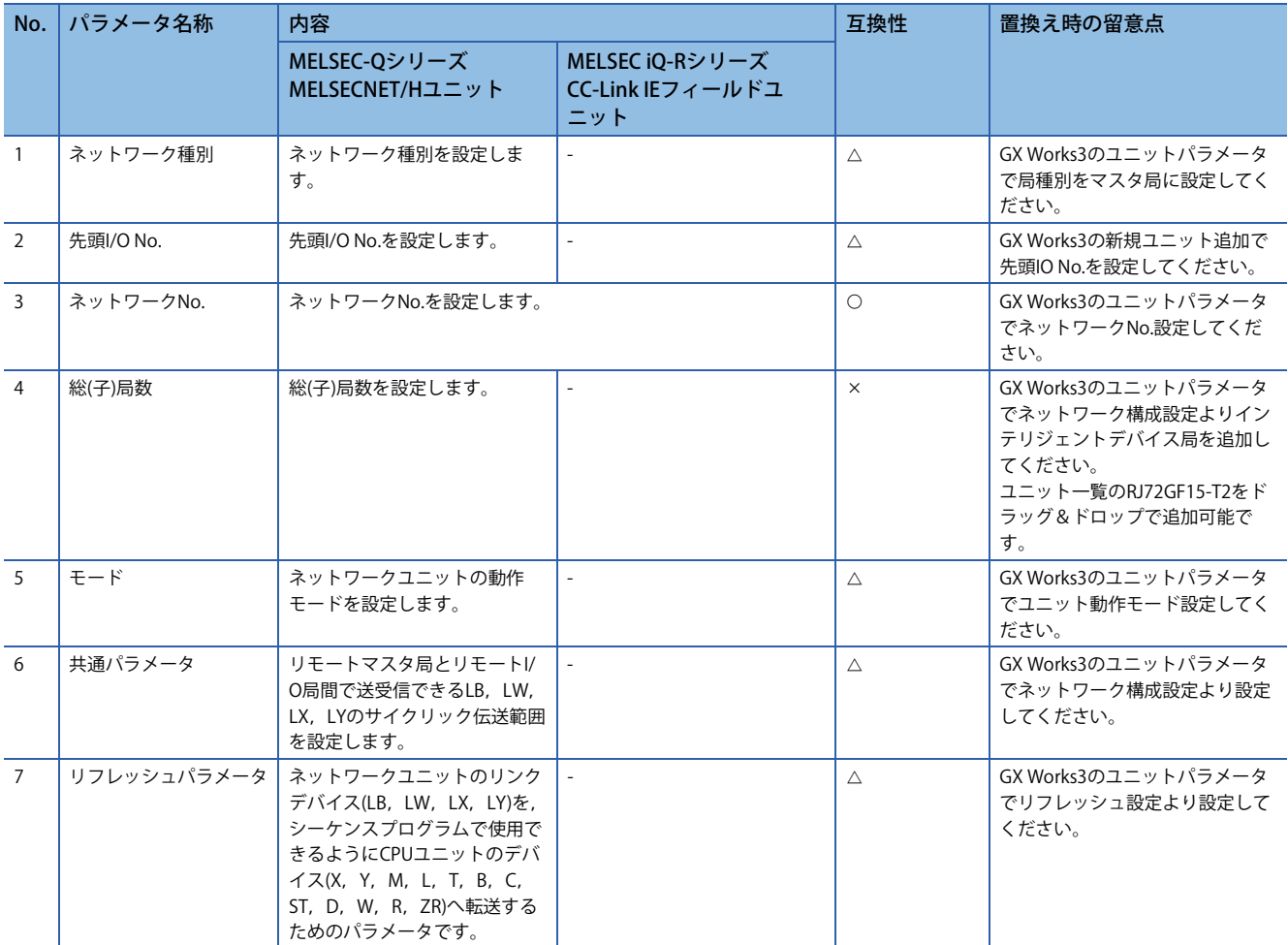

: 互換性あり,: 一部変更あり,: 互換性なし

リモートマスタ局のパラメータについて,GX Works2のパラメータ設定画面とGX Works3の画面の対応を次に示します。ま た,サイクリック伝送機能のネットワーク割付例を示します。

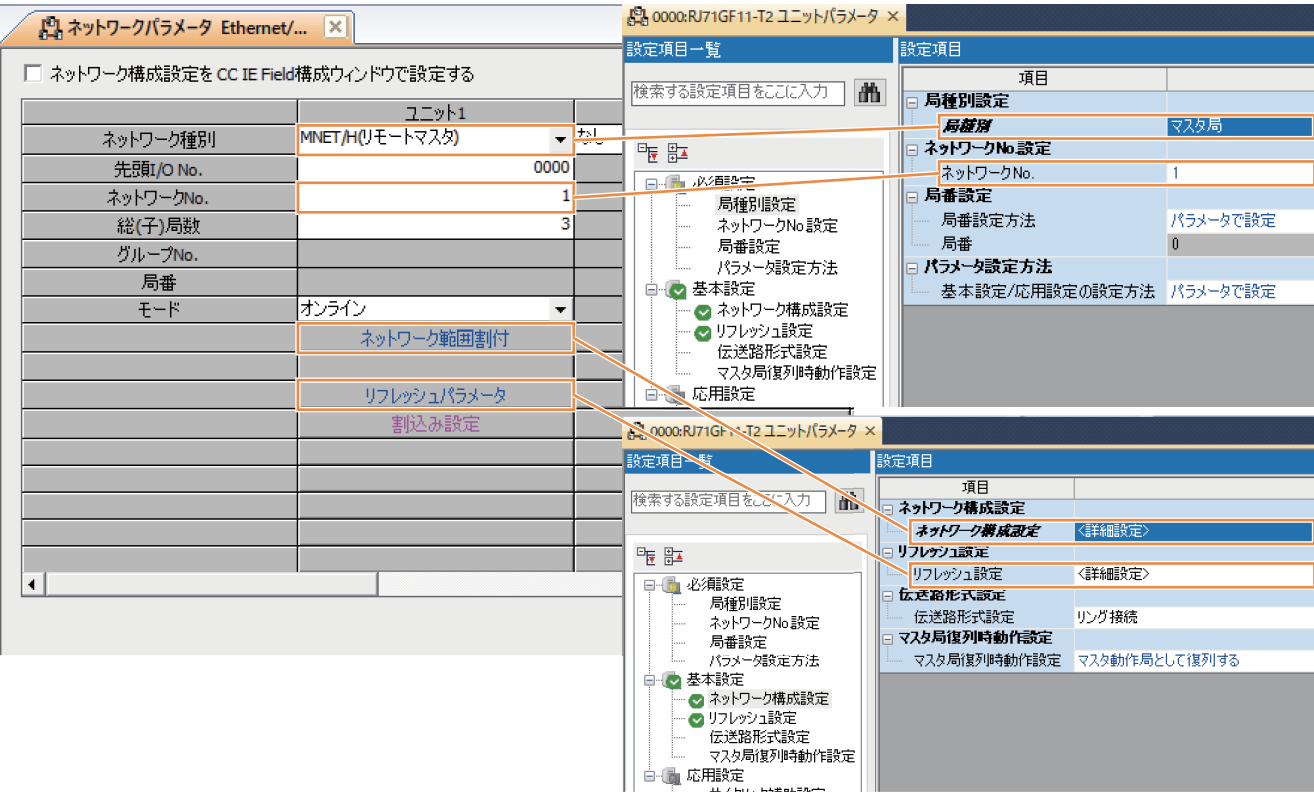

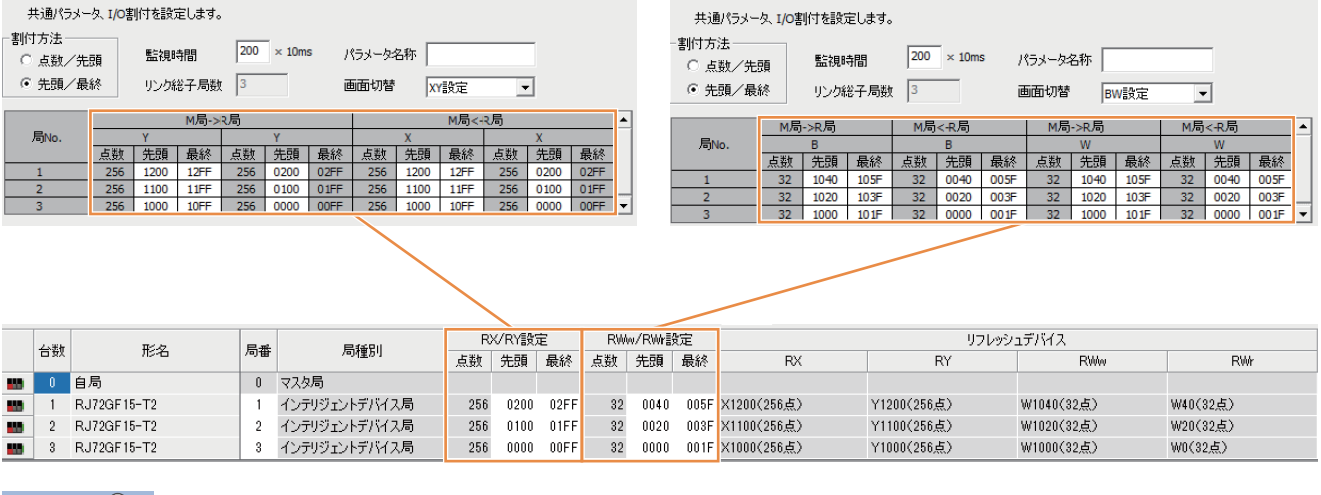

 $Point<sup>0</sup>$ 

B(ビットデバイス)はRWw/RWr(ワードデバイス)に割付けてください。

### **リモートI/O局のパラメータ比較**

#### $\bigcap$ : 互換性あり,  $\bigwedge$ : 一部変更あり,  $x:$  互換性なし

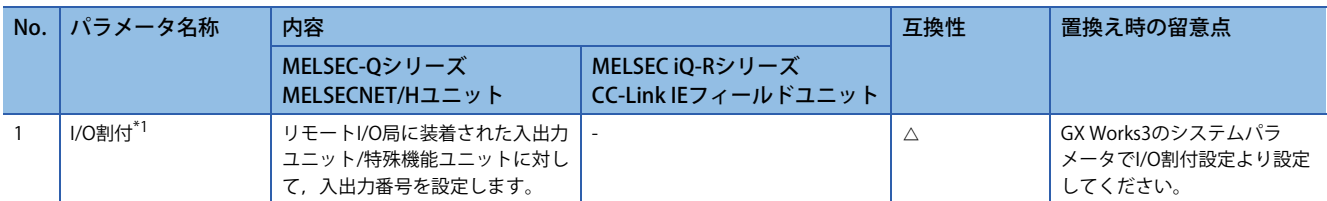

<span id="page-59-0"></span>\*1 ユニットの入出力点数が減った場合でも,I/O割付を使用することにより,入出力番号のずれを防止できます。

リモートI/O局のパラメータについて,GX Works2のパラメータ設定画面と置き換え後のGX Works3の画面の対応を次に示し ます。

#### -I/O割付 |<br>||U<del>T〜NI</del>O局|<br>|インテリ スイッチ設定 <u>No. スロット</u><br>0 リモートI/O局 形名 点数 先頭XY ▲ and the state  $\mathbb{L}$  $\begin{array}{r|l}\n\hline\n\end{array}$   $\begin{array}{r|l}\n\hline\n\end{array}$   $\begin{array}{r|l}\n\hline\n\end{array}$   $\begin{array}{r|l}\n\hline\n\end{array}$  $\frac{1}{\text{moteI/O}}$ 詳細設定 インデリ<br>インデリ  $\frac{16 \frac{1}{16}}{16 \frac{1}{16}}$  $\begin{array}{r|l} \hline 0000 \\ \hline 0020 \end{array}$  $\frac{1}{\sqrt{2}}$  $\begin{array}{c|c} 1 & 0(*-0) \\ \hline 2 & 1(*-1) \end{array}$ PCタイプ選択 픠  $3 \t2^{(*)}$  $\overline{\phantom{0}}$  $\frac{4}{5}$  3(\*) ₹  $\Box$ システムパラメー  $\mathbf{r}$  $\overline{\mathbf{x}}$ I/O割付設定 2ニット間同期設定  $\frac{6}{7}$   $\frac{5(*)}{6}$ 設定項目一覧 先頭XYは未入力の場合PCが自動で割り付けます。<br>先頭XYが未入力の時はチェックでエラーとならない場合があります。  $\Box$ 実装状態の読出し 表示設定(V)  $\frac{1}{\sqrt{2}}\frac{1}{2}$  $\frac{20\nu}{\sqrt{2}}$ ユニット形名 管理( A |<br>|RJ72GF15-T2(自号機) 3E00<br>0000<br>0020  $\begin{array}{r} \circledcirc\text{P1} \\ \hline 0(\texttt{*}=0) \\ 1(\texttt{*}=1) \\ 2(\texttt{*}=2) \\ 3(\texttt{*}=3) \\ 4(\texttt{*}=4) \\ 5(\texttt{*}=5) \\ 6(\texttt{*}=6) \\ 7(\texttt{*}=7) \\ 8(\texttt{*}=8) \\ 8(\texttt{*}=8) \\ \hline \end{array}$ |<br>|設定なし<br>|設定なし  $\frac{16,5}{16,5}$ R60DA4(0 設明<br>|<br>|ユニット形名を設定します。 「ペース/電源/増設ケーブル設定」にて基本ペースのペース形名を設定せずに、<br>自号機リモートヘッド以外のユニット形名を設定している場合、ユニット構成返は表示できません。 - 「1/0割付設定」は、ユニット間同期機能を使用している場合、変更できません。<br>|変更する場合は「ユニット間同期競走」の「システム内でユニット間同期機能を使用する」を「使用しない」に設定してください。 デフォルトに戻す(U)  $\qquad \qquad \pm x \nu \mathcal{H}(\underline{\kappa})$  $\mathcal{L}^{\text{max}}$ 項目一覧 検索結果  $\begin{array}{|c|c|c|c|c|c|} \hline & & & & \mbox{for}& \mbox{$\sim$} \\\hline & & & & \mbox{for}& \mbox{$\sim$} \\\hline & & & & \mbox{for}& \mbox{$\sim$} \\\hline \end{array}$

# **プログラム比較**

インタロック, サイクリック, インテリジェント機能ユニットとの交信(自動リフレッシュ), および, インテリジェント機 能ユニットとの交信(専用命令(REMFR/REMTO))の既存プログラムの使用例を示し、各プログラムを置き換えする時の、プロ グラム例を示します。

### **インタロック使用例**

下記の処理を行うプログラムです。プログラム例で使用するインタロックの置換えの対応を下表に示します。 • 自局および局番2のリンク状態をインタロックに使用したリモートI/O局2番との交信プログラム

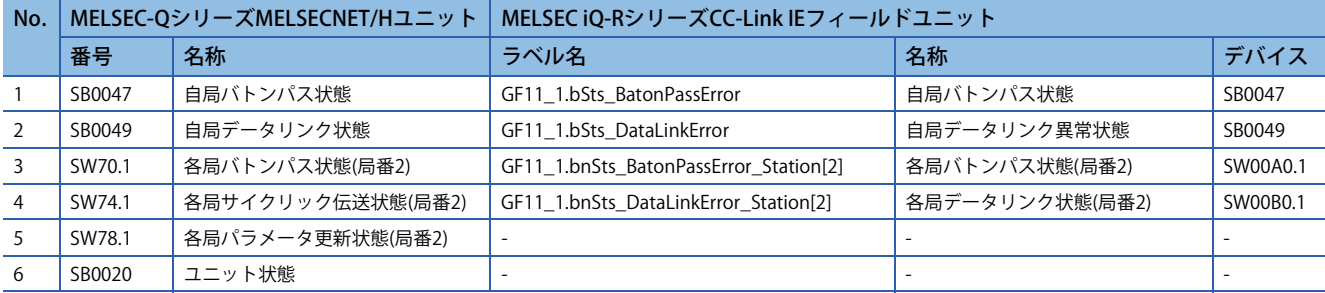

#### GX Works2

#### • プログラム例

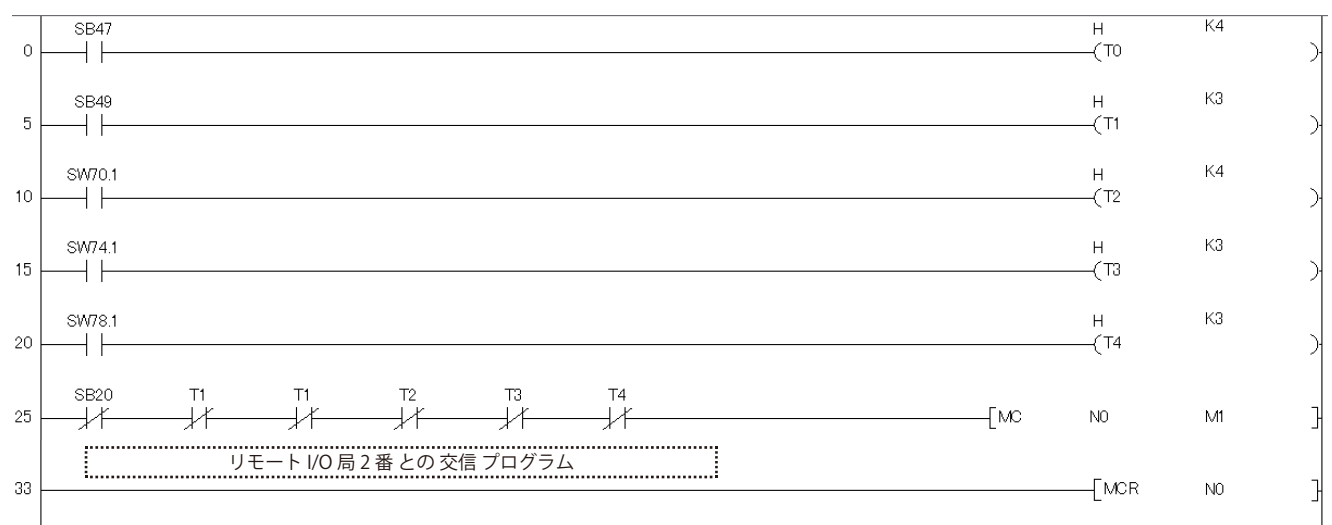

(0) 自局バトンパス状態をインタロックに使用 (5) 自局のデータリンク状態をインタロックに使用 (10) 各局バトンパス状態をインタロックに使用 (15) 各局サイクリック伝送状態をインタロックに使用 (20) 各局パラメータ更新状態をインタロックに使用 (25) ユニット状態をインタロックに使用

#### GX Works3

• プログラム例

MELSEC iQ-RシリーズCC-Link IEフィールドでは,インタロックに使用する,リンク特殊リレー (SB)およびリンク特殊レジス タ(SW)は,ユニットラベルを使用して設定できます。MELSEC-QシリーズMELSECNET/Hユニットのプログラムではバトン パス状態,サイクリック伝送状態,および,パラメータ交信状態をタイマで待つ必要がありましたが,MELSEC iQ-Rシリー ズCC-Link IEフィールドでは,その必要はありません。

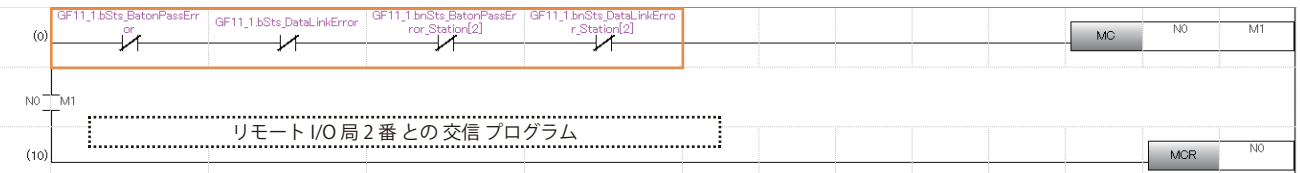

(0) 自局バトンパス状態,自局データリンク異常状態,各局バトンパス状態,各局データリンク状態をインタロックに使用

### **サイクリック使用例**

#### 下記の処理を行うプログラムです。

- リモートI/O局(局番2)のX0からの入力で, M1000をON
- M2000をONしたら,リモートI/O局(局番2)のY10へ出力

### GX Works2

• パラメータ設定例

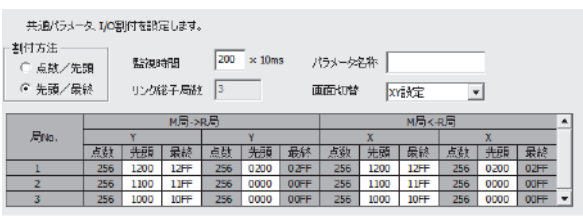

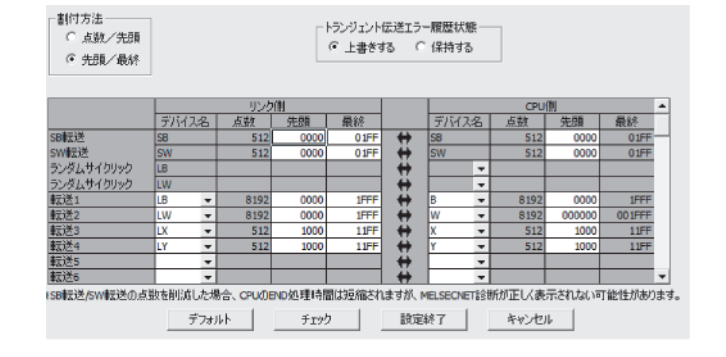

#### • プログラム例

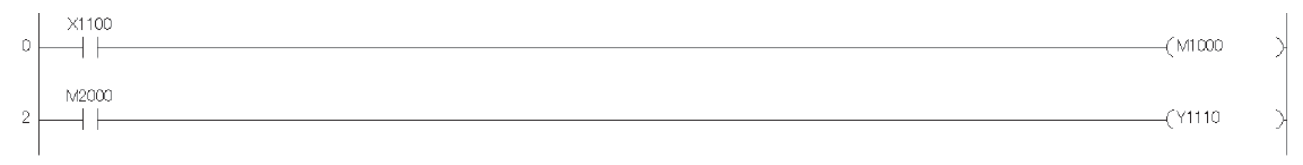

### (0) リモートI/O局のX0からの入力

(2) リモートI/O局のY10への出力

#### GX Works3

#### • パラメータ設定例

リモートヘッドユニット(局番2)のリンクデバイスRX/RYにそれぞれ256点分割付け,RX/RYをCPU側の指定デバイスX1000/ Y1000へリフレッシュ設定します。

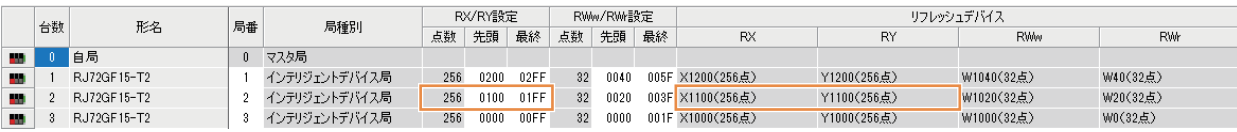

#### • プログラム例

#### プログラムは修正不要です。

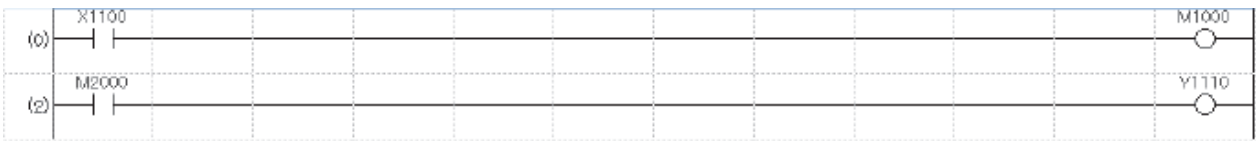

(0) リモートヘッドユニットのX0からの入力

(2) リモートヘッドユニットのY10への出力

## **インテリジェント機能ユニットとの交信(自動リフレッシュ )使用例**

下記処理を行うプログラムです。

- CH1~3のデジタル出力値を読み出して、D11~D13に格納
- エラーコードの表示(BCD出力)とリセットの処理

GX Works2

- パラメータ設定例
- <マスタ>

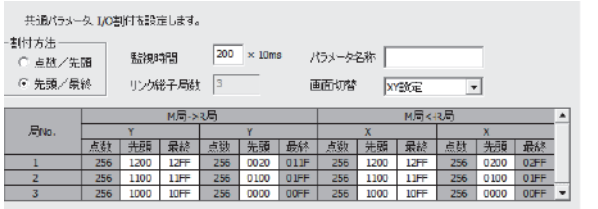

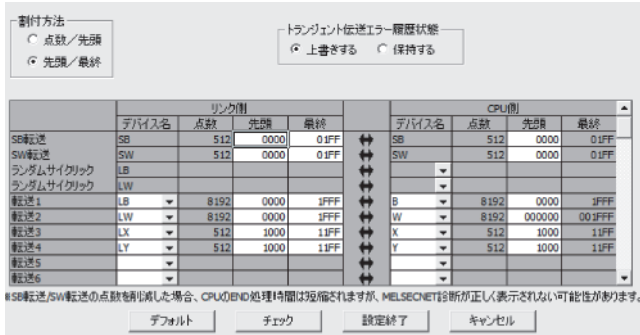

#### <リモートI/O>

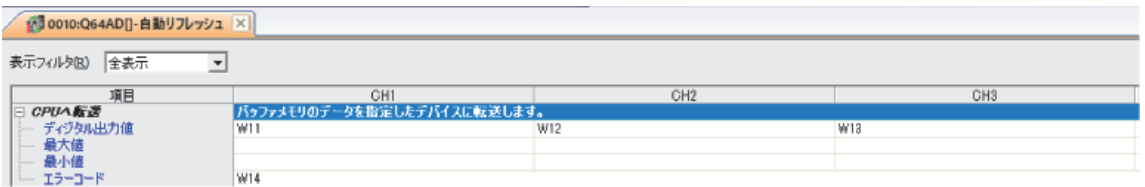

#### • プログラム例

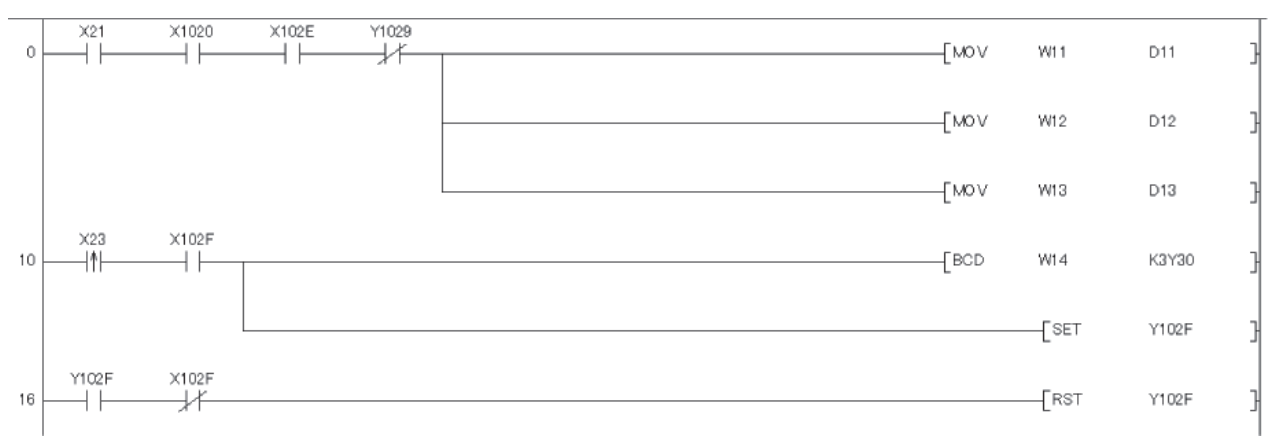

(0) CH1~CH3デジタル出力値の読み出し (10) エラーコードをBCD出力,エラークリア要求をON (16) エラークリア要求をOFF

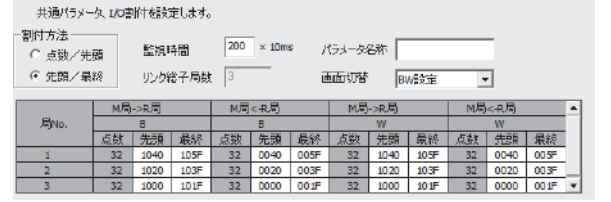

#### GX Works3

#### • パラメータ設定例

#### <マスタ>

リモートヘッドユニット(局番3)のリンクデバイスRWw/RWrにそれぞれ64点分割付け,RWw/RWrをCPU側の指定デバイス W1000/W0へリフレッシュ設定します。

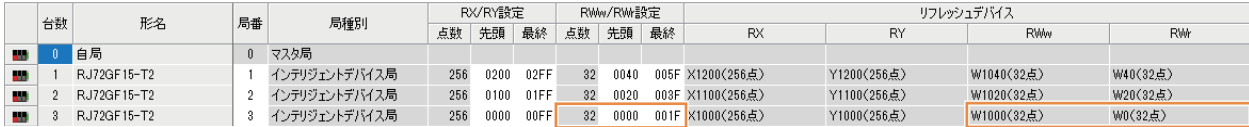

<リモートヘッド>

RWw/RWrはリンクレジスタ(W)のW0/W1000から割り付けられます。そのため,CPUへの転送データを設定するためするに は,W1000からリフレッシュ設定をします。

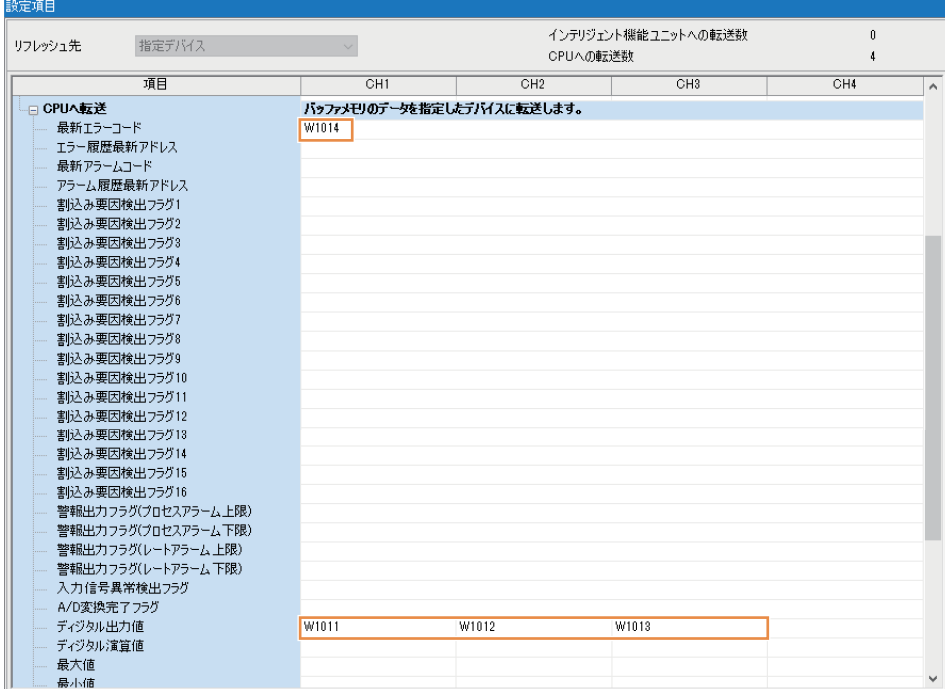

#### • プログラム例

プログラムは修正不要です。

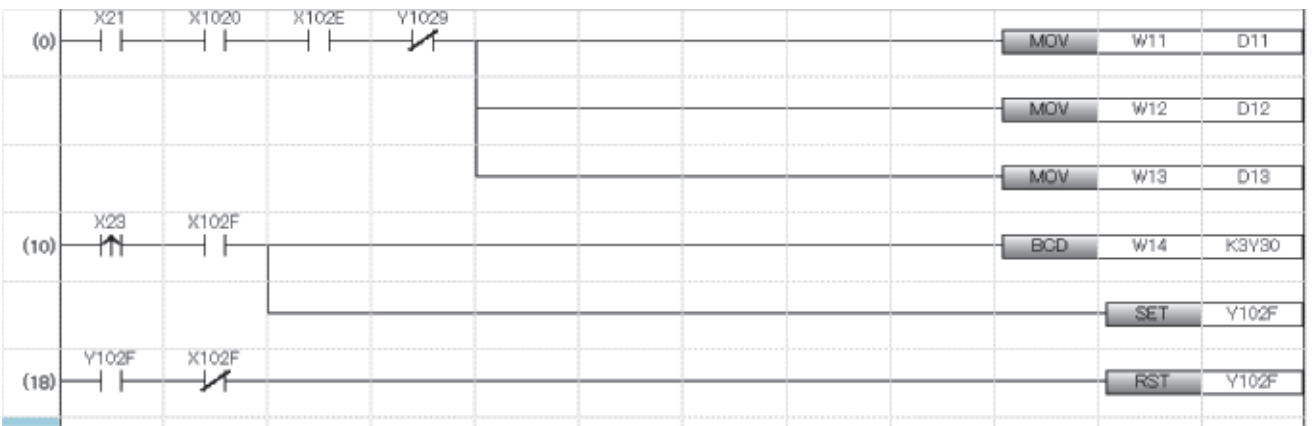

(0) CH1~CH3デジタル出力値の読み出し (10) エラーコードをBCD出力,エラークリア要求をON (18) エラークリア要求をOFF

### **インテリジェント機能ユニットとの交信(専用命令(REMFR/REMTO))使用例**

下記処理を行うプログラムです。プログラム例で使用するインタロックの置換えの対応を下表に示します。

- リモートIO局動作状態を確認
- AD変換許可するチャネルを設定(初期設定)
- デジタル出力値の読み出し処理
- エラーコードの表示とリセットの処理

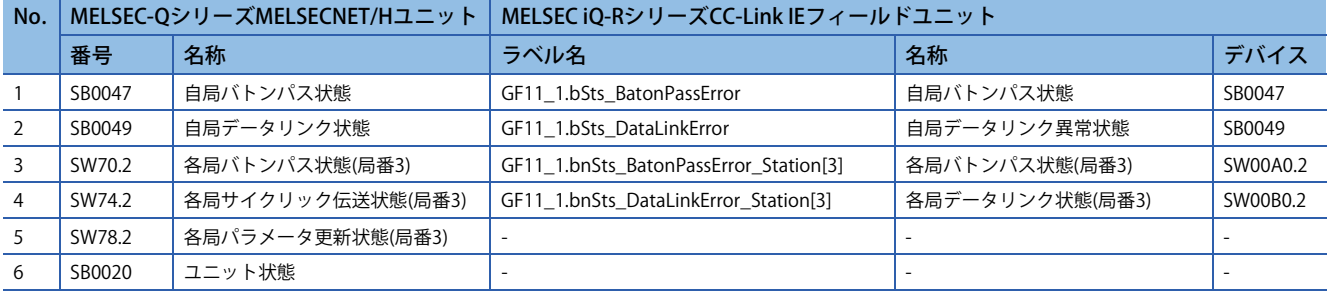

#### GX Works2

• パラメータ設定例

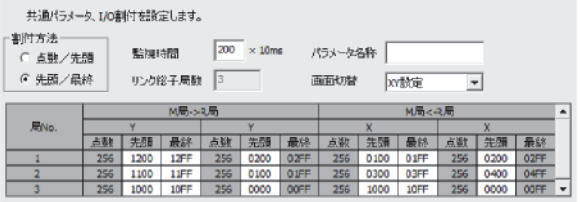

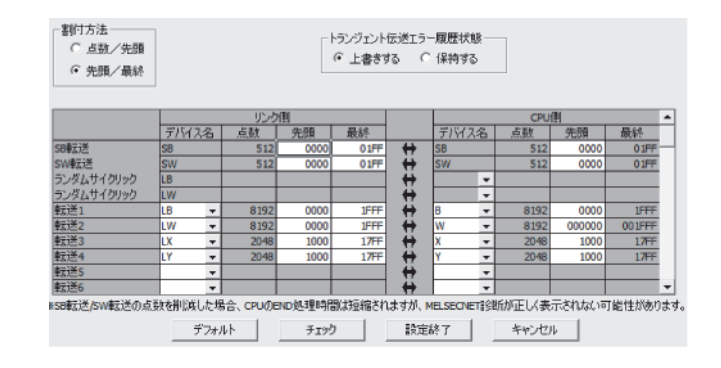

#### • プログラム例

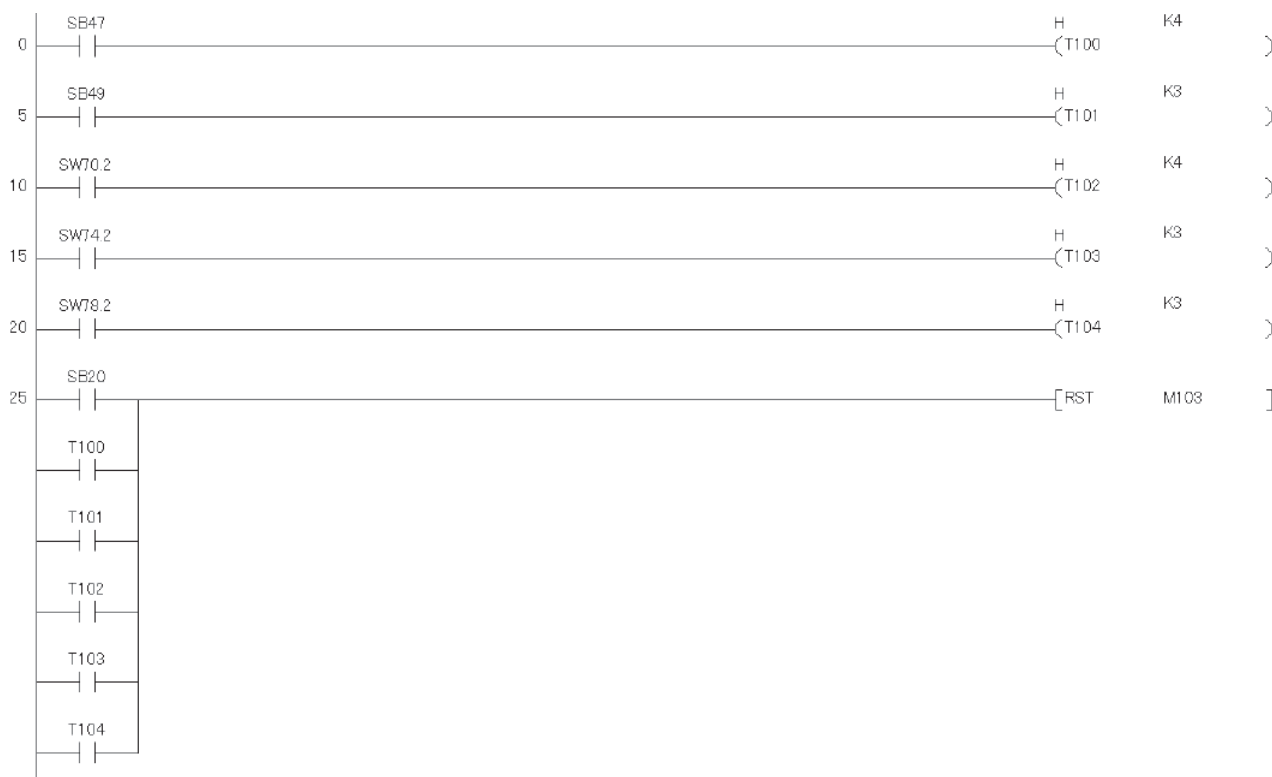

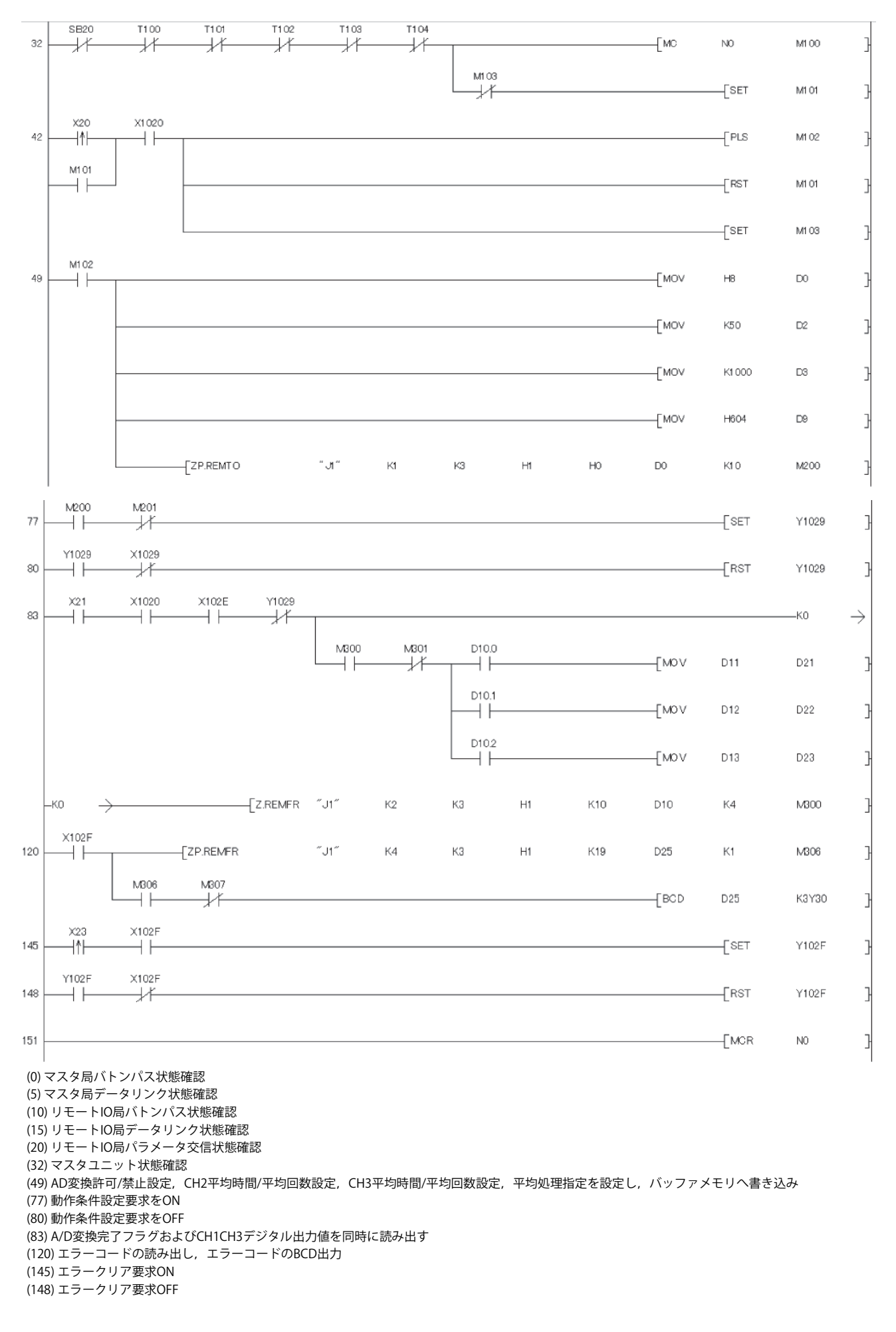

GX Works3

• パラメータ設定例

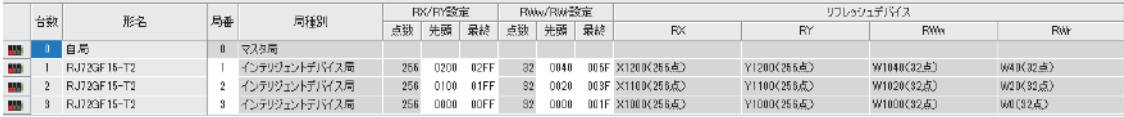

#### • プログラム例

MELSEC iQ-RシリーズCC-Link IEフィールドでは,インタロックに使用する,リンク特殊リレー (SB)およびリンク特殊レジス タ(SW)は,ユニットラベルを使用して設定できます。MELSEC-QシリーズMELSECNET/Hユニットのプログラムではバトン パス状態,サイクリック伝送状態,および,パラメータ交信状態をタイマで待つ必要がありましたが,MELSEC iQ-Rシリー ズCC-Link IEフィールドでは,その必要はありません。インテリジェント機能ユニットについて,Q互換モード機能 (R60AD4(Q), R60DA4(Q))を使用することで, バッファメモリのアドレスをMELSEC-Qシリーズのユニットと同等の配置に できます。これにより実績のあるシーケンスプログラムが流用できます。

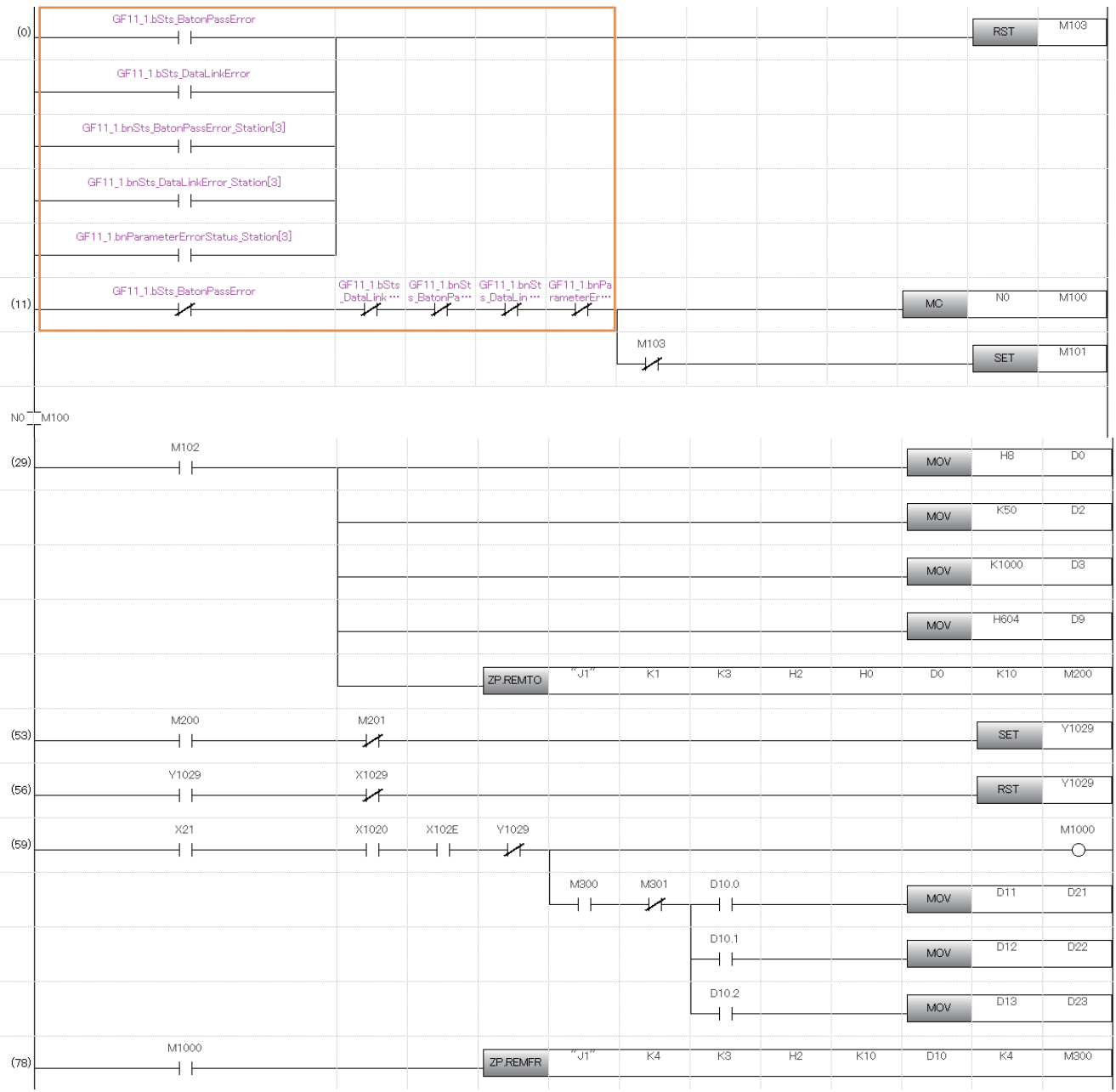

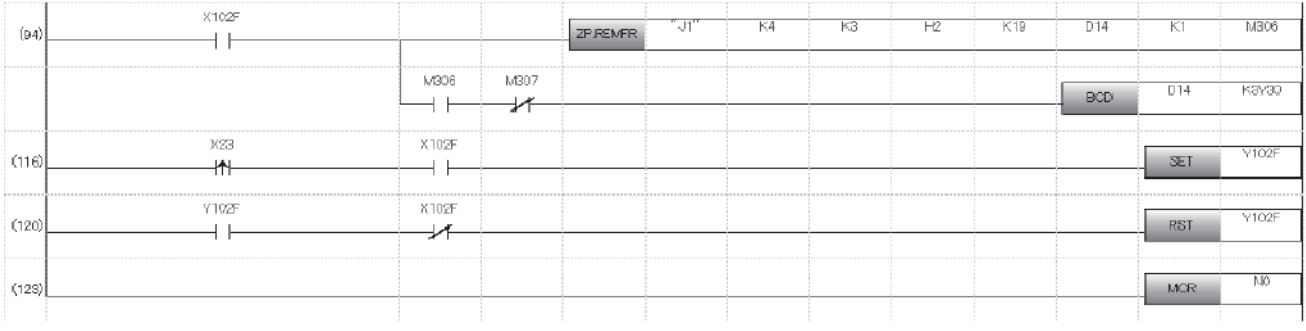

(0) 自局バトンパス状態,自局データリンク異常状態,各局バトンパス状態,各局データリンク状態をインタロックに使用 (21) AD変換許可/禁止設定,CH2平均時間/平均回数設定,CH3平均時間/平均回数設定,平均処理指定を設定し,バッファメモリへ書き込み (53) 動作条件設定要求をON (56) 動作条件設定要求をOFF (59) CH1~CH3デジタル出力値を読み出す (94) エラーコードの読み出し,エラーコードのBCD出力 (116) エラークリア要求ON (120) エラークリア要求OFF

#### **特殊リレー /特殊レジスタの比較**

#### ■**リンク特殊リレー**

別ネットワークへの置換えのため、マニュアルへのSB/SWの記載範囲は、MELSEC-QシリーズELSECNET/Hユニットのプログ ラミングで使用するもの(インタロック等)する。それ以外はCC-Link IEフィールドユニットのSB/SWを参照してプログラミン グすること。

 $O:$  互換性あり,  $\triangle$ : 一部変更あり, ×: 互換性なし

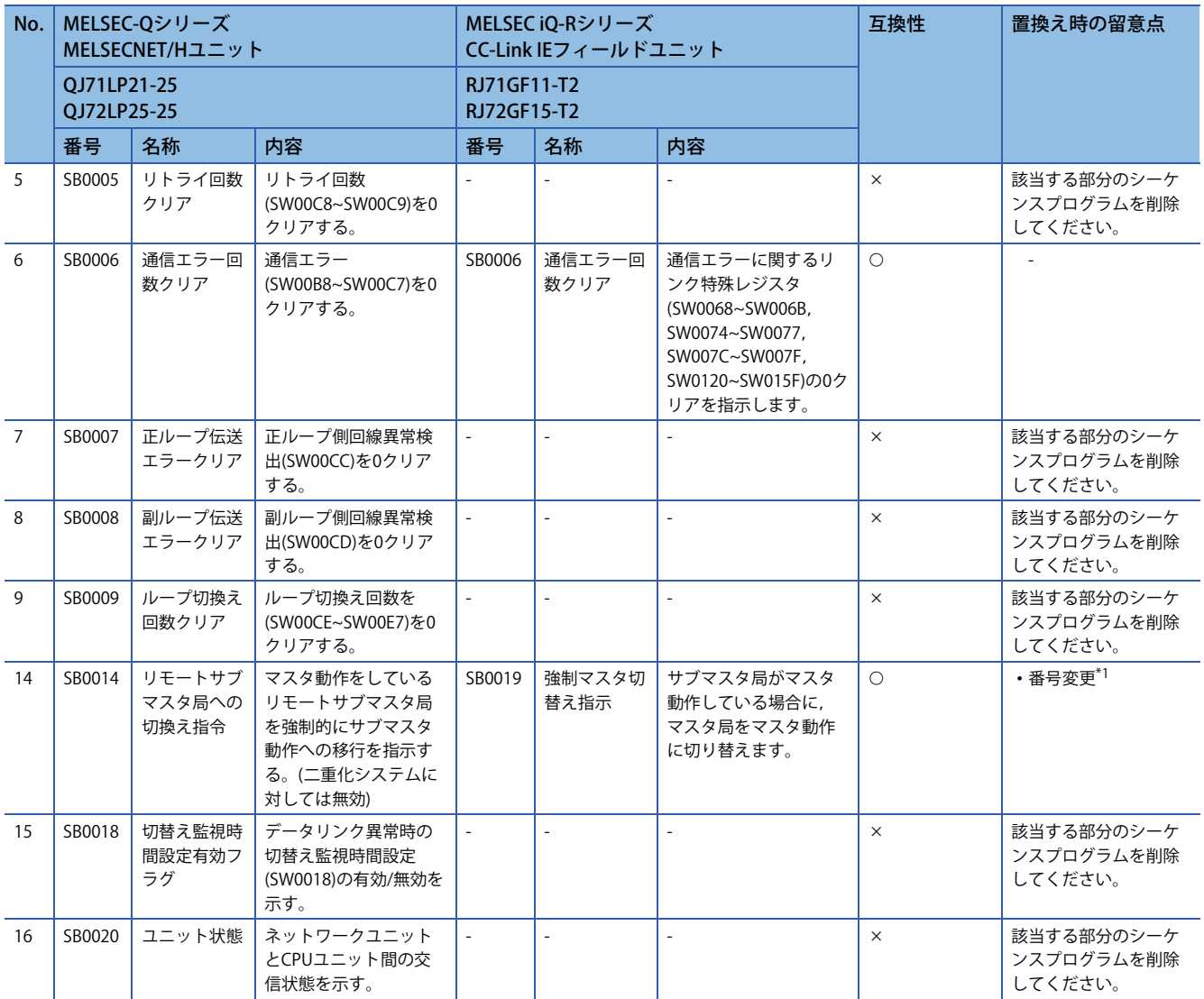

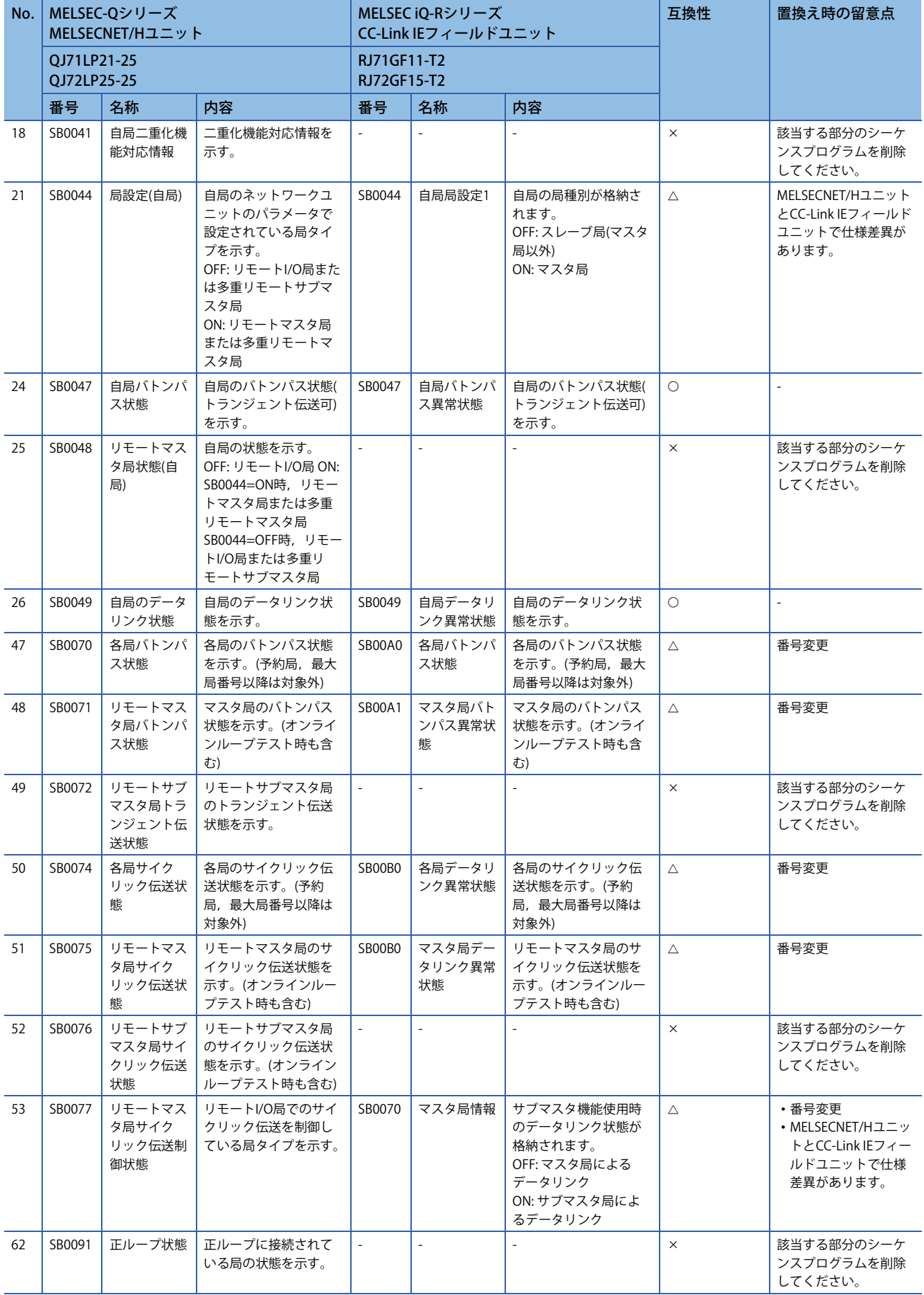

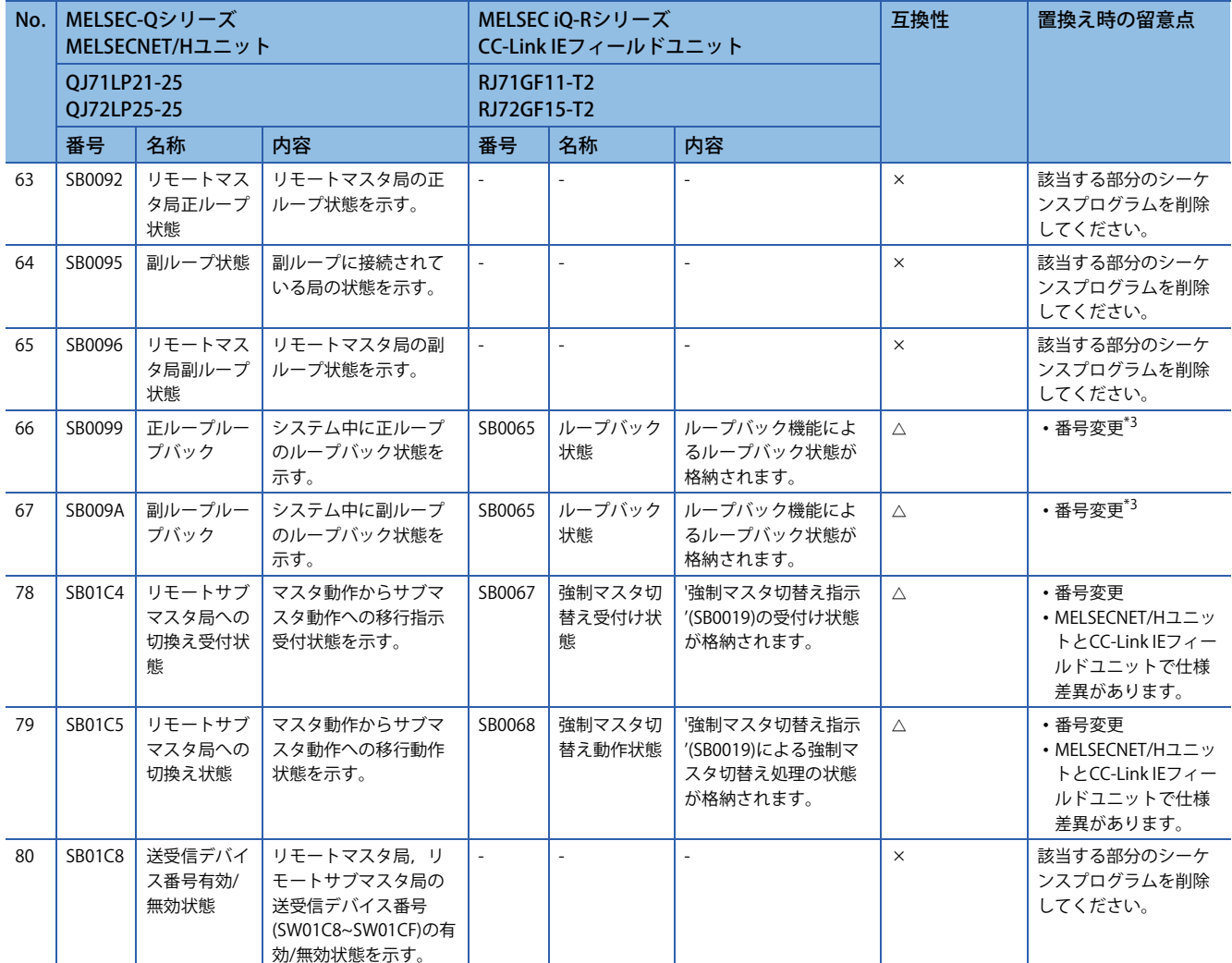

<span id="page-69-0"></span>\*1 サブマスタ局をマスタ動作→サブマスタ動作へ,マスタ局をマスタ動作→サブマスタ動作への切替えは可。マスタ局をマスタ動作→ サブマスタ動作へ、サブマスタ局をマスタ動作→サブマスタ動作への切替えは不可。

\*2 RJ71LP21-25は多重伝送ありの管理局として動作できません。ただし,多重伝送ありのQJ71LP21-25などが管理局として動作している 環境において、RJ71LP21-25はサブ管理局や通常局としてネットワークに参加できます。

<span id="page-69-1"></span>\*3 CC-Link IEフィールドは正ループ/副ループはない。(ループバックしているかどうかのうみ)

### ■**リンク特殊レジスタ**

別ネットワークへの置換えのため,マニュアルへのSB/SWの記載範囲は,MELSEC-QシリーズELSECNET/Hユニットのプログ ラミングで使用するもの(インタロック等)する。それ以外はCC-Link IEフィールドユニットのSB/SWを参照してプログラミン グすること。

○: 互換性あり, △: 一部変更あり, ×: 互換性なし

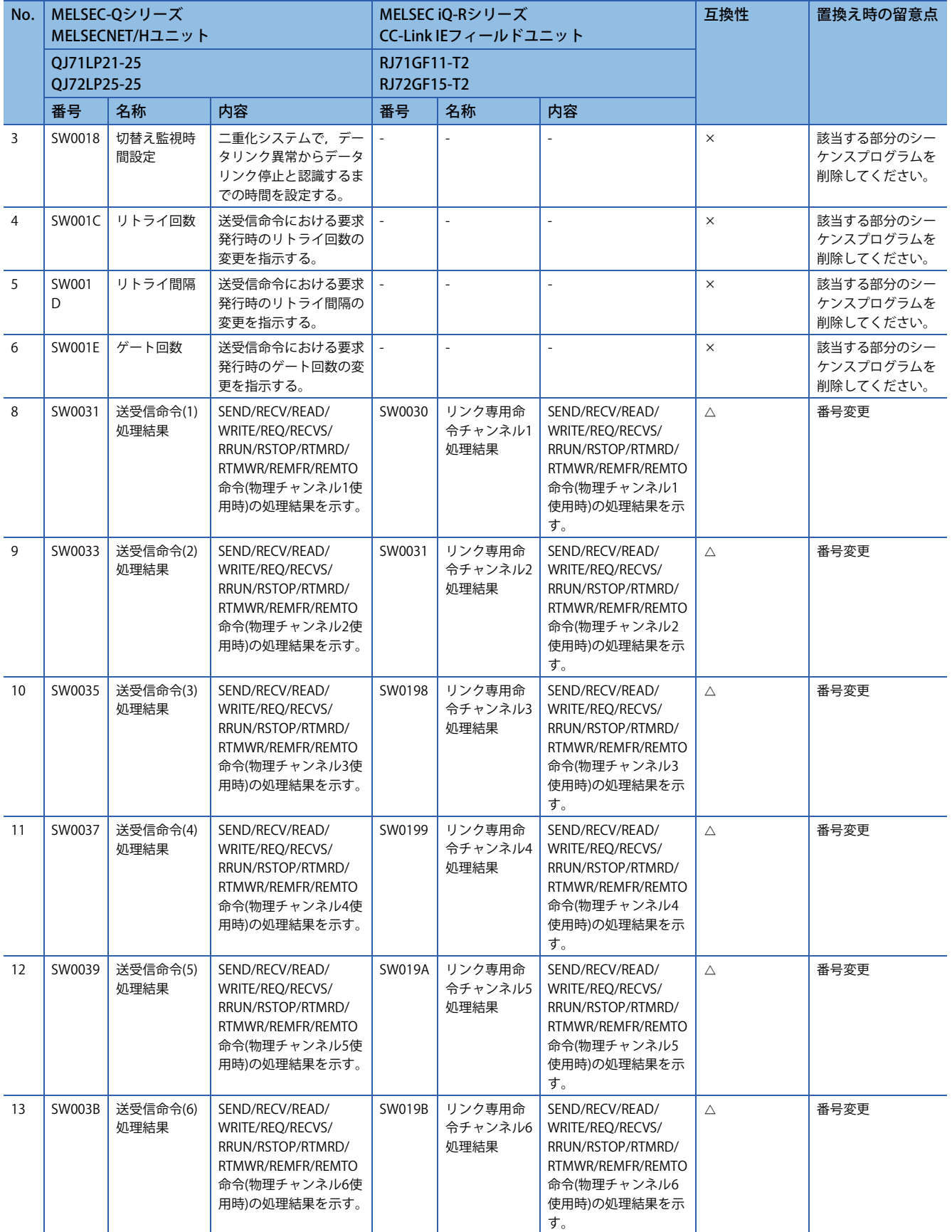

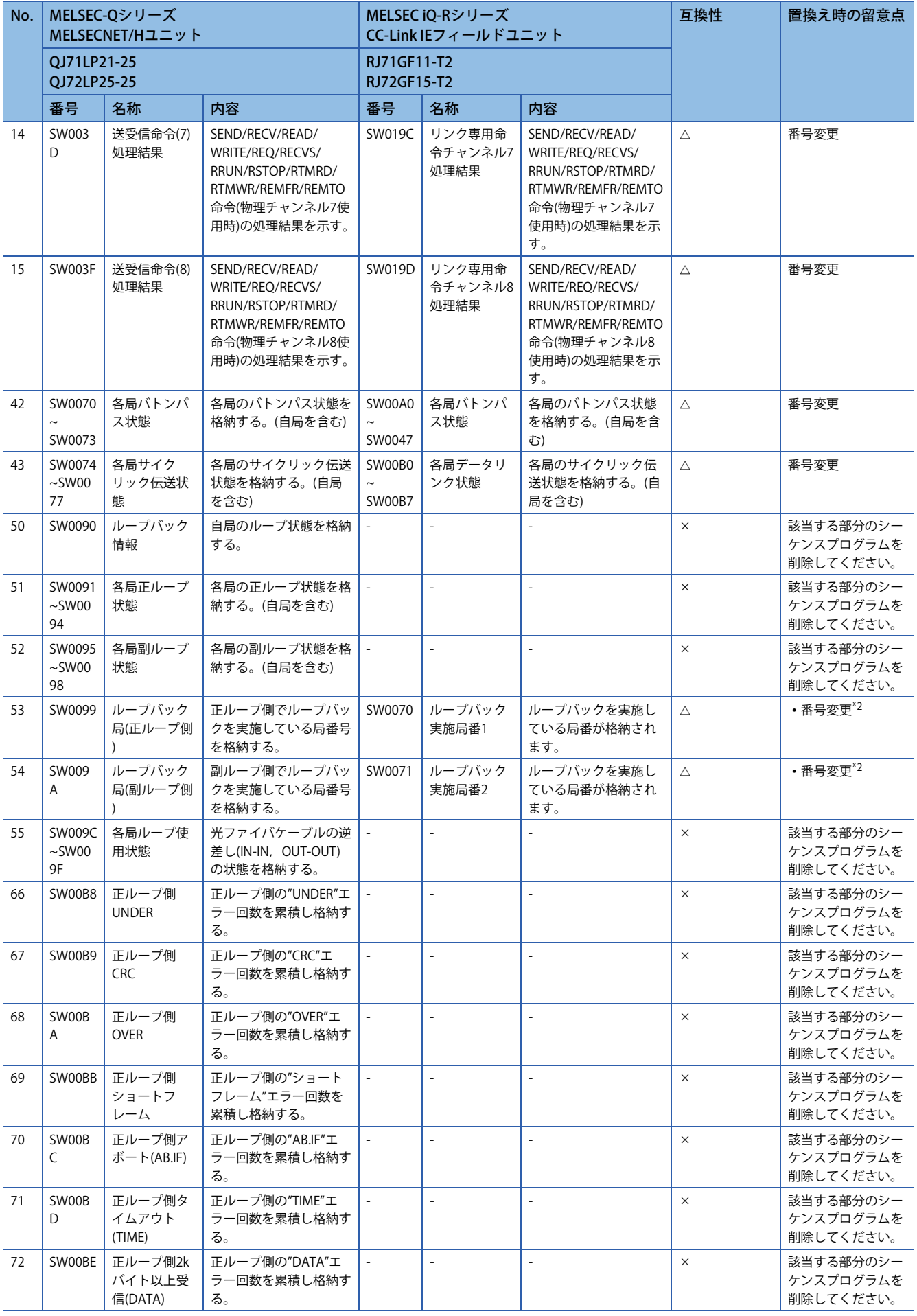
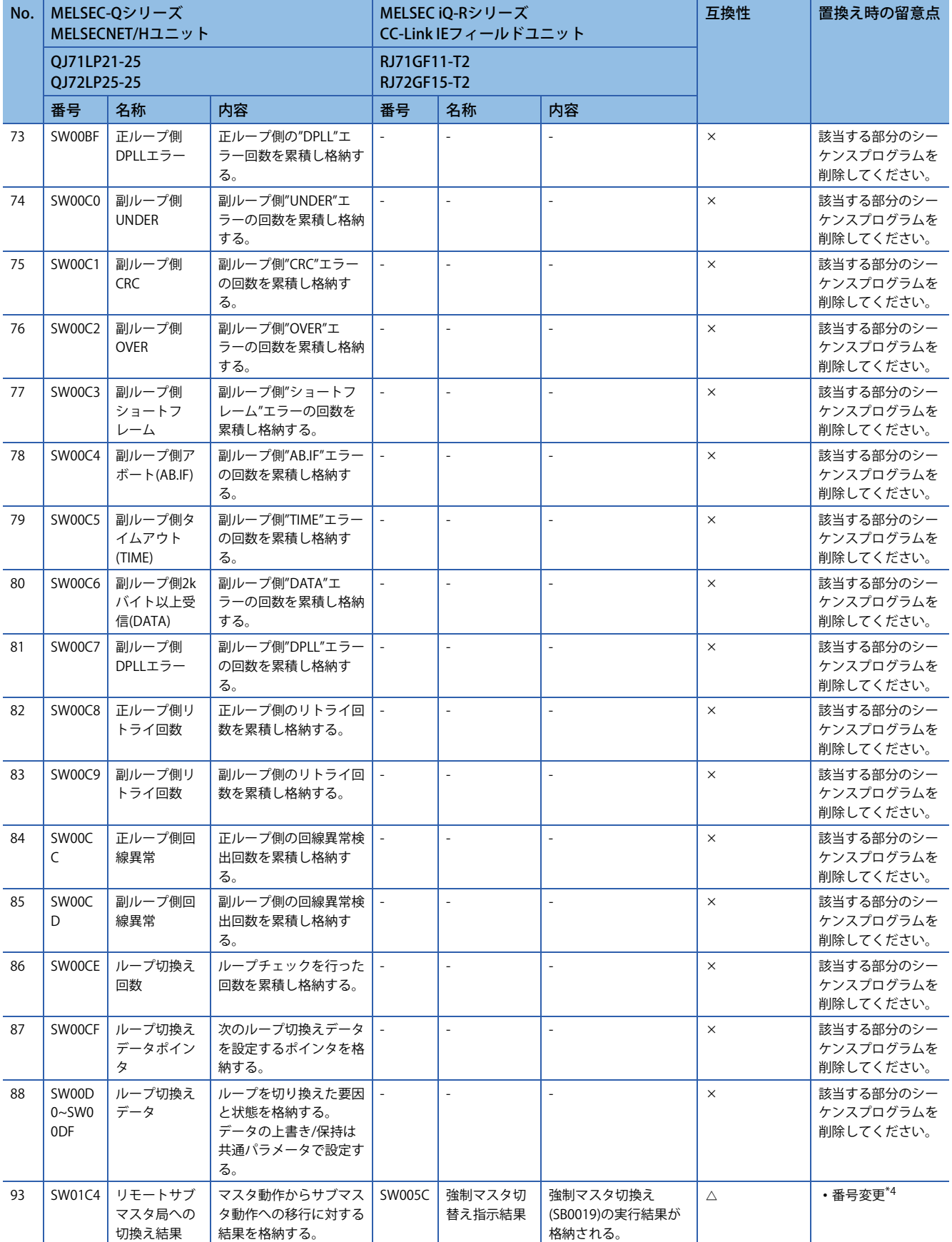

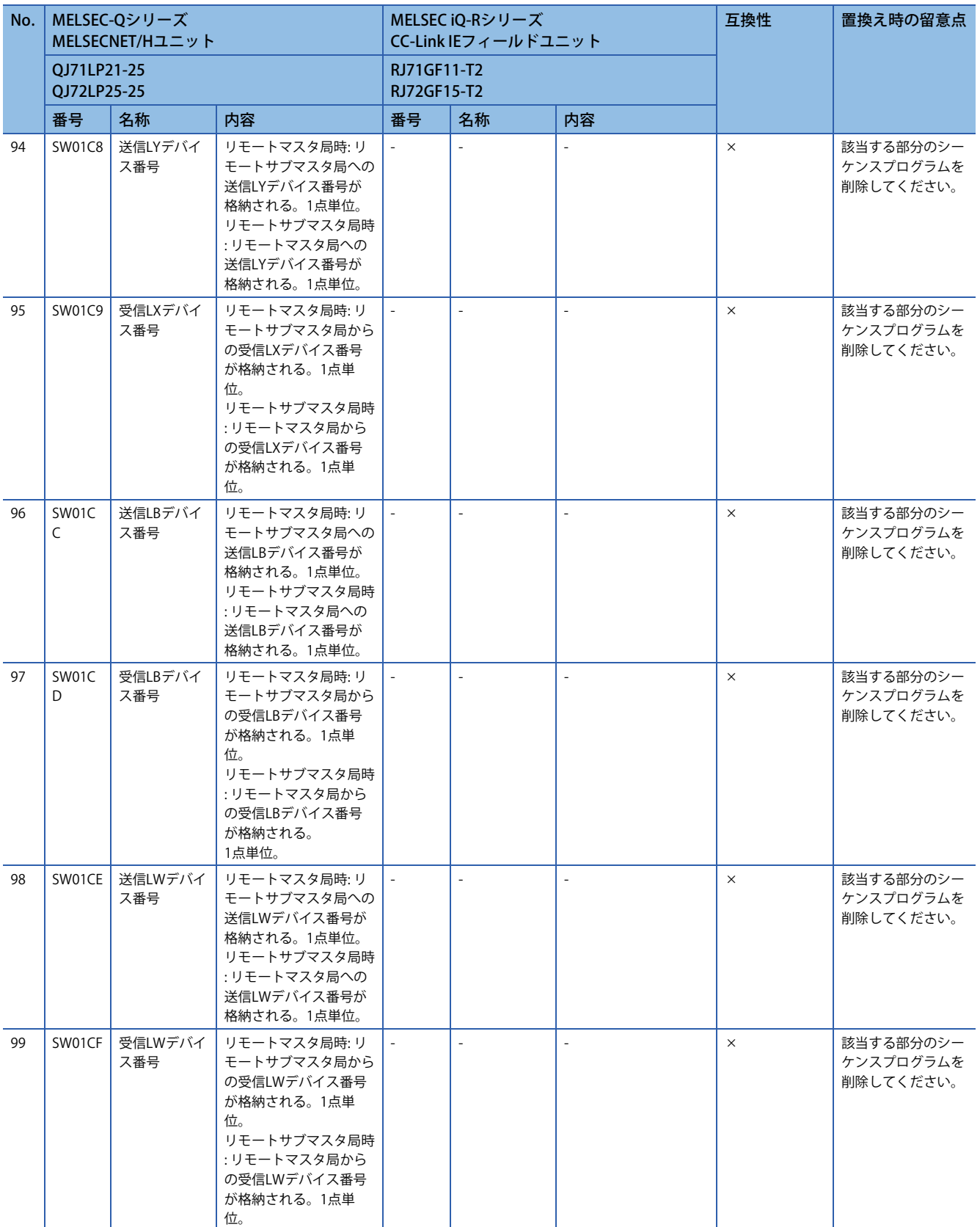

\*1 RJ71LP21-25は多重伝送ありの管理局として動作できません。ただし,多重伝送ありのQJ71LP21-25などが管理局として動作している 環境において, RJ71LP21-25はサブ管理局や通常局としてネットワークに参加できます。

\*2 RJ71LP21-25は多重伝送ありの管理局として動作できません。ただし,多重伝送ありのQJ71LP21-25などが管理局として動作している 環境において、RJ71LP21-25はサブ管理局や通常局としてネットワークに参加できます。

\*3 CC-Link IEフィールドは正ループ/副ループはない。(ループバックしているかどうかのうみ)

<span id="page-73-0"></span>\*4 サブマスタ局をマスタ動作→サブマスタ動作へ, マスタ局をマスタ動作→サブマスタ動作への切替えは可。 マスタ局をマスタ動作→サブマスタ動作へ、サブマスタ局をマスタ動作→サブマスタ動作への切替えは不可。

### **トランジェント命令**

リンク専用命令の命令フォーマット,設定範囲,注意事項などについては下記を参照してください。 MELSEC iQ-R プログラミングマニュアル(ユニット専用命令編)

#### ■**リモートI/O局用**

○:互換性あり, △: 一部変更あり, ×: 互換性なし

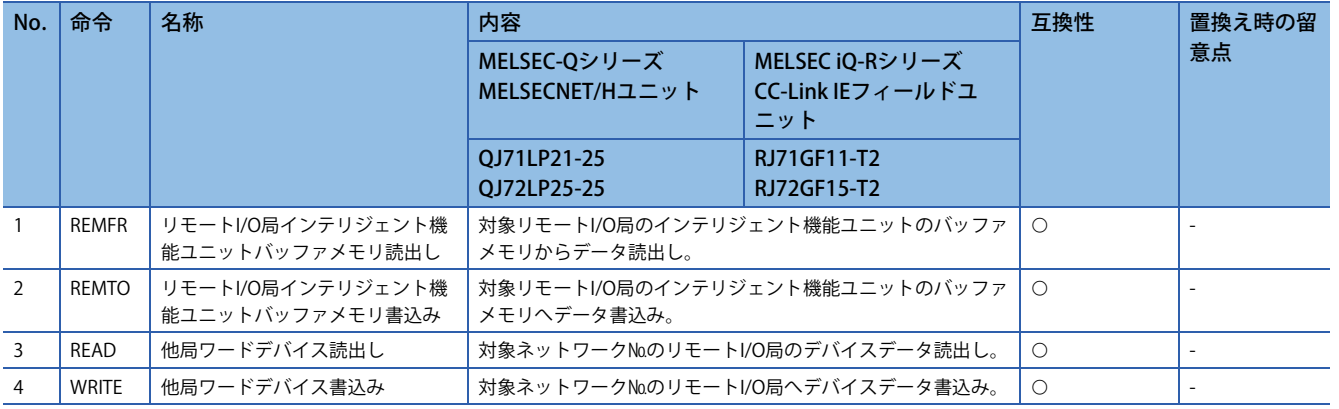

# **置換え時の注意事項**

#### **処理時間について**

MELSEC-QシリーズとMELSEC iQ-Rシリーズとでは,リンクスキャンタイム,リンクリフレッシュ時間などが異なります。 処理時間については,各ユニットのマニュアルを参照してください。

GOT を接続する場合は, QJ72LP25-25 のRS-232 インタフェースとCPU 直接接続(シリアル)が可能でしたが, RJ72GF15-T2 ではCPU 直接接続(シリアル)ができないため,RJ71C24/RJ71EN71 経由でGOT を接続ください。

# **3.2 MELSEC iQ-RシリーズMELSECNET/H(PC間ネット)へ の置換え**

MELSEC iQ-RシリーズMELSECNET/HネットワークのPC間ネットへ置き換える方法を示します。

# **置換え機種一覧**

既設MELSEC-Qシリーズの全ての局をMELSEC iQ-Rシリーズへ一斉に置き換えます。

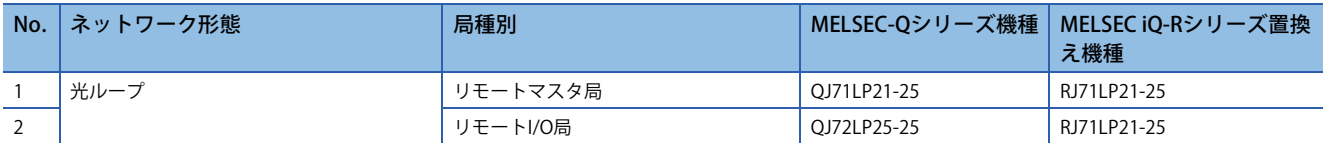

## **仕様比較**

#### <span id="page-75-0"></span>**ユニット仕様比較**

#### $O:$  互換性あり,  $\triangle$ : 一部変更あり, ×: 互換性なし

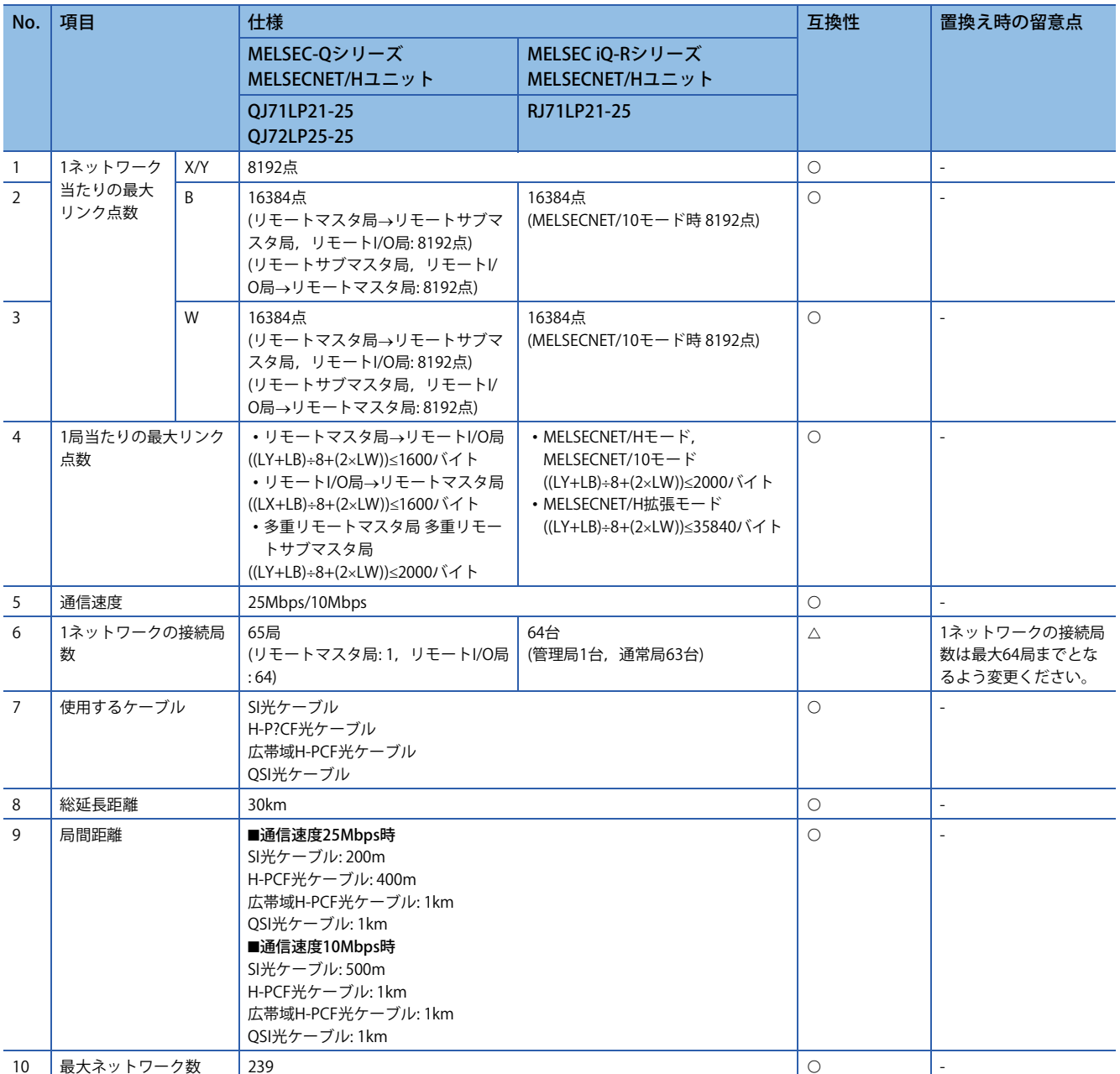

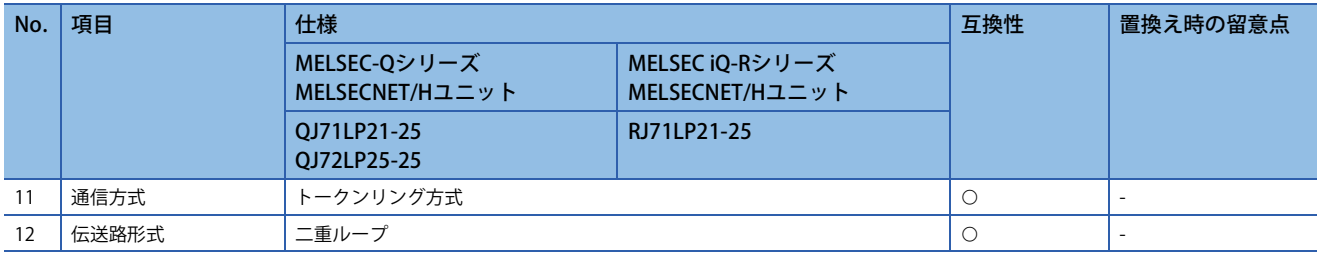

**ケーブル仕様比較**<br>光ファイバケーブルによって, 総延長距離および局間距離に差異はありません。<br>光ファイバケーブルによって, 総延長距離および局間距離に差異はありません。 総延長距離および局間距離については下記を参照してください。 に [74ページ ユニット仕様比較](#page-75-0)

# **機能比較**

 $\bigcirc$ : 互換性あり,  $\bigtriangleup$ : 一部変更あり,  $\times$ : 互換性なし

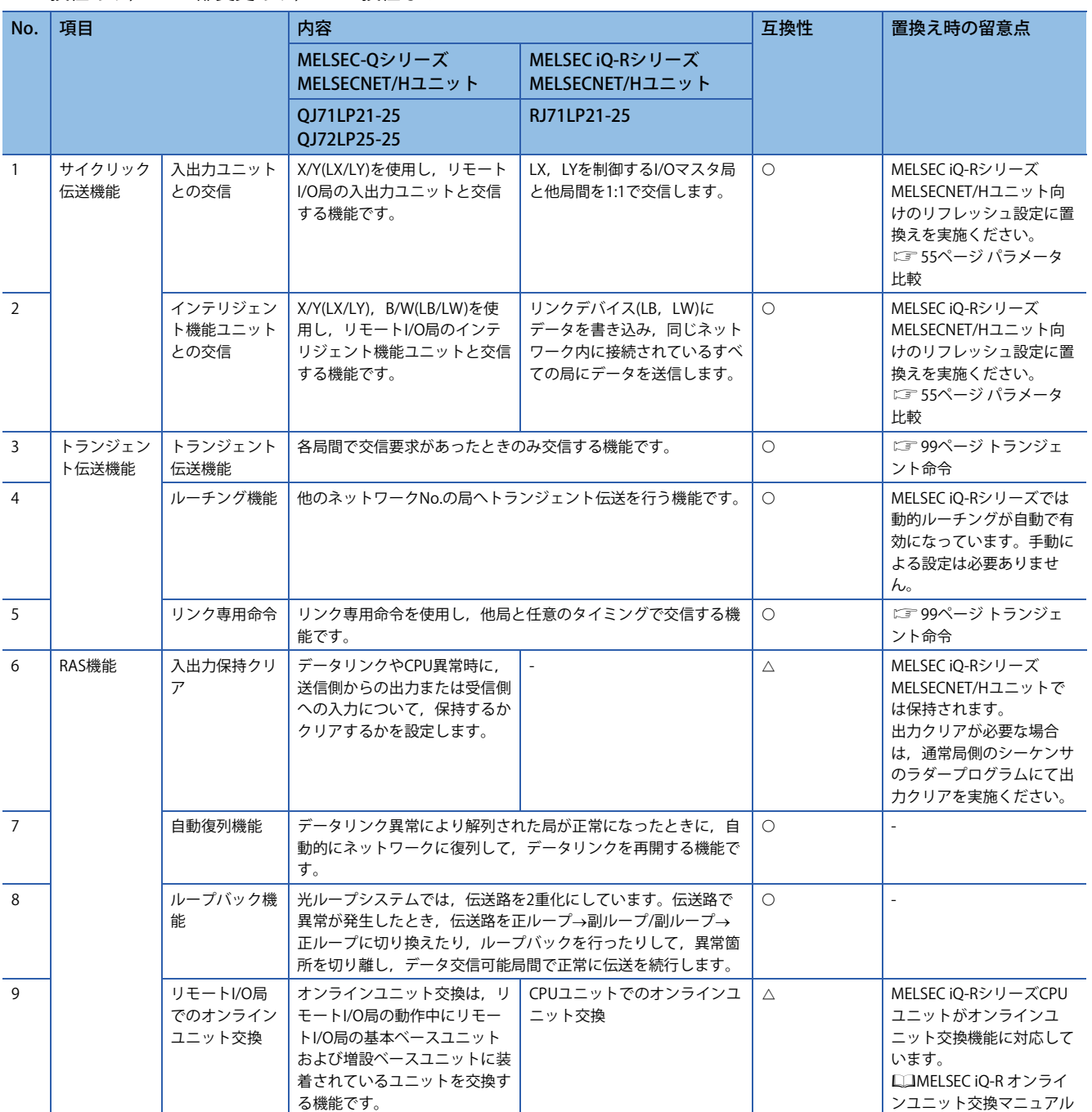

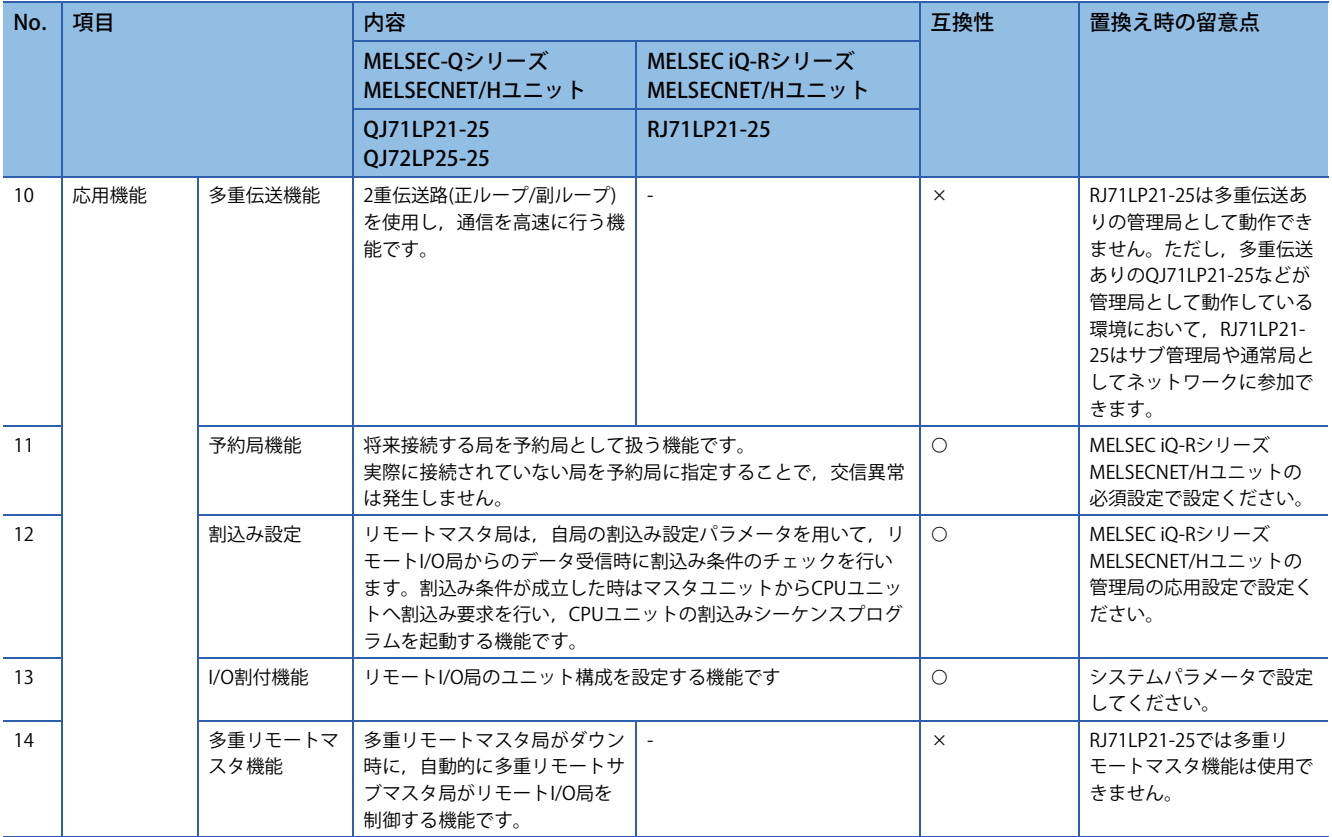

# **スイッチ設定比較**

○: 互換性あり, △: 一部変更あり, ×: 互換性なし

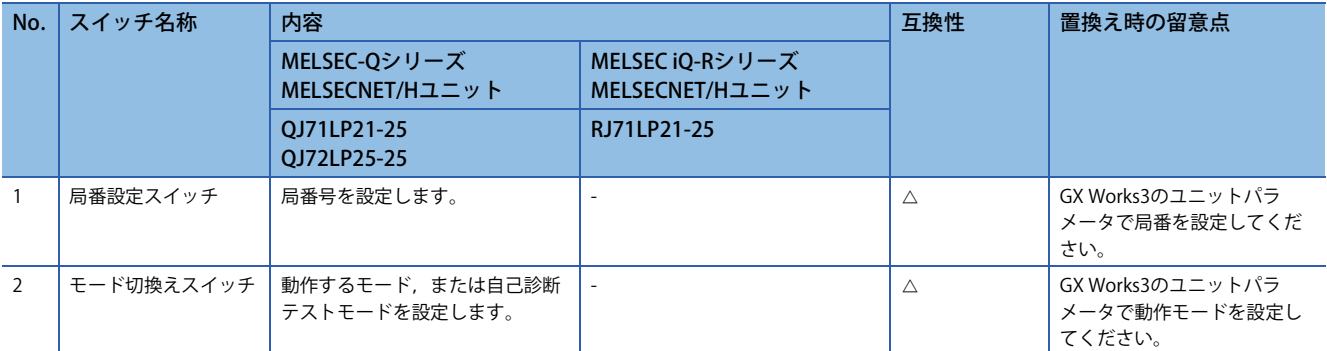

# **パラメータ比較**

MELSEC-QシリーズMELSECNET/HユニットをMELSEC iQ-RシリーズMELSECNET/Hユニットに置換え時の,システム構成例 を示します。また,サイクリック伝送機能を動作させる際に設定するパラメータについて,マスタ局およびリモートI/O局 の置換え時の留意点をそれぞれ示します。

### **システム構成例**

リモートI/Oネット(MELSEC-QシリーズMELSECNET/Hユニット)は,局番の値が0から始まりますが,PC間ネット(MELSEC iO-RシリーズMELSECNET/Hユニット)では, 局番の値は1から始まるため, 対応する局番の値が変わります。

インテリジェント機能ユニットについて, Q互換モード機能(R60AD4(Q), R60DA4(Q))を使用することで, バッファメモリ のアドレスをMELSEC-Qシリーズのユニットと同等の配置にできます。これにより実績のあるシーケンスプログラムが流用 できます。

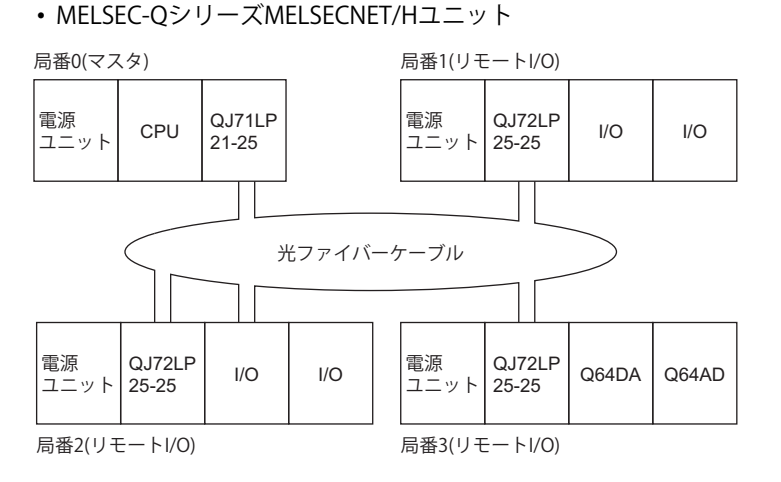

• MELSEC iQ-RシリーズMELSECNET/Hユニット

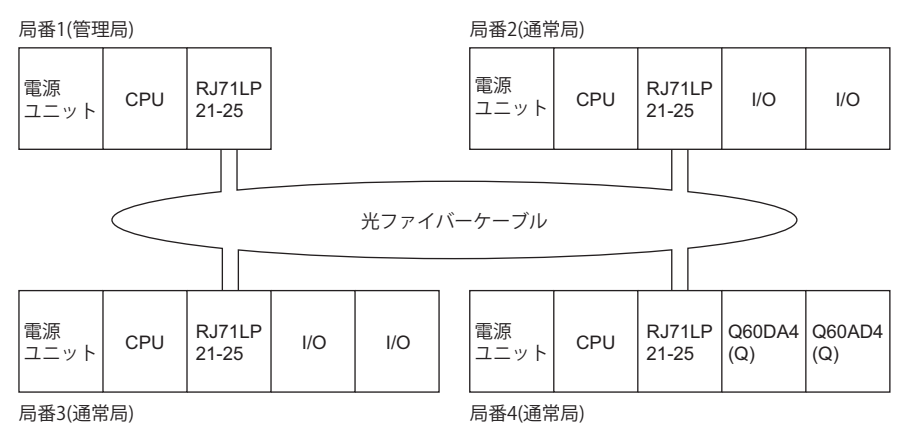

3 リモートI/Oネットの置換え **3.2 MELSEC iQ-RシリーズMELSECNET/H(PC間ネット)への置換え 77** 

# **リモートマスタ局のパラメータ比較**

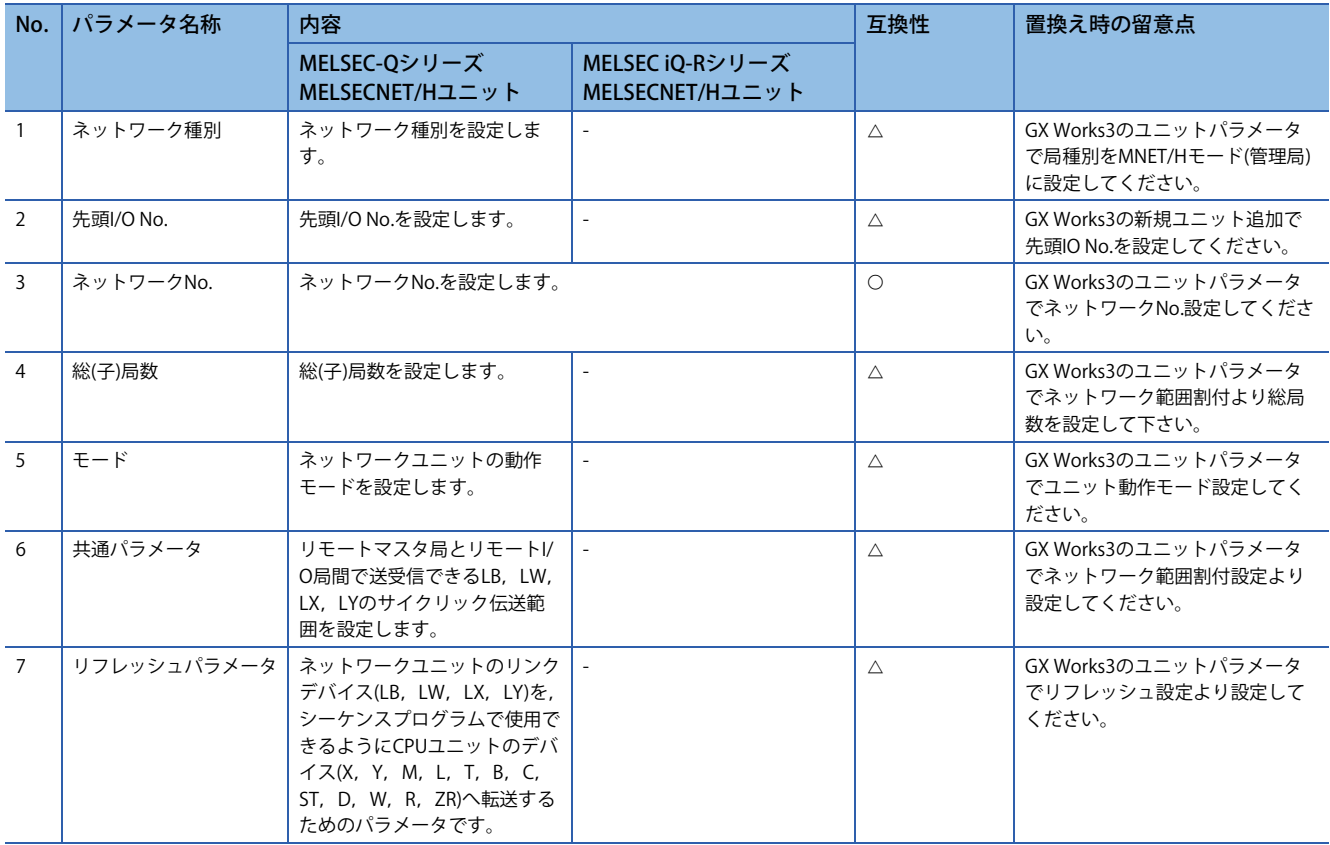

 $\bigcirc$ : 互換性あり,  $\bigtriangleup$ : 一部変更あり,  $\times$ : 互換性なし

リモートマスタ局のパラメータについて,GX Works2のパラメータ設定画面と置き換え後のGX Works3の画面の対応を次に 示します。また,サイクリック伝送機能のネットワーク割付例を示します。

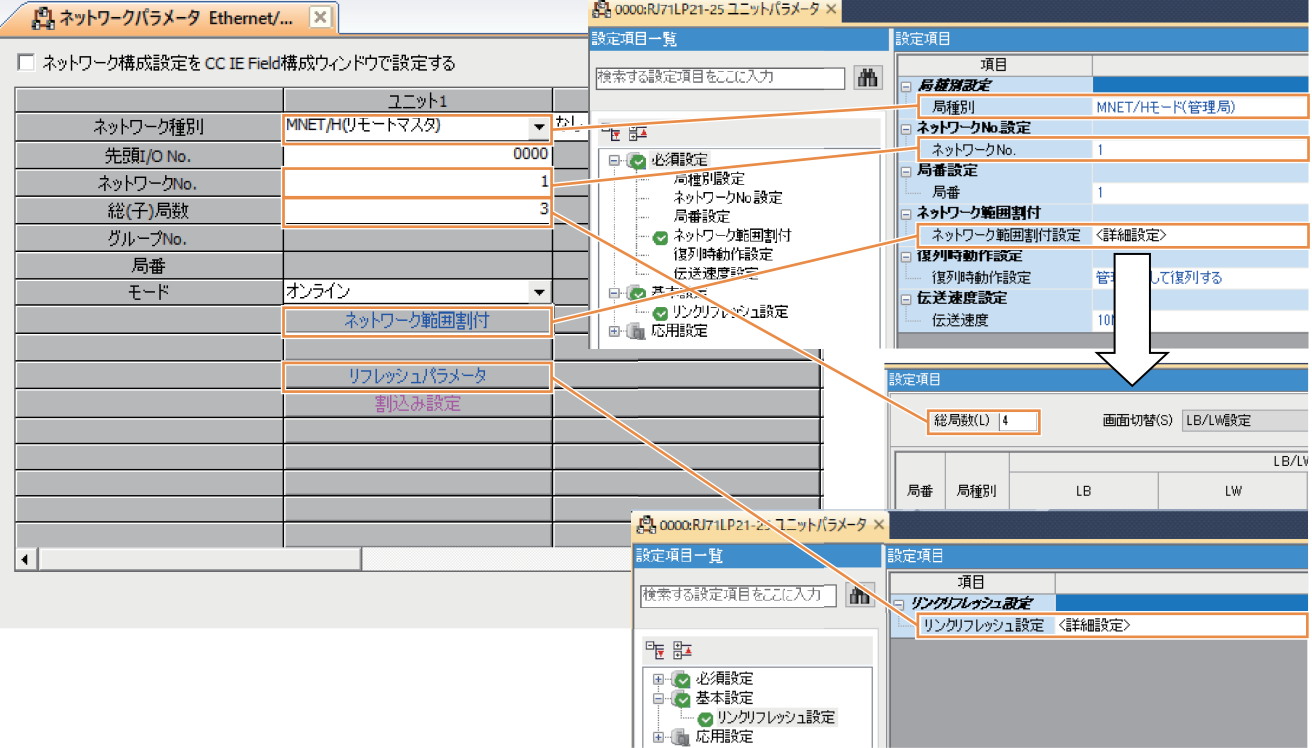

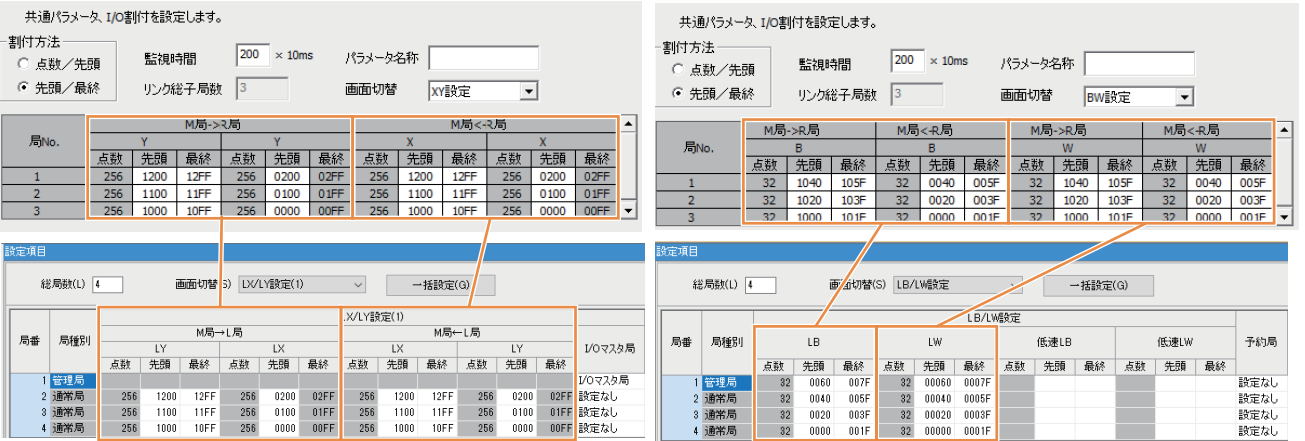

### **リモートI/O局のパラメータ比較**

○: 互換性あり, △: 一部変更あり, ×: 互換性なし

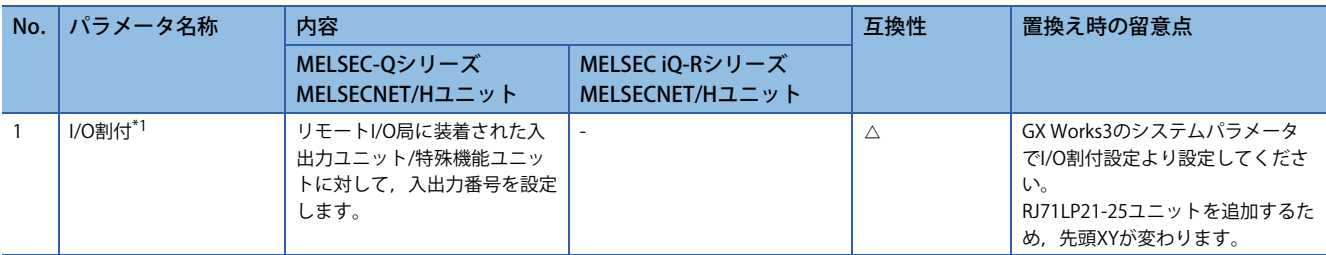

<span id="page-80-0"></span>\*1 ユニットの入出力点数が減った場合でも,I/O割付を使用することにより,入出力番号のずれを防止できます。 リモートI/O局のパラメータについて,GX Works2のパラメータ設定画面とGX Works3の画面の対応を次に示します。

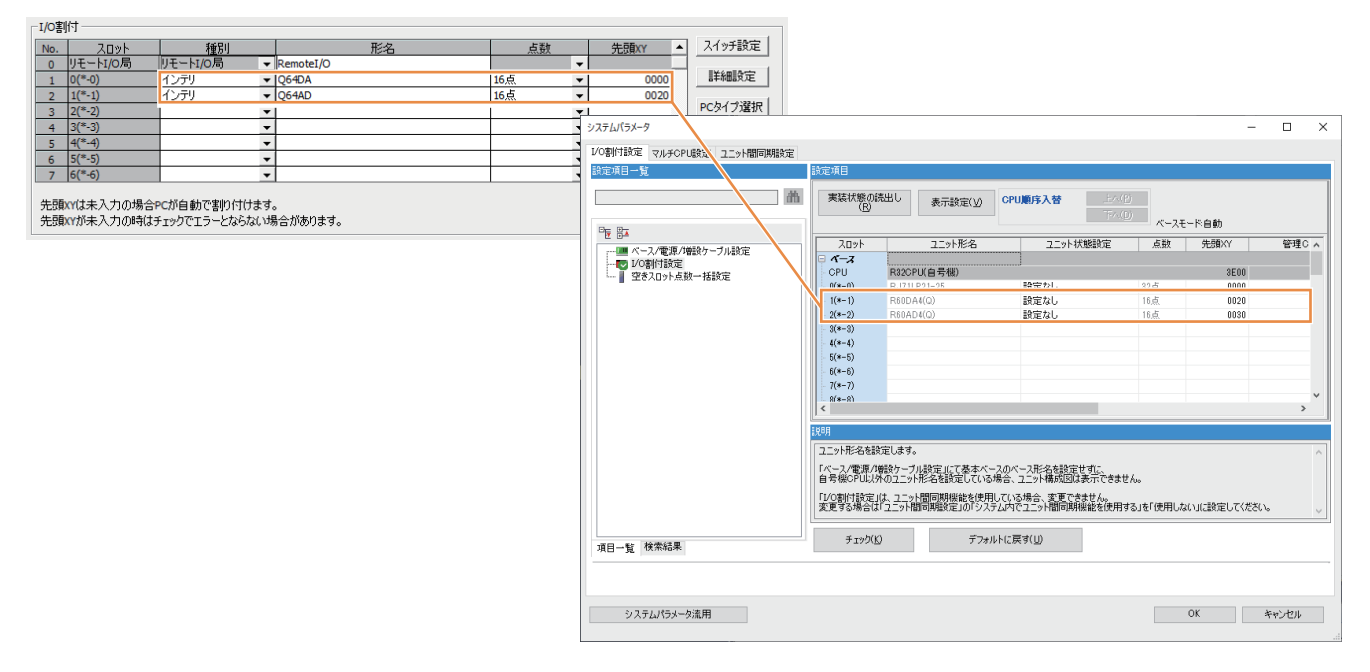

# **プログラム比較**

インタロック,サイクリック,インテリジェント機能ユニットとの交信(自動リフレッシュ),および,インテリジェント機 能ユニットとの交信(専用命令(REMFR/REMTO))の既存プログラムの使用例を示し、各プログラムを置き換えする時の、プロ グラム例を示します。

### **インタロック使用例**

下記の処理を行うプログラムです。プログラム例で使用するインタロックの置換えの対応を下表に示します。 • 自局および局番2のリンク状態をインタロックに使用したリモートI/O局2番との交信プログラム

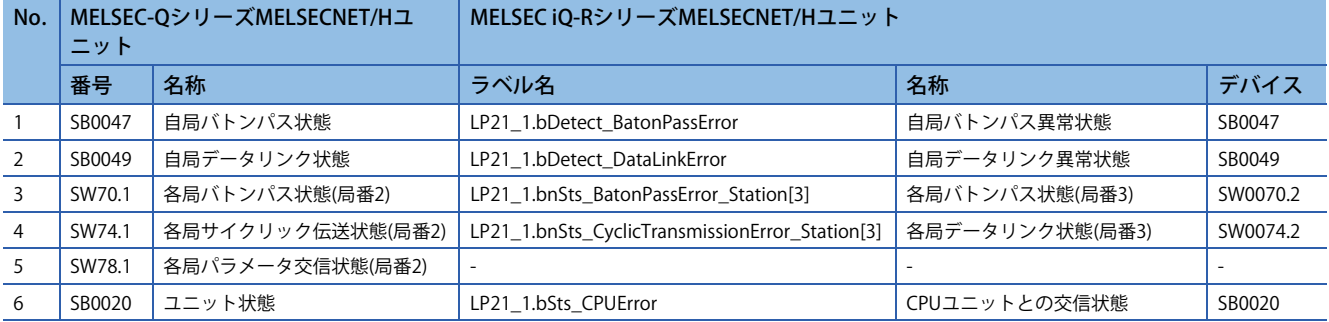

#### GX Works2

#### • プログラム例

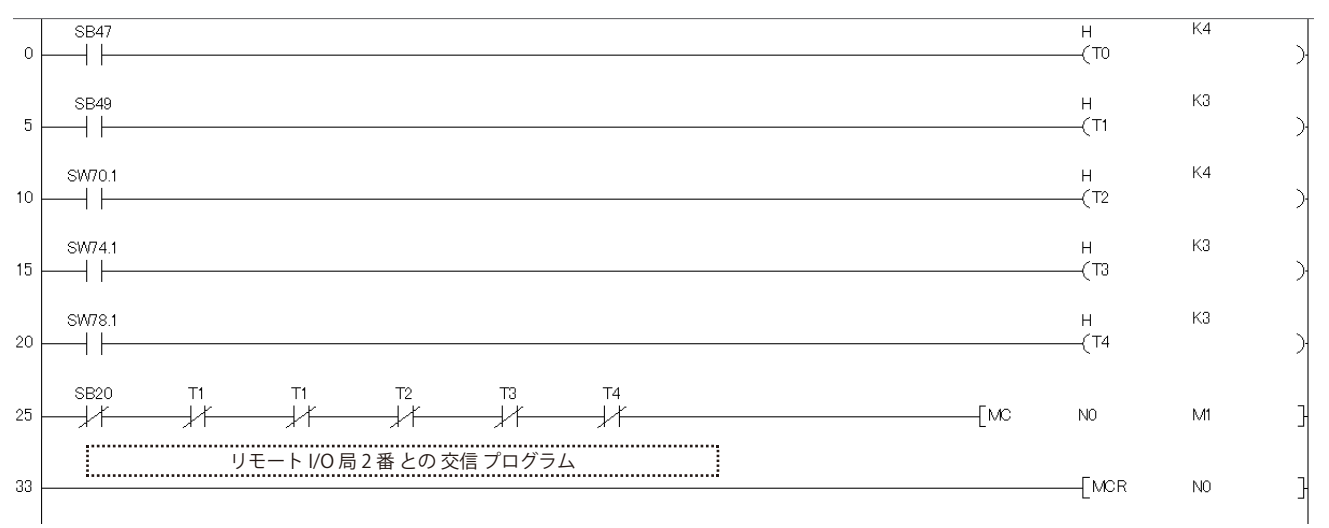

(0) 自局バトンパス状態をインタロックに使用 (5) 自局のデータリンク状態をインタロックに使用 (10) 各局バトンパス状態をインタロックに使用 (15) 各局サイクリック伝送状態をインタロックに使用 (20) 各局パラメータ交信状態をインタロックに使用 (25) ユニット状態をインタロックに使用

GX Works3

• プログラム例

MELSEC iQ-RシリーズMELSECNET/Hユニットでは,インタロックに使用する,リンク特殊リレー (SB)およびリンク特殊レジ スタ(SW)は、ユニットラベルを使用して設定できます。タイマ定数K□には、ケーブルやノイズなどの状況によりネット ワークが瞬間的な異常を検出した場合でも制御を停止させないため、下記に示す値を設定してください。(6倍,2倍および3 倍はあくまでも目安です。)

• バトンパス状態(T0, T2): (リンクスキャンタイム×6)+(対象局CPUユニットのスキャンタイム×2)以上

• データリンク状態(T1, T3): (リンクスキャンタイム×3)以上

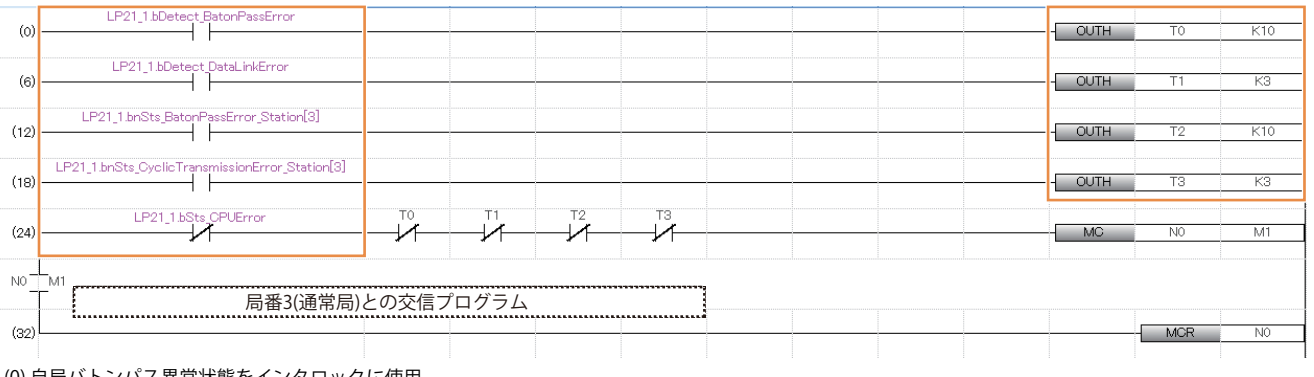

(0) 自局バトンパス異常状態をインタロックに使用 (6) 自局データリンク異常状態をインタロックに使用 (12) 各局バトンパス状態をインタロックに使用 (18) 各局データリンク状態をインタロックに使用 (24) CPUユニットとの交信状態をインタロックに使用

### **サイクリック使用例**

#### 下記の処理を行うプログラムです。

- リモートI/O局(局番2)のX0からの入力で, M1000をON
- M2000をONしたら,リモートI/O局(局番2)のY10へ出力
- GX Works2
- パラメータ設定例

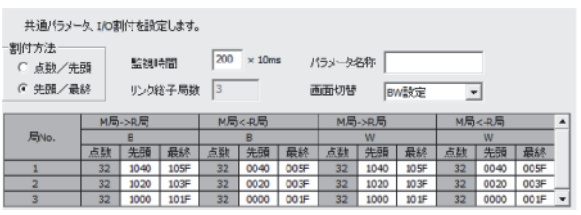

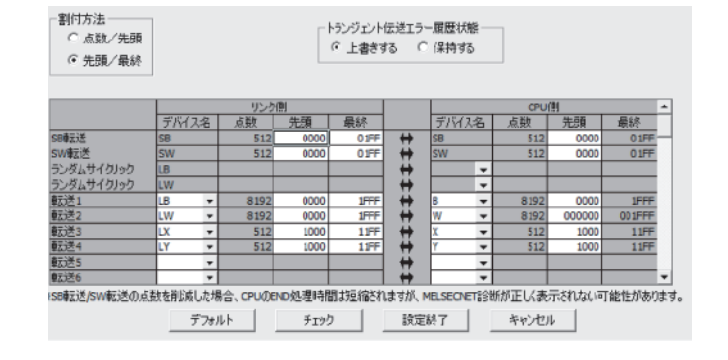

#### • プログラム例

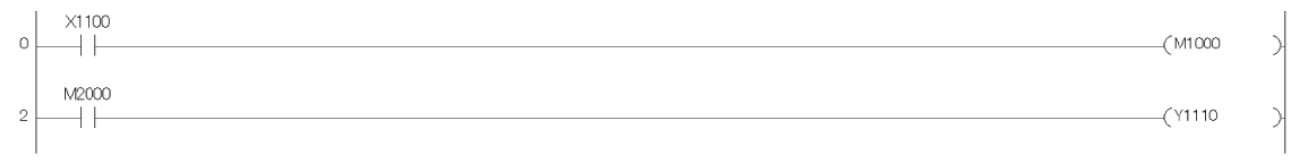

(0) リモートI/O局のX0からの入力 (2) リモートI/O局のY10への出力

GX Works3

#### • パラメータ設定例

局番3(通常局)のリンクデバイスLX/LYにそれぞれ256点分割付け,LX/LYをCPU側の指定デバイスX1000/Y1000へリフレッ シュ設定します。

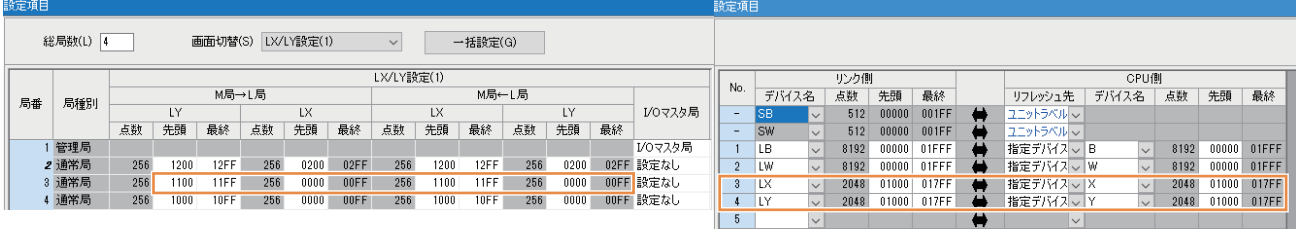

#### • プログラム例

<局番1(管理局)>

プログラムは修正不要です。

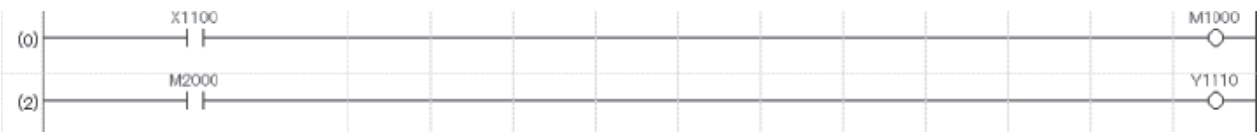

(0) リモートヘッドユニットのX0からの入力

(2) リモートヘッドユニットのY10への出力

#### <局番3(通常局)>

ユニットの入出力信号をリンクデバイスに転送するプログラムを追加します。

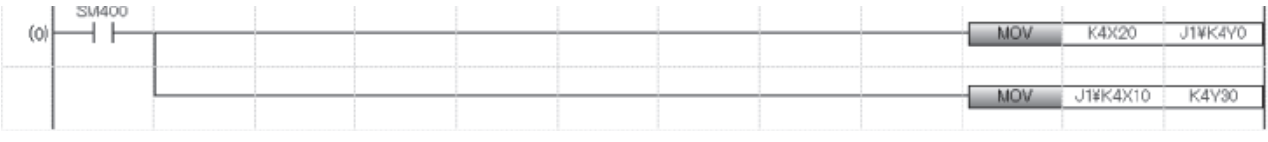

(0) ユニットの入力信号16点をリンクデバイスLYにデータ転送 リンクデバイスLX16点をユニットの出力信号にデータ転送

### <span id="page-84-0"></span>**インテリジェント機能ユニットとの交信(自動リフレッシュ )使用例**

下記処理を行うプログラムです。

- CH1~3のデジタル出力値を読み出して、D11~D13に格納
- エラーコードの表示(BCD出力)とリセットの処理

GX Works2

- パラメータ設定例
- <マスタ>

**Contractor** 

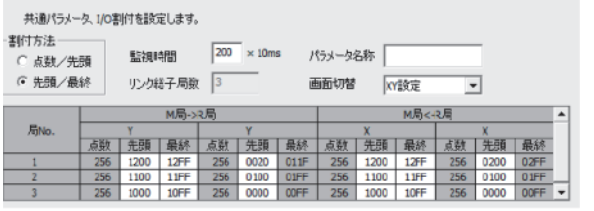

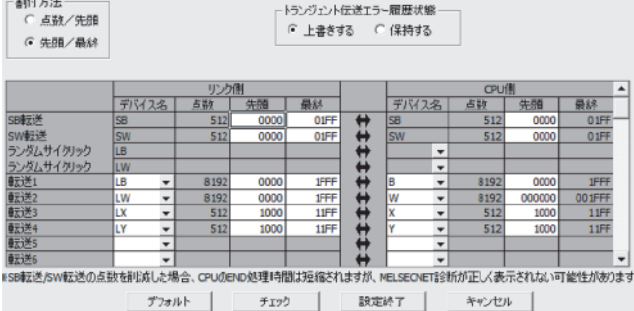

#### <リモートI/O>

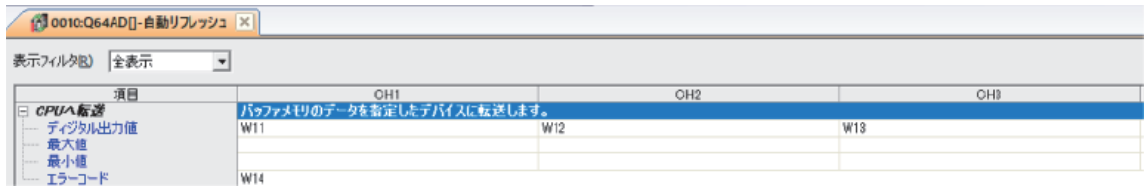

#### • プログラム例

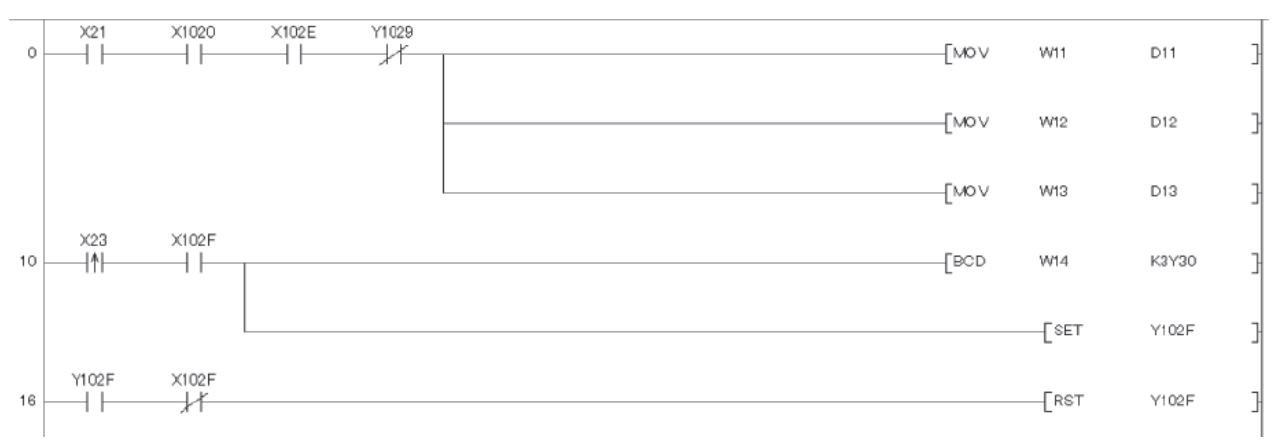

(0) CH1~CH3デジタル出力値の読み出し (10) エラーコードをBCD出力,エラークリア要求をON (16) エラークリア要求をOFF

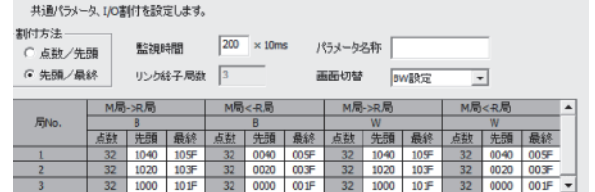

GX Works3

• パラメータ設定例

<局番1(管理局)>

局番4(通常局)のリンクデバイスLX/LYにそれぞれ256点分,リンクデバイスLWに32点分割付けます。 LW/LX/LYをCPU側の指定デバイスW0/X1000/Y1000へリフレッシュ設定します。

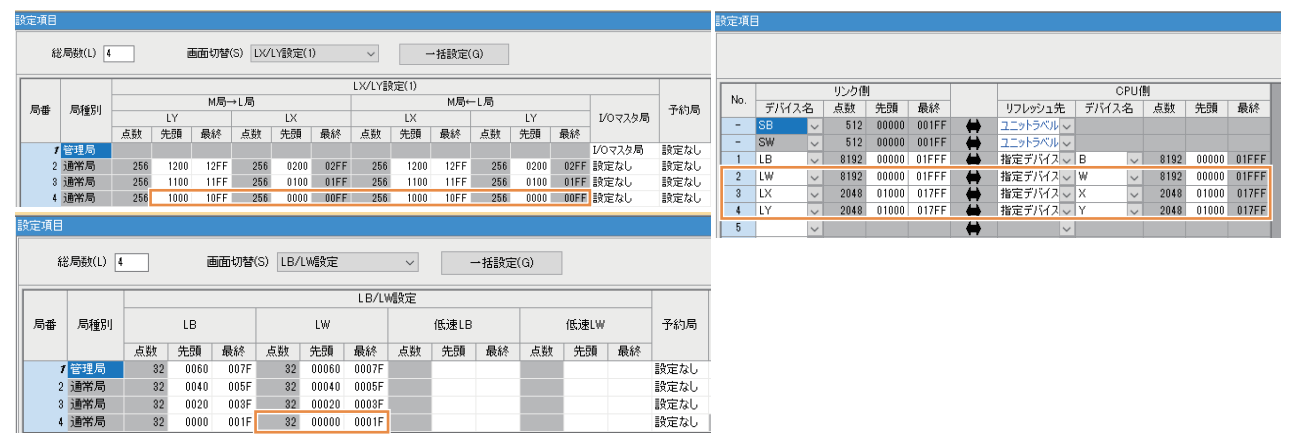

#### <局番4(通常局)>

リンクデバイスLWに直接転送できないため,局番4(通常局)CPUのWデバイスに転送します。

LWをCPU側の指定デバイスWへリフレッシュ設定します。

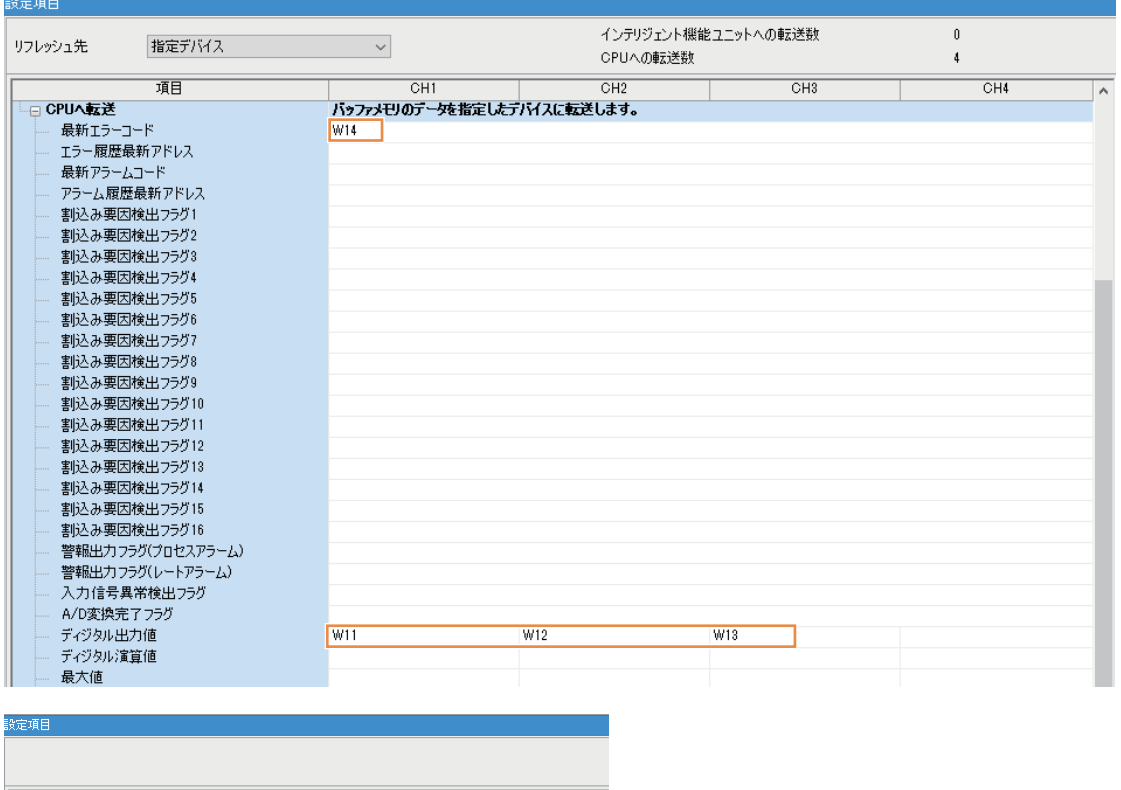

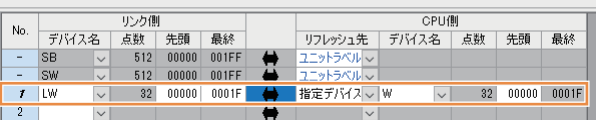

#### • プログラム例

#### <局番1(管理局)>

#### プログラムは修正不要です。

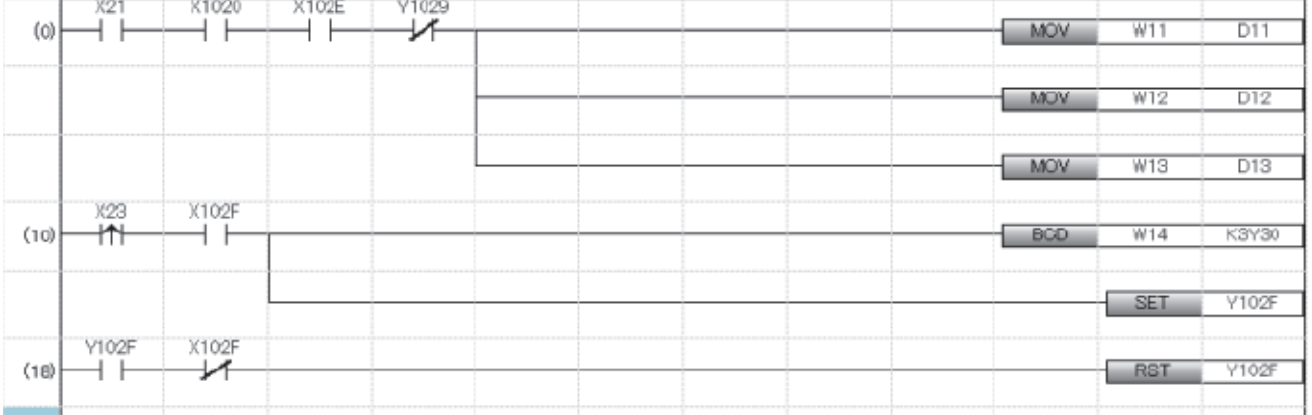

(0) CH1~CH3デジタル出力値の読み出し (10) エラーコードをBCD出力,エラークリア要求をON (18) エラークリア要求をOFF

#### <局番4(通常局)>

ユニットの入出力信号をリンクデバイスに転送するプログラムを追加します。

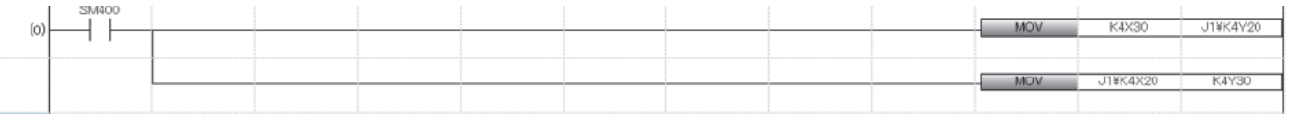

(0) ユニットの入力信号16点をリンクデバイスLYにデータ転送 、<br>リンクデバイスLX16点をユニットの出力信号にデータ転送

### **インテリジェント機能ユニットとの交信(専用命令(REMFR/REMTO))使用例**

RJ71LP21-25はREMFR命令,および,REMTO命令は使用できません。そのため,インテリジェント機能ユニットと交信する 場合は,下記を参照してください。 [83ページ インテリジェント機能ユニットとの交信\(自動リフレッシュ \)使用例](#page-84-0)

### **特殊リレー M(SB)/特殊レジスタの比較**

#### ■**リンク特殊リレー**

 $\bigcirc$ : 互換性あり,  $\triangle$ : 一部変更あり,  $\times$ : 互換性なし

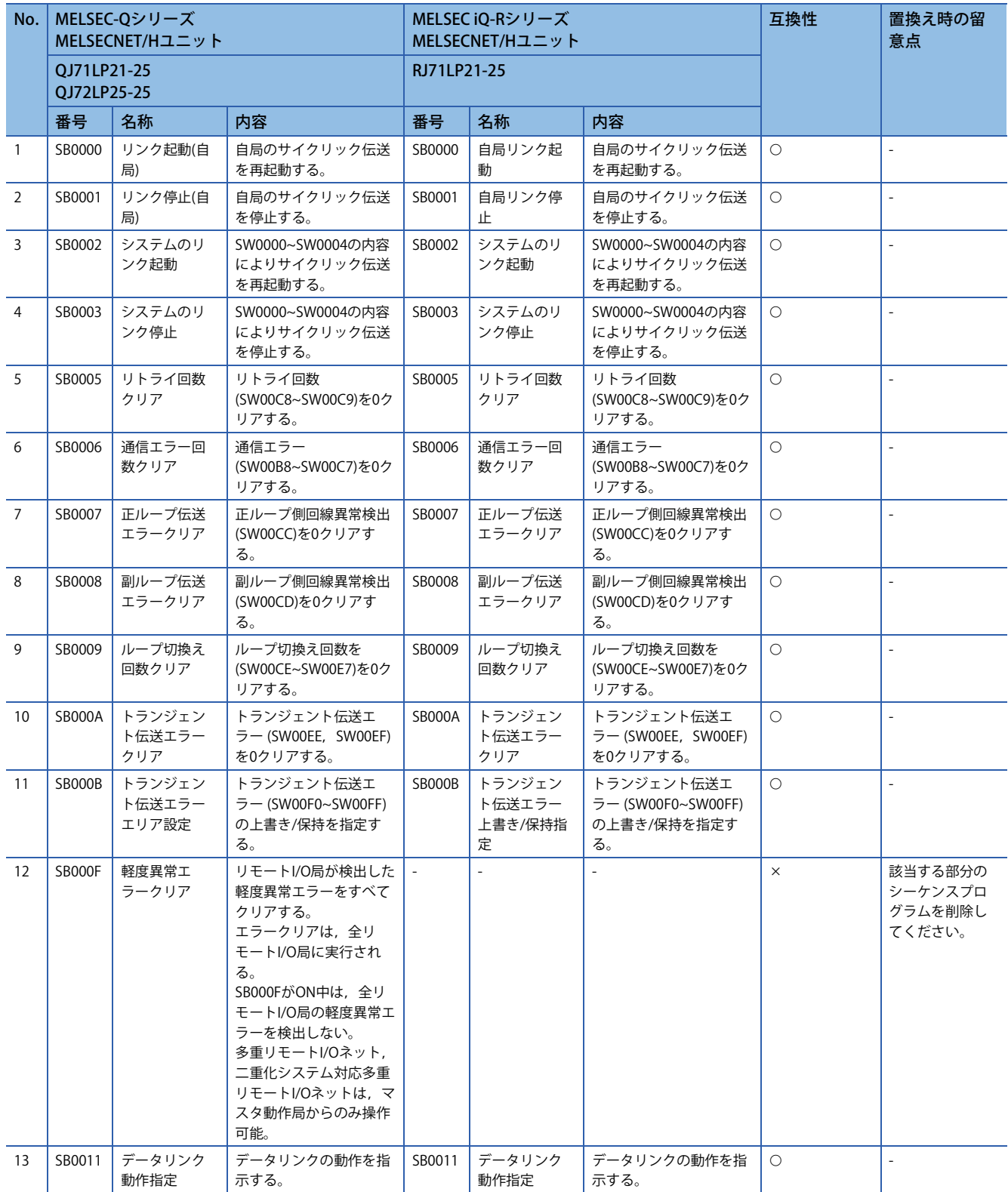

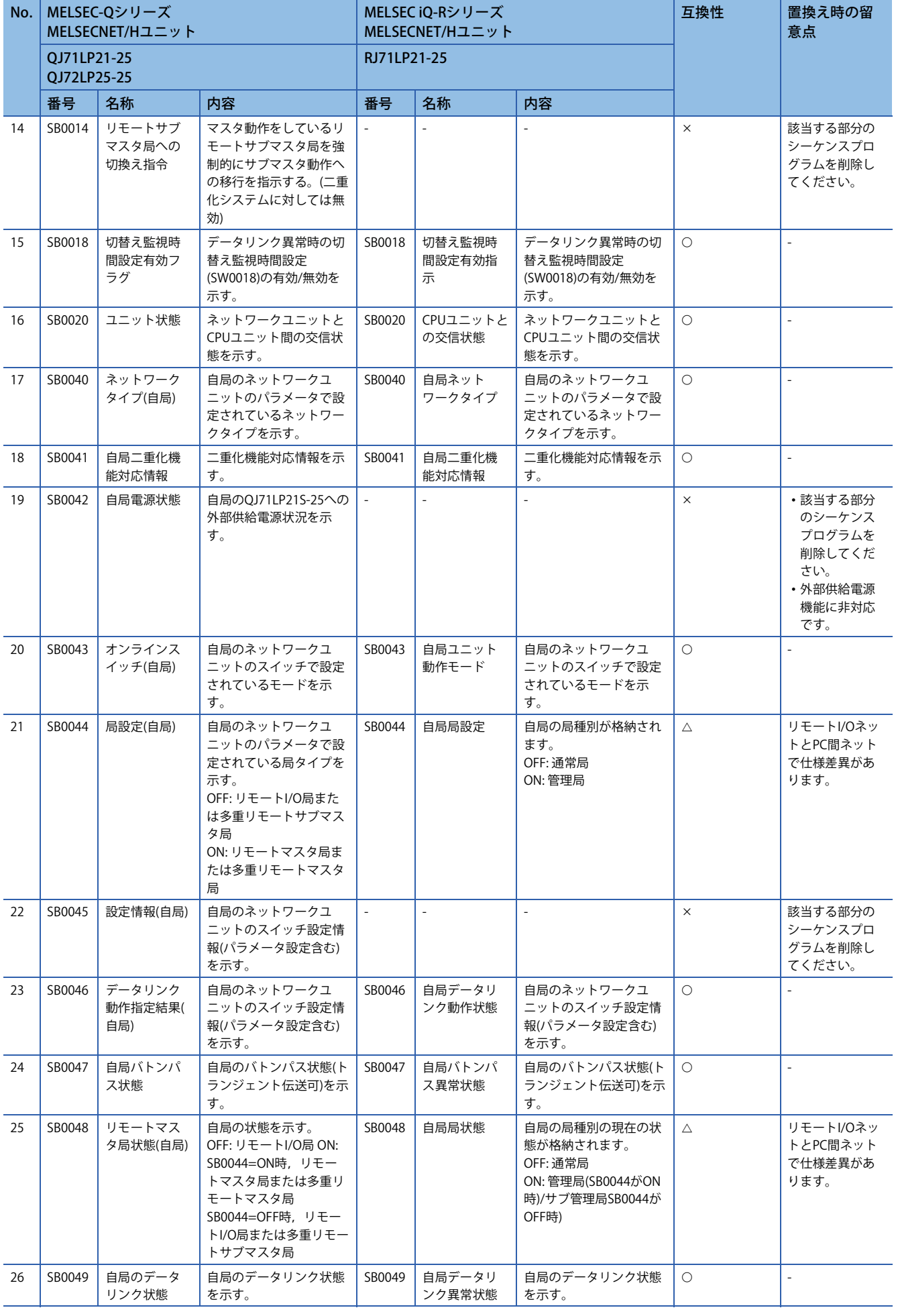

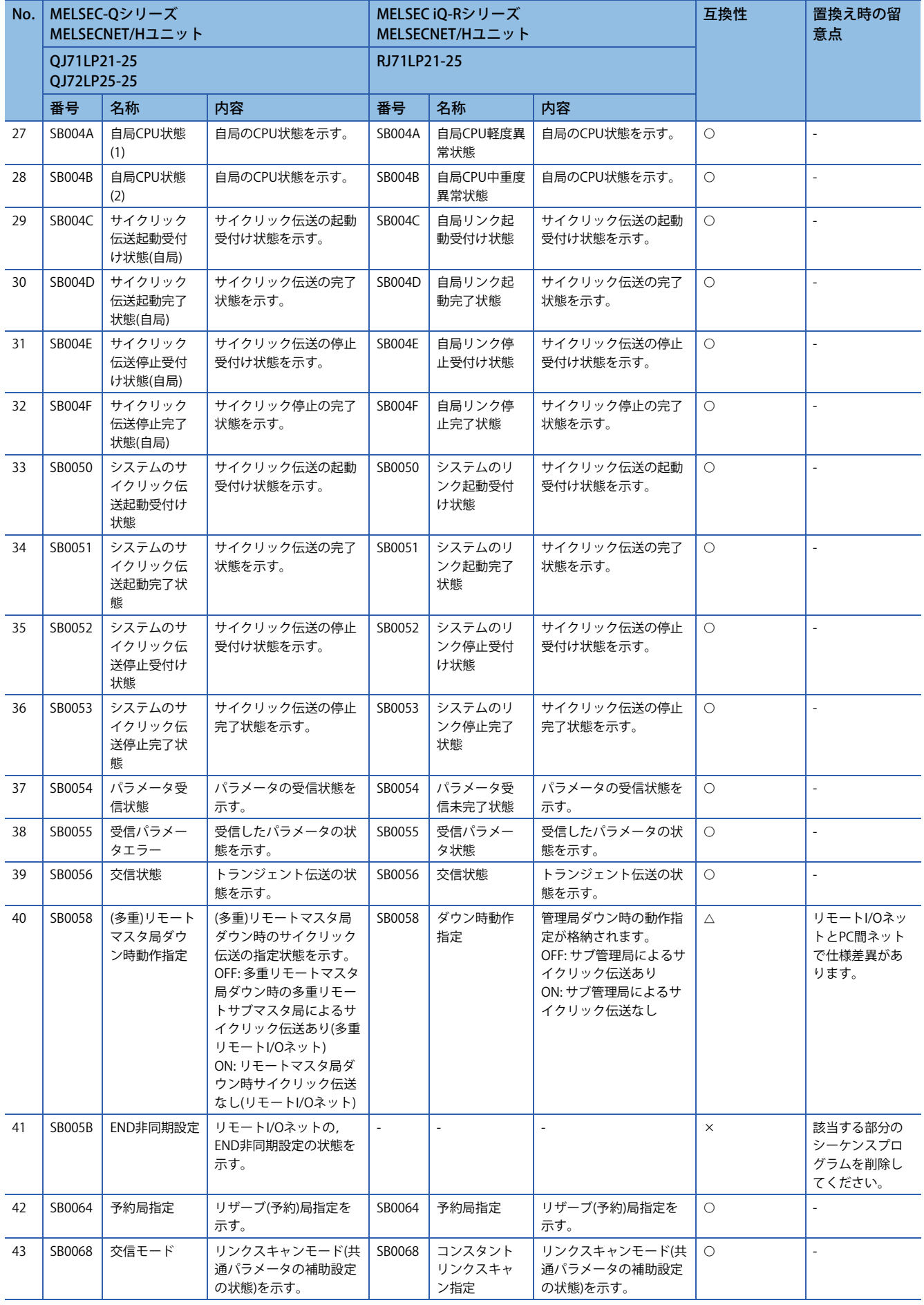

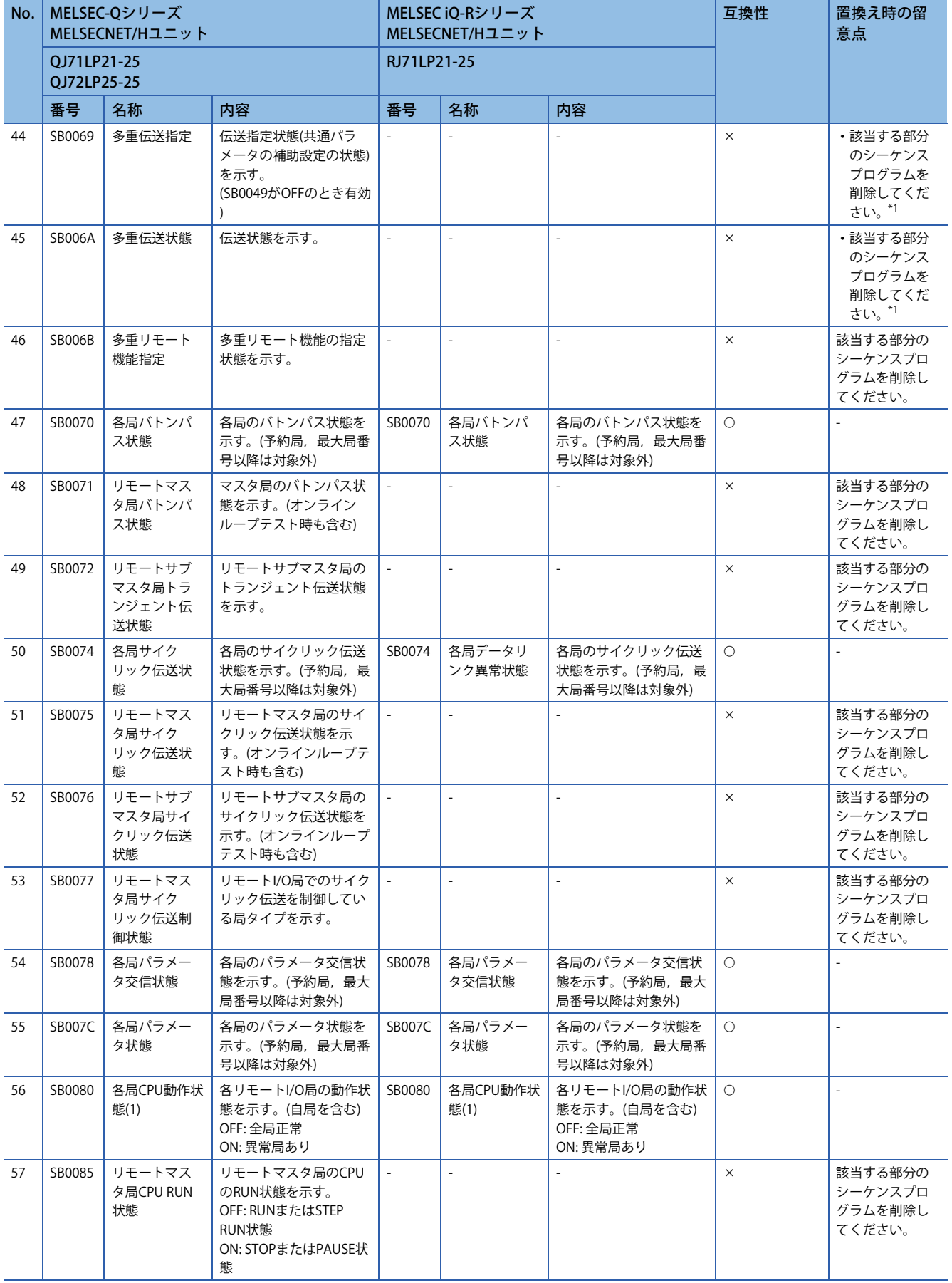

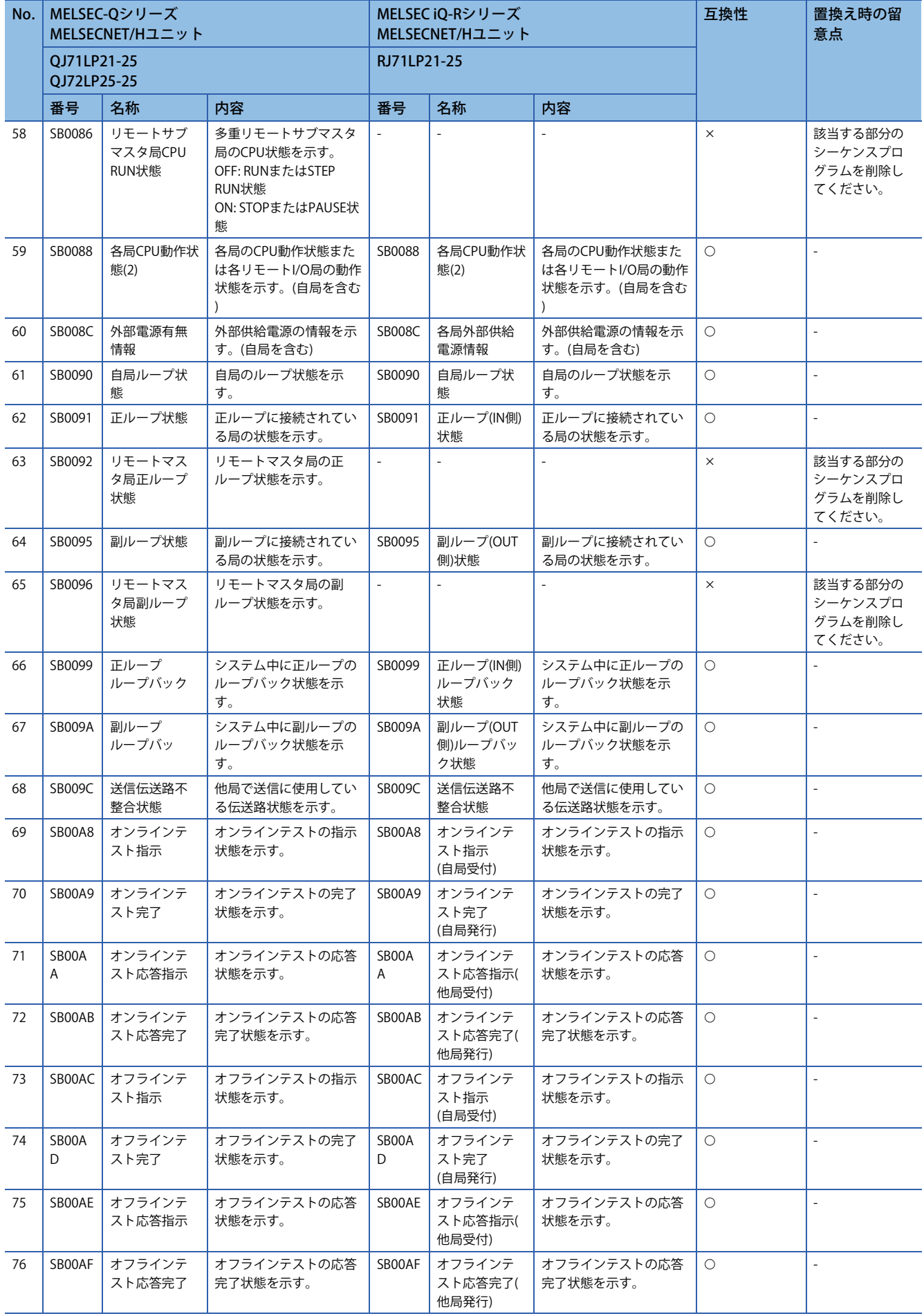

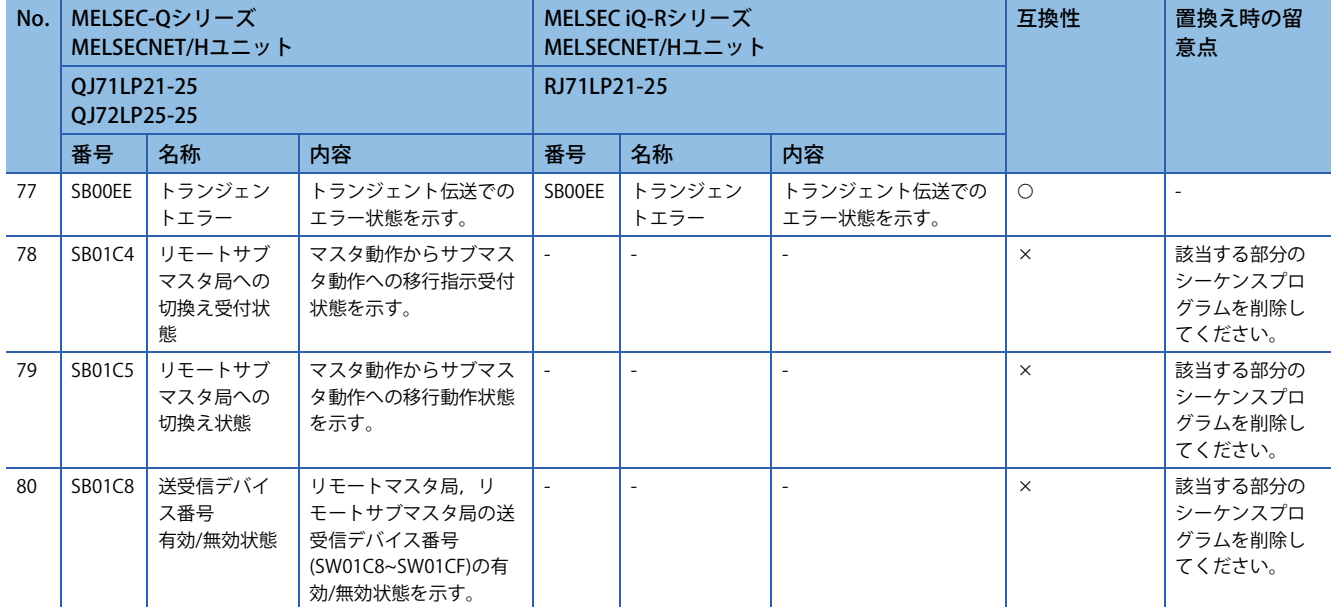

<span id="page-92-0"></span>\*1 RJ71LP21-25は多重伝送ありの管理局として動作できません。ただし,多重伝送ありのQJ71LP21-25などが管理局として動作している 環境において、RJ71LP21-25はサブ管理局や通常局としてネットワークに参加できます。

#### ■**リンク特殊レジスタ**

○: 互換性あり,△: 一部変更あり,×: 互換性なし

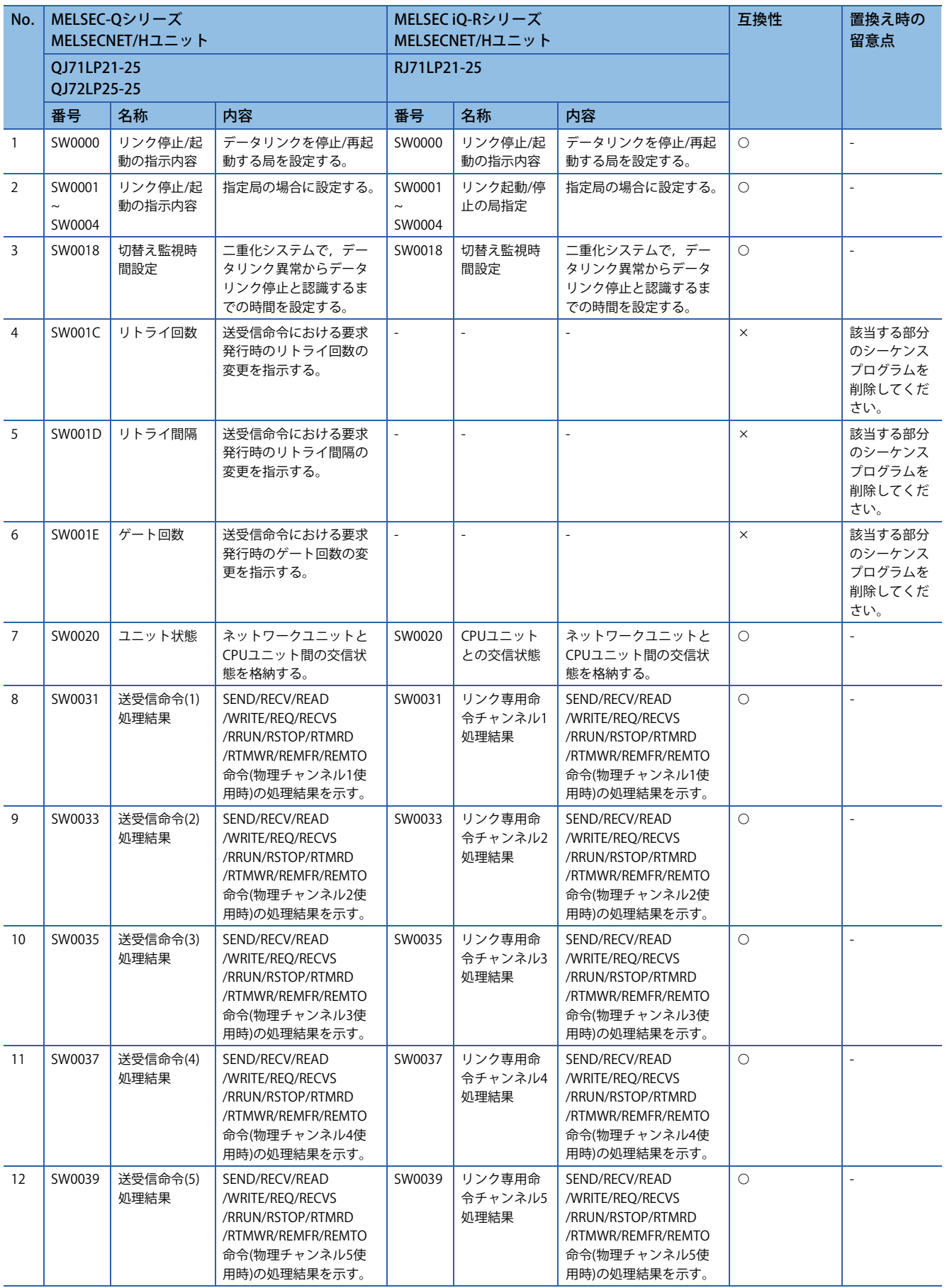

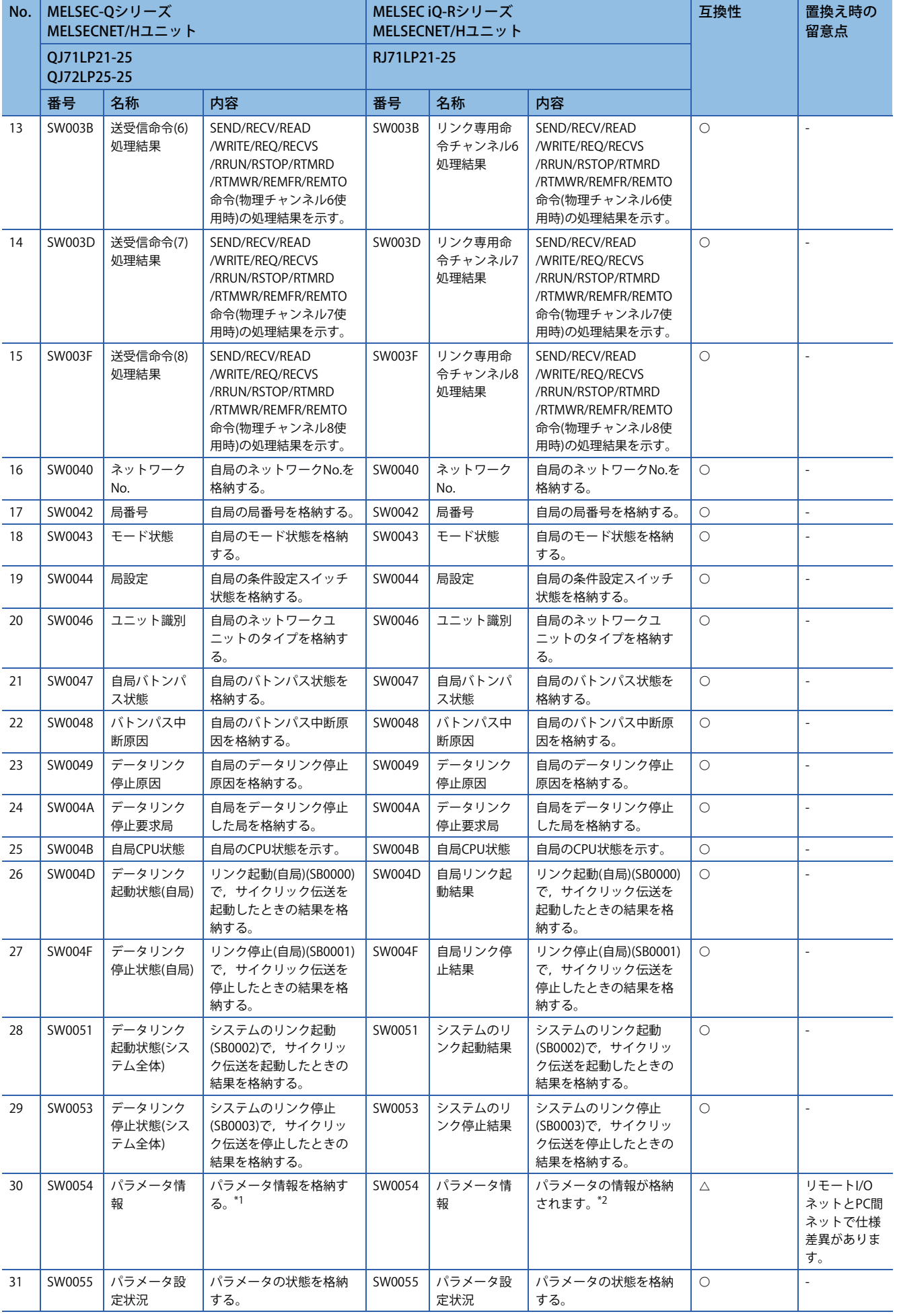

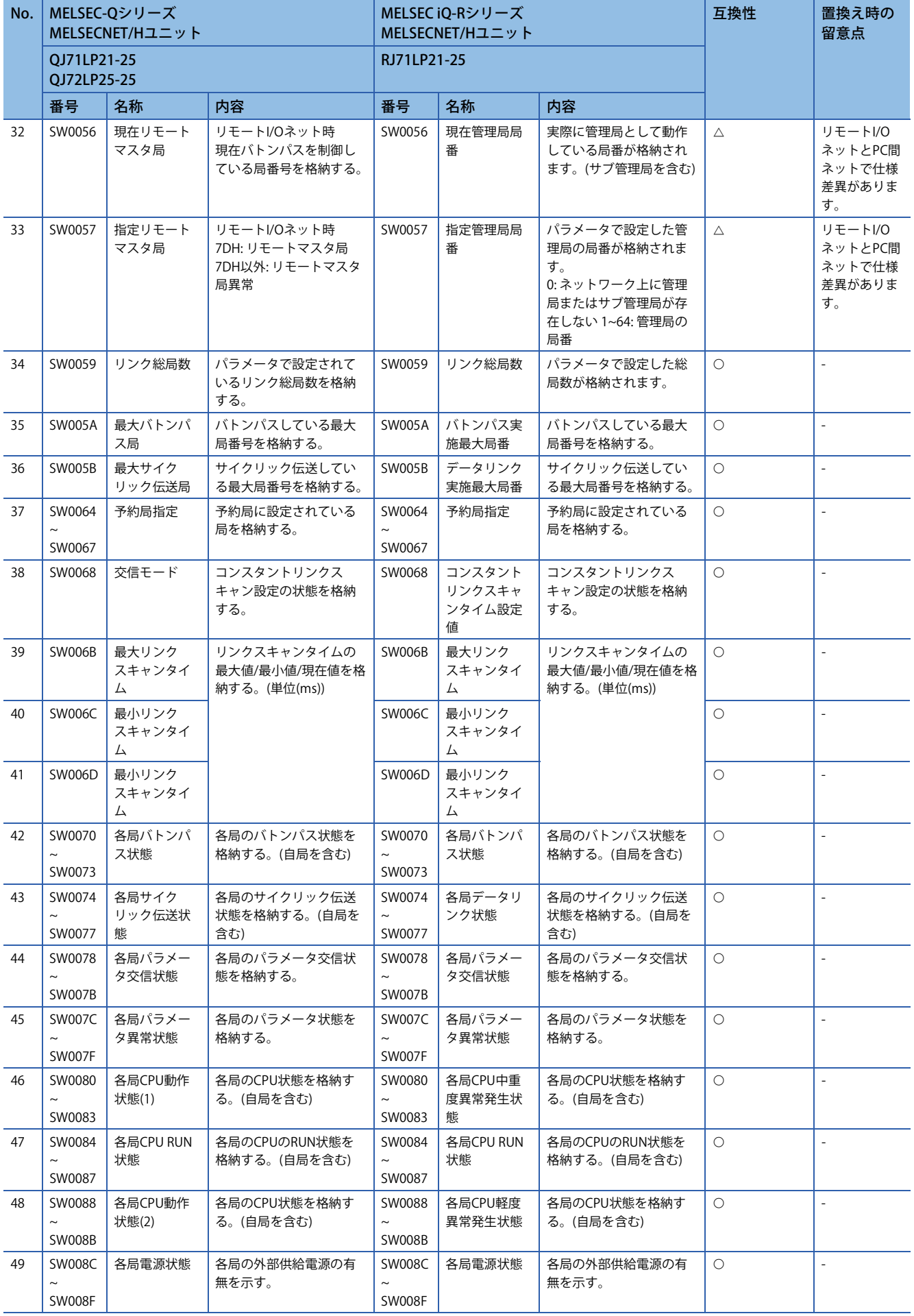

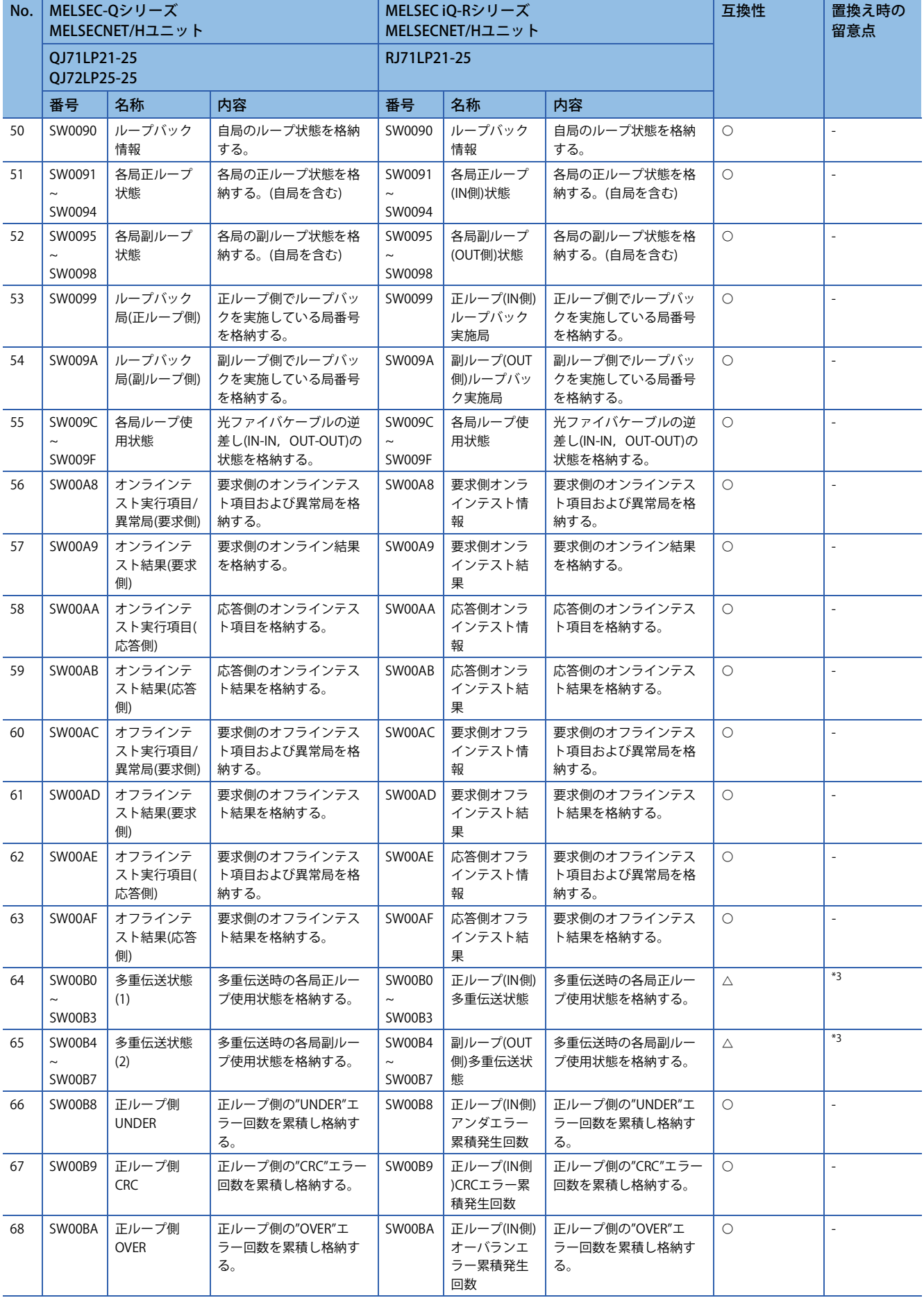

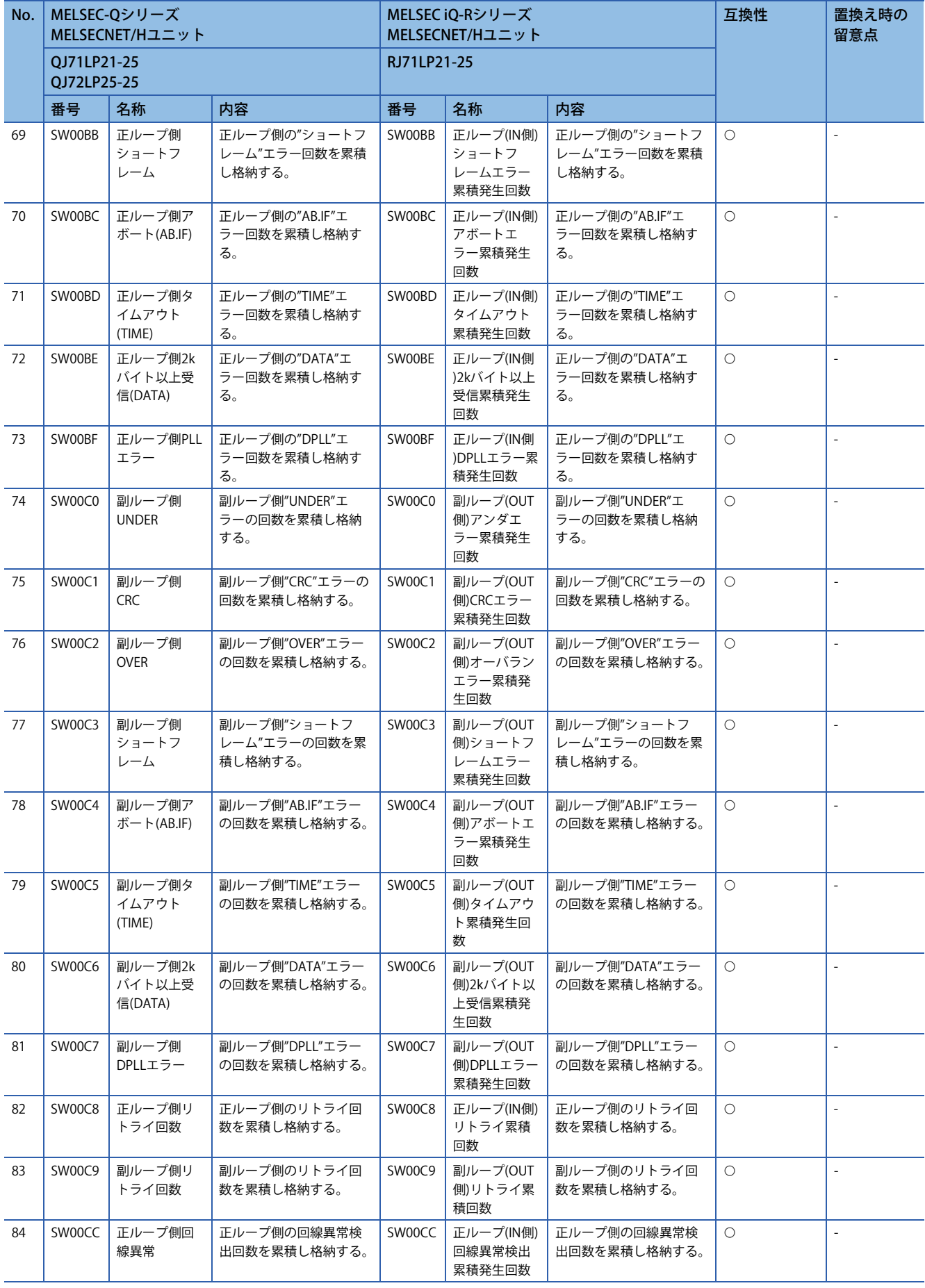

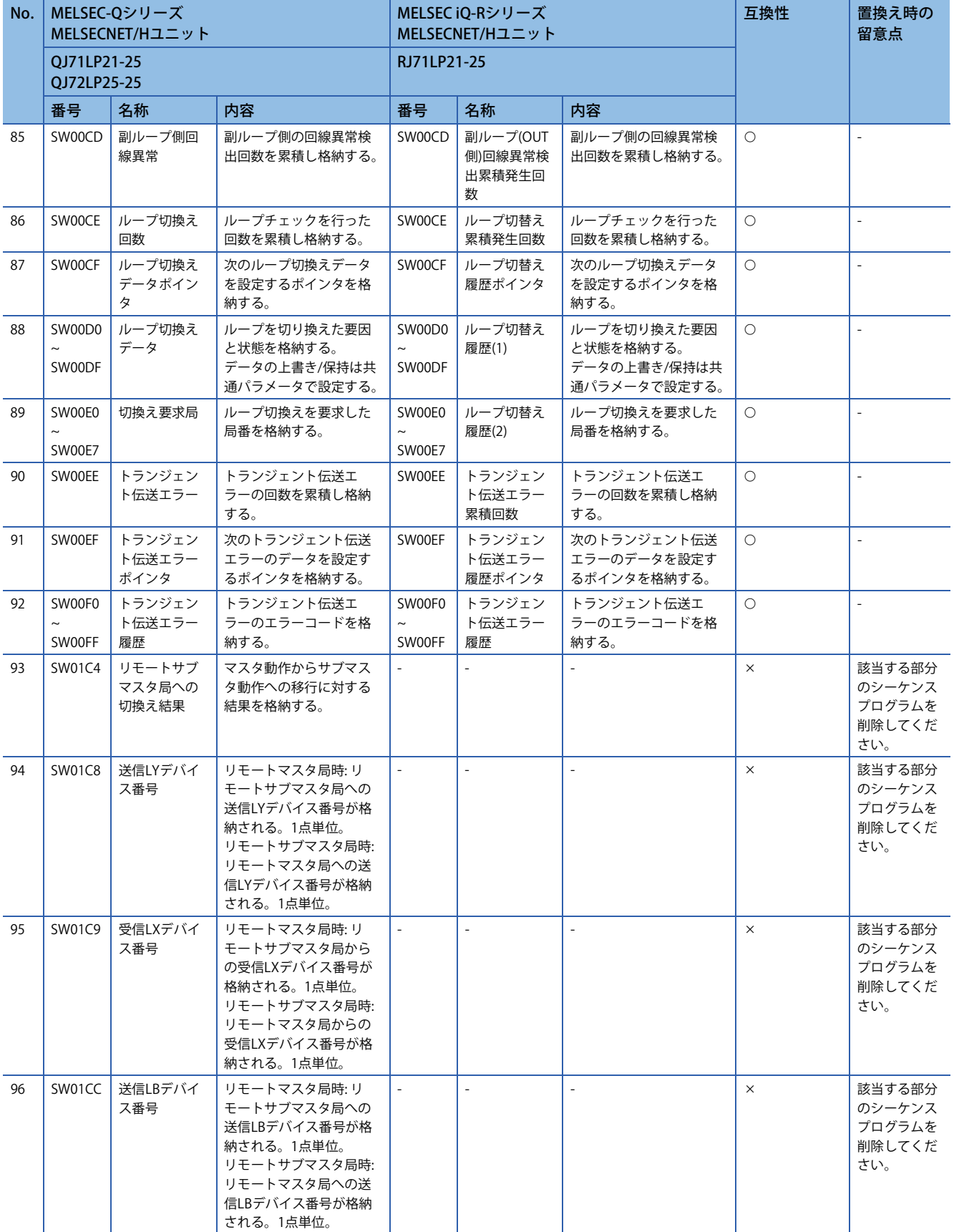

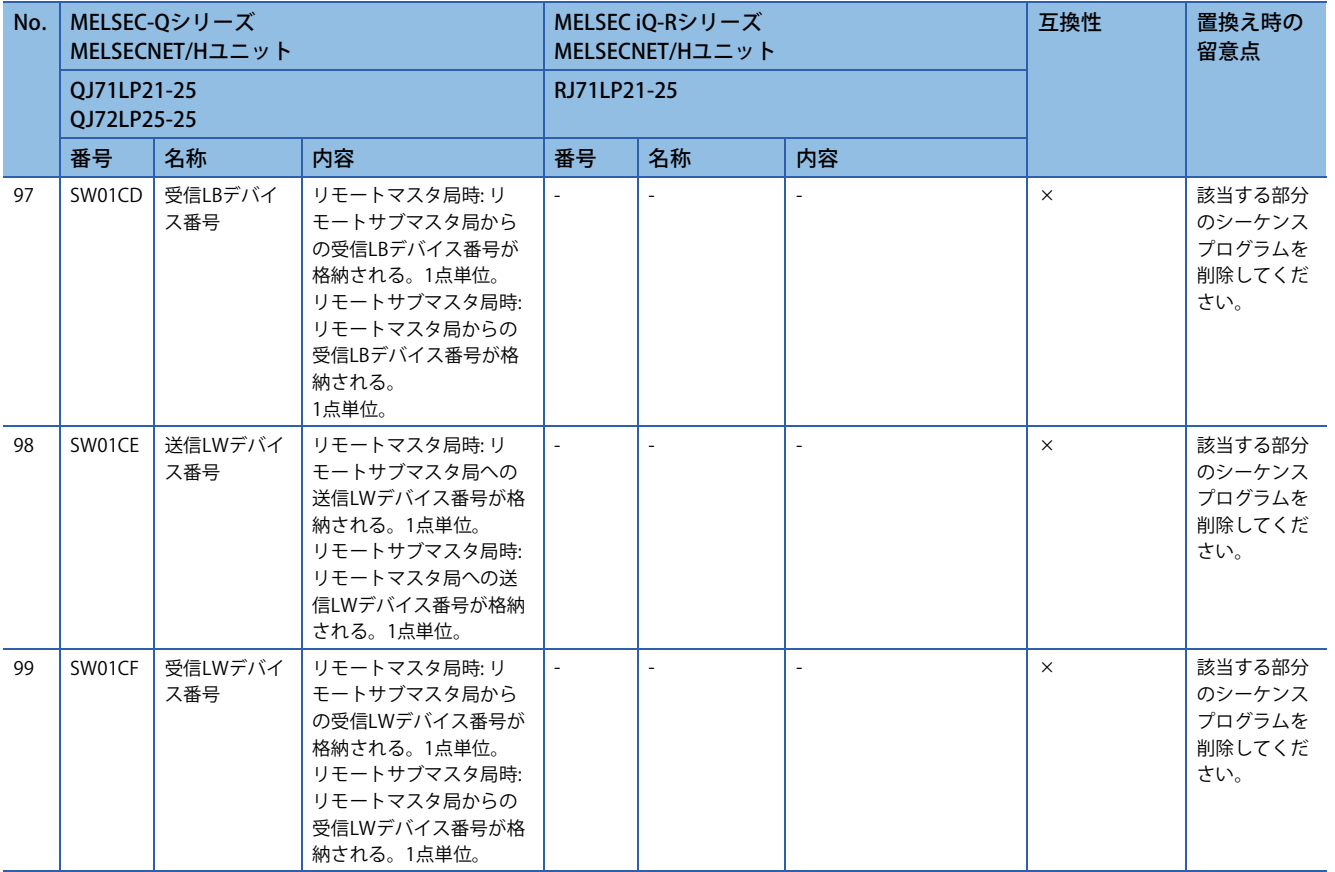

<span id="page-99-0"></span>\*1 QJ71LP21-25/QJ72LP25-25では,下記のパラメータ情報を格納します。

0 0 00 b15 b3 b2 b0b1 インテリジェント機能ユニットパラメータ 0: なし 1: あり

<span id="page-99-1"></span>\*2 RJ71LP21-25では,下記のパラメータ情報を格納します。

 $\frac{615b14b13}{\sqrt{10}}$   $\cdots$   $\frac{b2}{\sqrt{10}}$ b1~b0: 種別 00: 共通パラメータのみ使用(00固定) b15: MELSECNET/H ・0: 指定なし<br>・1: 指定あり<br>'受信パラメータ状態'(SB0055)がON時, 値は"000FH"となります。<br>・'受信パラメータ状態'(SB0055)がOFF時に有効です。

<span id="page-99-2"></span>\*3 RJ71LP21-25は多重伝送ありの管理局として動作できません。ただし,多重伝送ありのQJ71LP21-25などが管理局として動作している 環境において、RJ71LP21-25はサブ管理局や通常局としてネットワークに参加できます。

### <span id="page-100-0"></span>**トランジェント命令**

リンク専用命令の命令フォーマット,設定範囲,注意事項などについては,下記を参照ください。 MELSEC iQ-R プログラミングマニュアル(ユニット専用命令編)

#### ■**リモートI/O局用**

○: 互換性あり, △: 一部変更あり, ×: 互換性なし

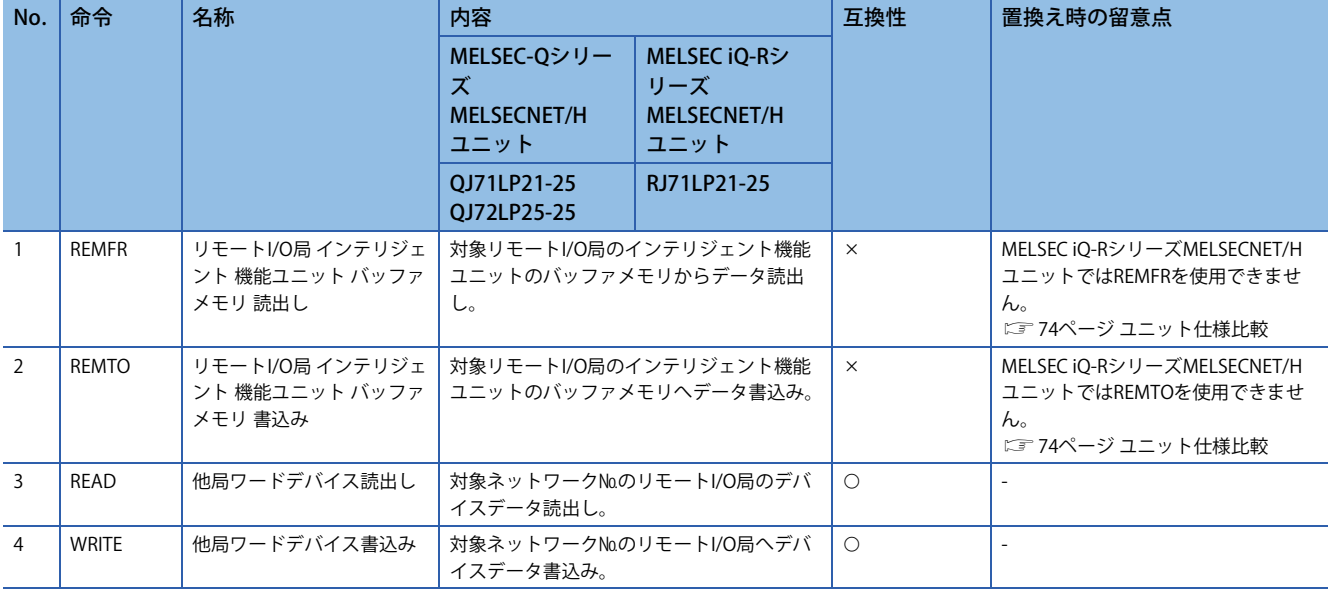

# **置換え時の注意事項**

#### **処理時間について**

MELSEC-QシリーズとMELSEC iQ-Rシリーズとでは,リンクスキャンタイム,リンクリフレッシュ時間などが異なります。 処理時間については,各ユニットのマニュアルを参照してください。

# **改訂履歴**

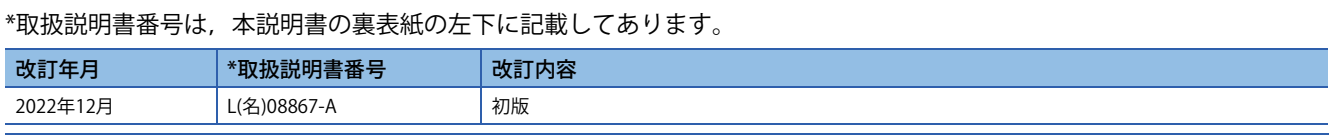

<span id="page-102-1"></span><span id="page-102-0"></span>本書によって,工業所有権その他の権利の実施に対する保証,または実施権を許諾するものではありません。また本書の掲載内容の使用により起因する工 業所有権上の諸問題については,当社は一切その責任を負うことができません。

2022 MITSUBISHI ELECTRIC CORPORATION

# **購入に関するお問い合わせ**

製品の購入のご検討やご相談はこちらからお問い合わせください。

#### 三菱電機株式会社

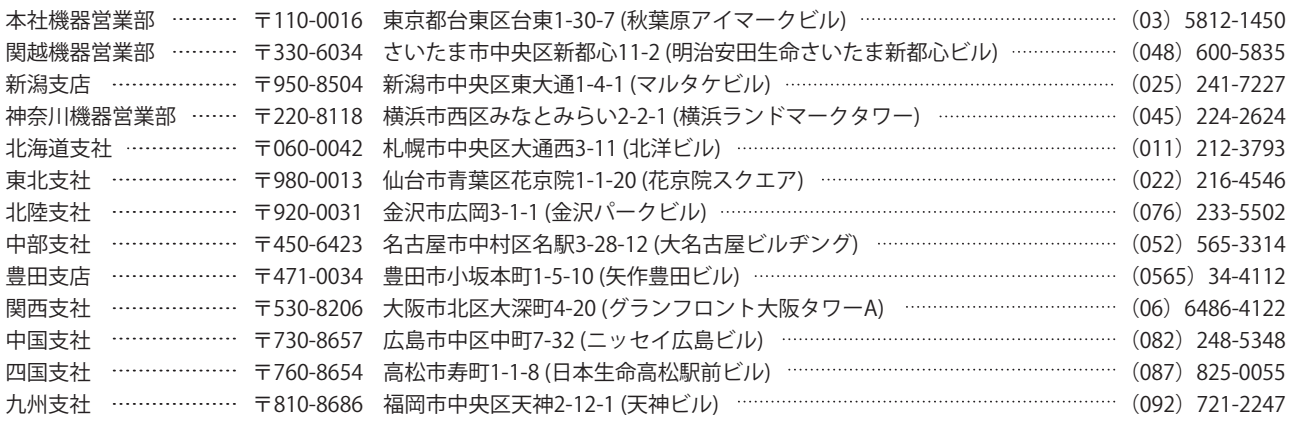

# **サービスのお問い合わせ**

修理・サービスに関するお問い合わせはこちらにお問い合わせください。

### 三菱電機システムサービス株式会社

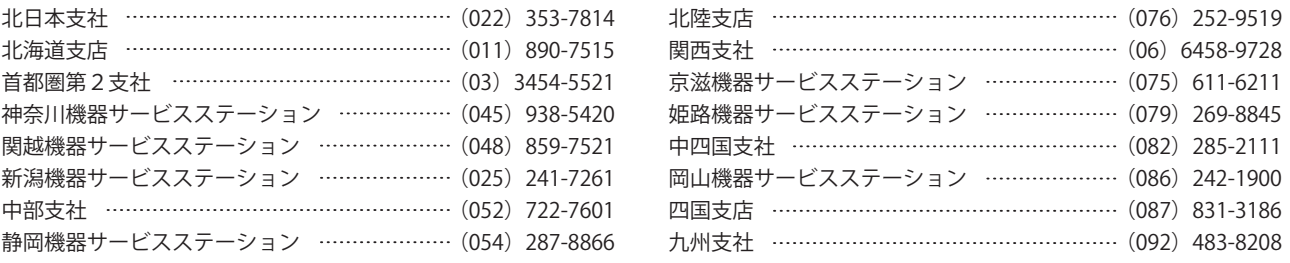

# 三菱電機株式会社 〒100-8310 東京都千代田区丸の内2-7-3 (東京ビル)

### 仕様・機能に関するお問い合わせ

製品ごとにお問い合わせを受け付けております。

●電話技術相談窓口 受付時間※1 月曜~金曜 9:00~19:00、土曜・日曜・祝日 9:00~17:00

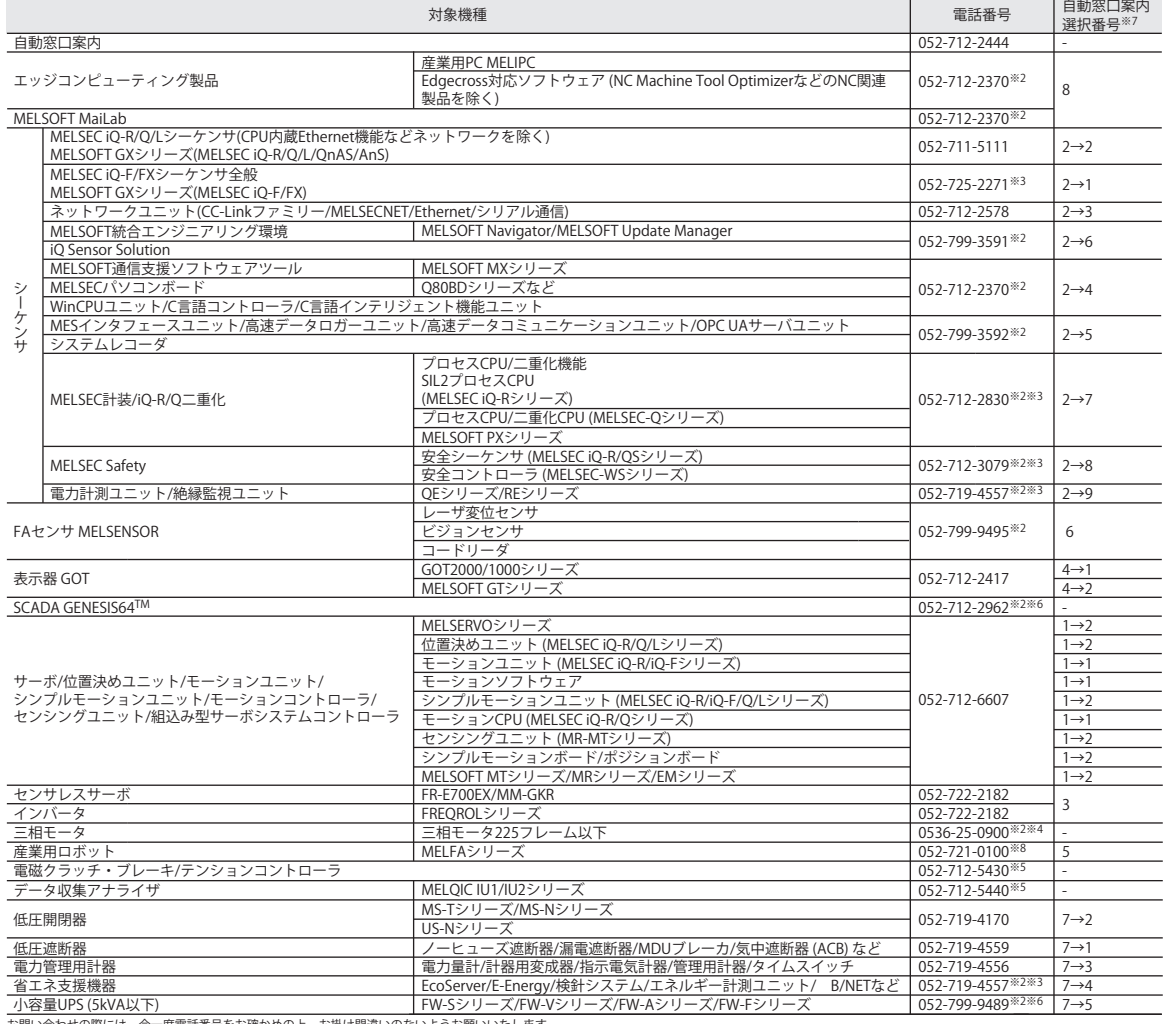

お問い合わせの際には、今一度電話番号をお確かめの上、お掛け開連いのないようお願いいたします。<br>※1:春季・夏季・年末年始の休日をW・日曜・祝日・当社休日を除く)※6:身曜〜金銀の900〜17:00まで ※4:月曜〜木曜の9:00〜17:00と金曜の9:00〜16:30<br>※5:選択番号の入力は、自動窓口案内冒頭のお客様相談内容に関する代理店、商社への提供可否確認の回答後にお願いいたします。 ※8:日曜を除く<br>※7:選択番号の入力は、自動窓

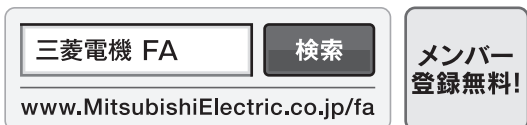

#### インターネットによる情報サービス「三菱電機FAサイト」

三菱電機FAサイトでは、製品や事例などの技術情報に加え、トレーニングスクール情報や 各種お問い合わせ窓口をご提供しています。また、メンバー登録いただくとマニュアルや - The Construction of the Construction of The Construction of the CADデータ等のダウンロード、eラーニングなどの各種サービスをご利用いただけます。